# AFS/AFM60 EtherNet/IP

Absolute encoder

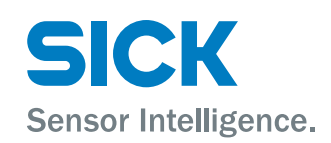

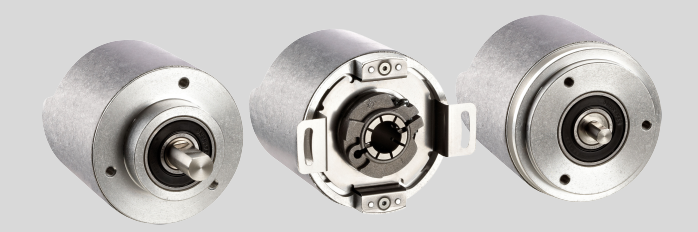

### Described product

AFS/AFM60 EtherNet/IP

### Manufacturer

SICK AG Erwin-Sick-Str. 1 79183 Waldkirch Germany

### Legal information

This work is protected by copyright. Any rights derived from the copyright shall be reserved for SICK AG. Reproduction of this document or parts of this document is only permissible within the limits of the legal determination of Copyright Law. Any modi‐ fication, abridgment or translation of this document is prohibited without the express written permission of SICK AG.

The trademarks stated in this document are the property of their respective owner.

© SICK AG. All rights reserved.

### Original document

This document is an original document of SICK AG.

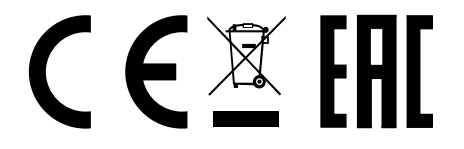

# **Contents**

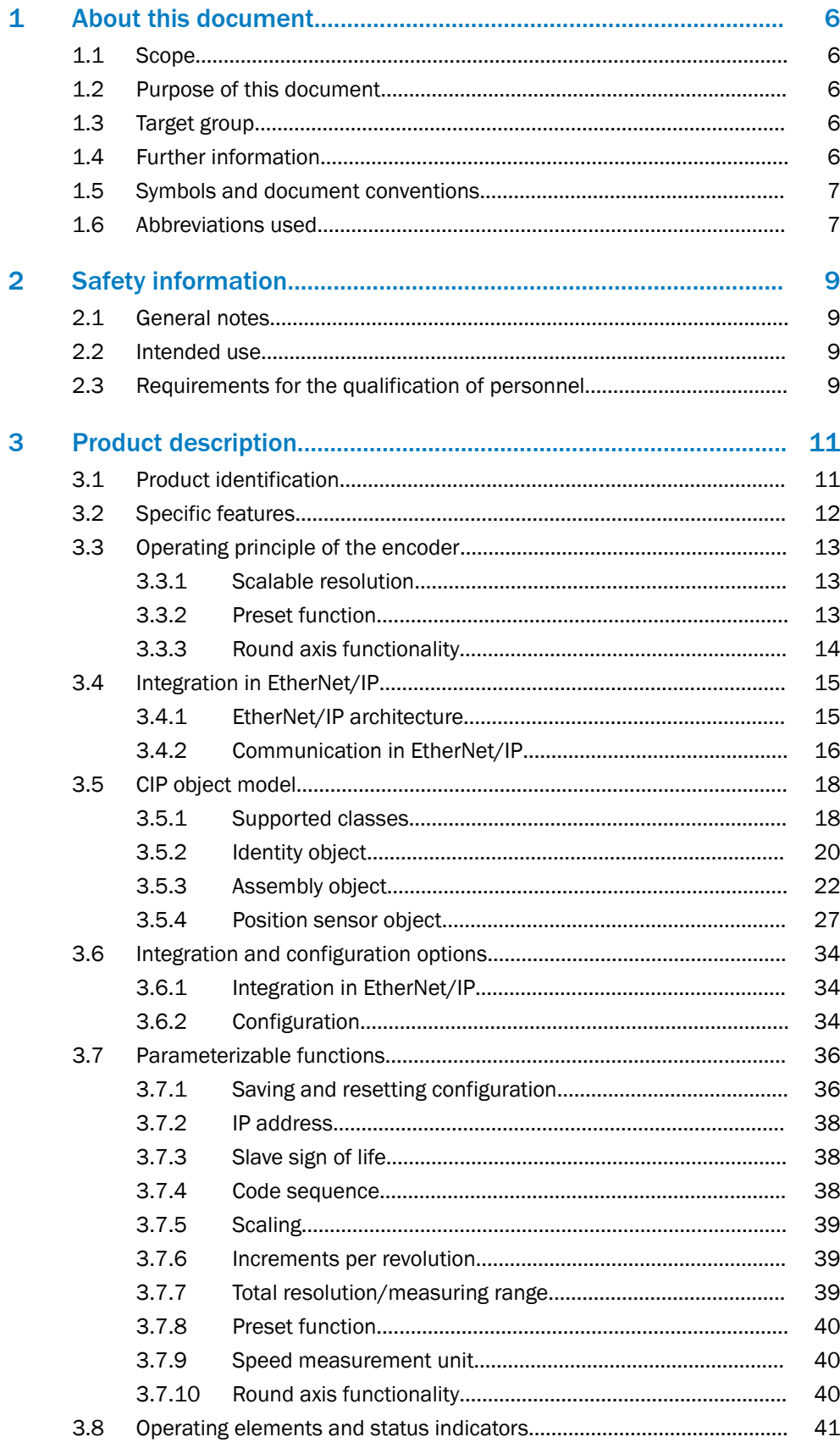

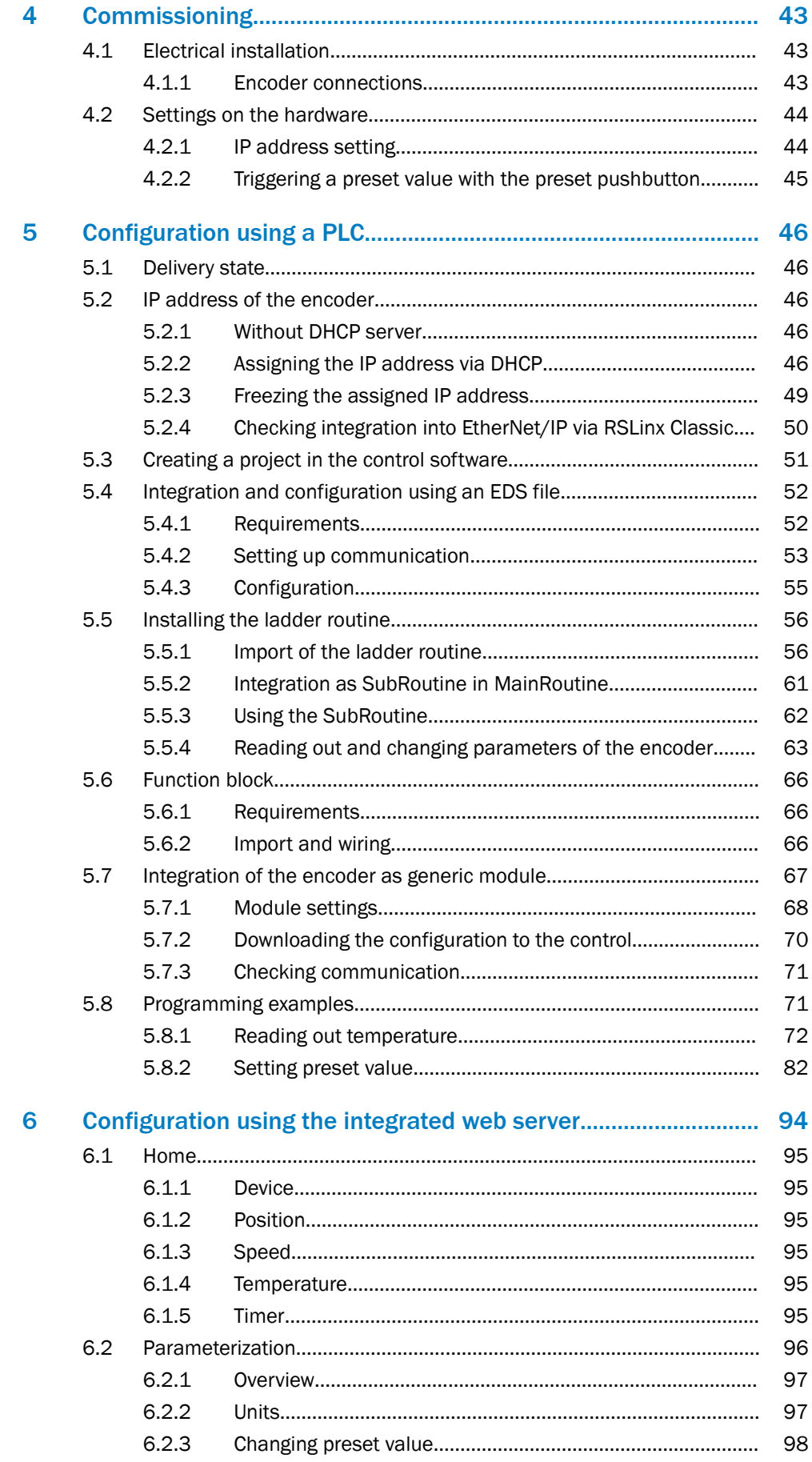

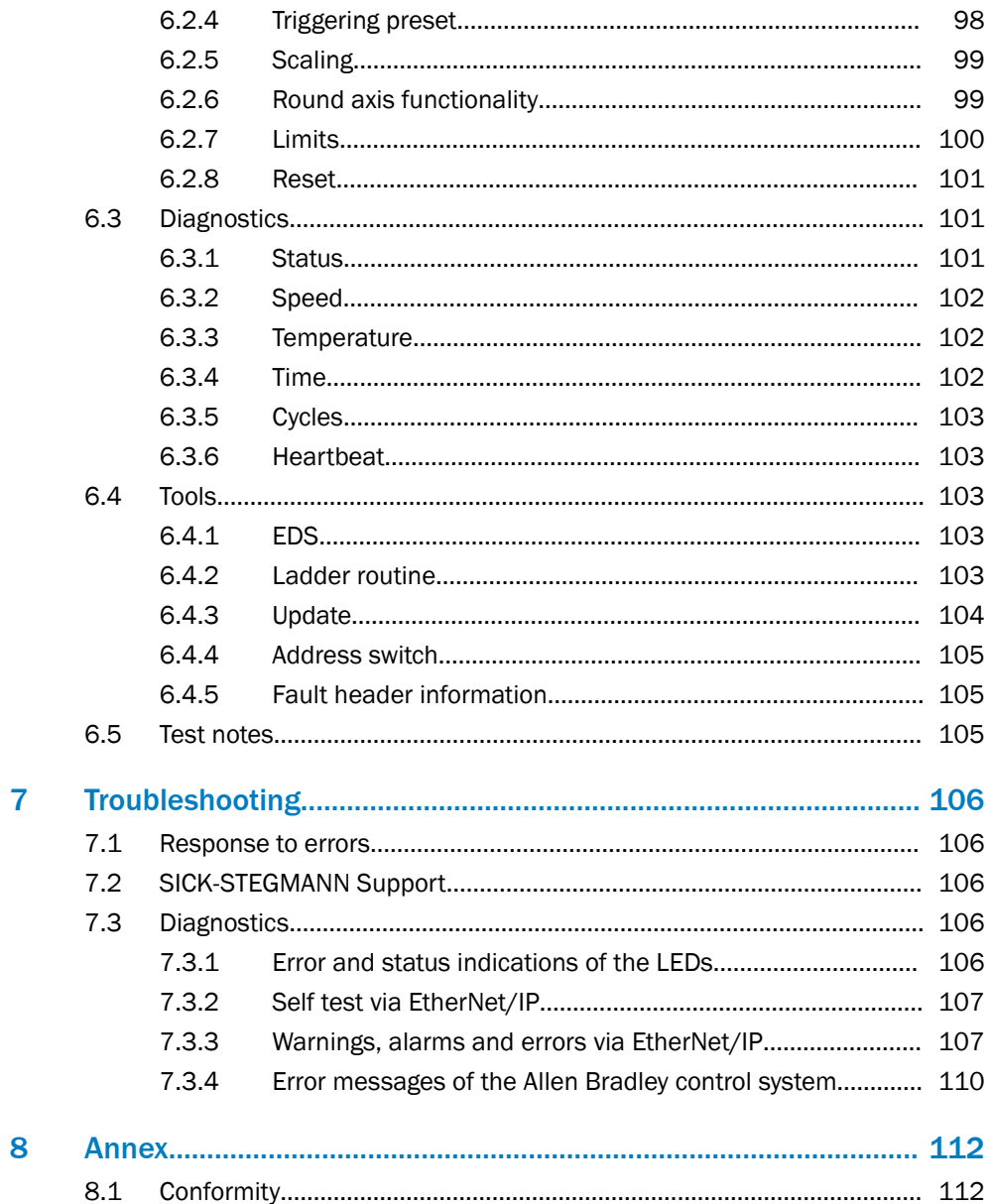

# <span id="page-5-0"></span>1 About this document

**NOTE** 

# 1.1 Scope

These operating instructions apply to the AFS60/AFM60 EtherNet/IP absolute encoder with the following type designations:

- Singleturn encoder = AFS60A-xxIx262144
- Multiturn encoder = AFM60A-xxIx018x12

### 1.2 Purpose of this document

These operating instructions instruct the technical personnel of the machine manufac‐ turer or machine operator in:

- Electrical installation
- **Commissioning**
- **Parameterization**
- **Operation**
- **Maintenance**

These operating instructions must be made available to all persons who work with the encoder.

The official and legal regulations for operating the encoder must always be complied with.

# 1.3 Target group

These operating instructions are intended for planning engineers, developers, and operators of plants and systems into which one or more AFS60/AFM60 EtherNet/IP absolute encoders are to be integrated. They are also intended for people who put the encoder into operation for the first time or who are in charge of maintenance.

These instructions are written for trained persons who are responsible for the installa‐ tion, mounting and operation of the encoder in an industrial environment.

Only trained electricians are permitted to carry out work on the electrical system or electrical assemblies.

### **NOTICE**

 $\mathbf{I}$ 

Read the operating instructions carefully and ensure that you have understood the contents completely before you work with the encoder.

# 1.4 Further information

These operating instructions do not contain any information on mounting, technical data and dimensional drawings. These are enclosed separately with the device or available via the Internet: [www.sick.com](http://www.sick.com)

The following information is available via the Internet:

- Mounting instructions
- Data sheets
- CAD data for drawings and dimensional drawings
- Certificates (such as the EU declaration of conformity)

# <span id="page-6-0"></span>1.5 Symbols and document conventions

# Safety notes

# DANGER

A safety note informs you of real-world specifications for safely mounting and installing the absolute encoder.

This is intended to protect you against accidents.

Read the safety notes carefully and follow them.

# Information on property damage/general advice

#### **NOTICE**  $\mathbf{I}$

Indicates important information and possible property damage.

# **NOTE**

Indicates useful tips and recommendations.

### **Instructions**

- Instructions requiring specific action are indicated by an arrow. Carefully read and follow the instructions for action.
- 1. The sequence of instructions for action is numbered.
- 2. Numbered instructions for action are to be followed in the given order.

### Status indicators

LED symbols describe the status of a diagnostics LED. Examples:

- The LED is illuminated continuously.
- The LED is flashing.
- $\bigcirc$ The LED is off.

# 1.6 Abbreviations used

- CIP Common Industrial Protocol
- CMR Counts per Measuring Range
- CNR\_D Customized Number of Revolutions, Divisor = denominator of the customized number of revolutions
- CNR\_N Customized Number of Revolutions, Nominator = nominator of the customized number of revolutions
	- CPR Counts Per Revolution
	- **DHCP** Dynamic Host Control Protocol
	- **DLR** Device Level Ring
- EADK EtherNet/IP Adapter Developers Kit = development environment for EtherNet/IP devices
- EDS Electronic Data Sheet
- EEPROM Electrically Erasable Programmable Read-only Memory
	- FPGA Field Programmable Gate Array = electronic component that can be programmed to form an application-specific circuit

I/O Input and Output Data (from the point of view of the master)

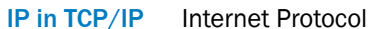

IP in EtherNet/IP Industrial Protocol

- 
- MAC Media Access Control
- ODVA Open DeviceNet Vendor Association
	- PLC Programmable Logic Controller
	- **TCP** Transmission Control Protocol
- UDP User Datagram Protocol = connectionless network protocol

# <span id="page-8-0"></span>2 Safety information

# 2.1 General notes

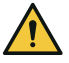

### DANGER

Observe the following to ensure the safe use of the AFS/AFM60 EtherNet/IP as intended.

The encoder must be installed and maintained by trained, qualified personnel with knowledge of electronics, precision engineering, and controller programming. The rele‐ vant technical safety standards must be observed.

All persons entrusted with the installation, operation, or maintenance of the devices must follow the safety guidelines:

- The operating instructions must always be available and must be followed.
- Unqualified personnel must stay away from the system during installation and maintenance.
- The system must be installed in accordance with the applicable safety regulations and mounting instructions.
- The work safety regulations of the employers' liability insurance associations and trade associations in the respective country must be observed during installation.
- Failure to observe the relevant work safety regulations may lead to physical injury or cause damage to the system.
- The current and voltage sources in the encoder are designed in accordance with the applicable technical guidelines.

### 2.2 Intended use

The Absolute encoder AFS/AFM60 EtherNet/IP is a measuring device which is manufactured according to the recognized industrial regulations and which meets the quality requirements stipulated in ISO 9001:2008 as well as those relating to environmental management systems as defined in ISO 14001:2009.

An encoder is designed for mounting and can only be operated according to its intended function. For this reason, the encoder is not equipped with direct safety devices.

The system designer must provide measures to ensure the safety of persons and systems in accordance with the legal guidelines.

Due to its design, the AFS/AFM60 EtherNet/IP may only be operated within an Ether‐ Net/IP network. The EtherNet/IP specifications and the guidelines for setting up an EtherNet/IP network must be observed.

In the event of any other usage or modification to the AFS/AFM60 EtherNet/IP (e.g., due to opening the housing during mounting and electrical installation) or in the event of changes made to the SICK software, any claims against SICK STEGMANN GmbH under the warranty will be rendered void.

### 2.3 Requirements for the qualification of personnel

The encoder must only be mounted, commissioned, and maintained by authorized personnel.

# **NOTE**

Repair work on the encoder may only be performed by qualified and authorized service personnel from SICK STEGMANN GmbH.

The following qualifications are necessary for the various tasks:

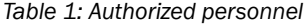

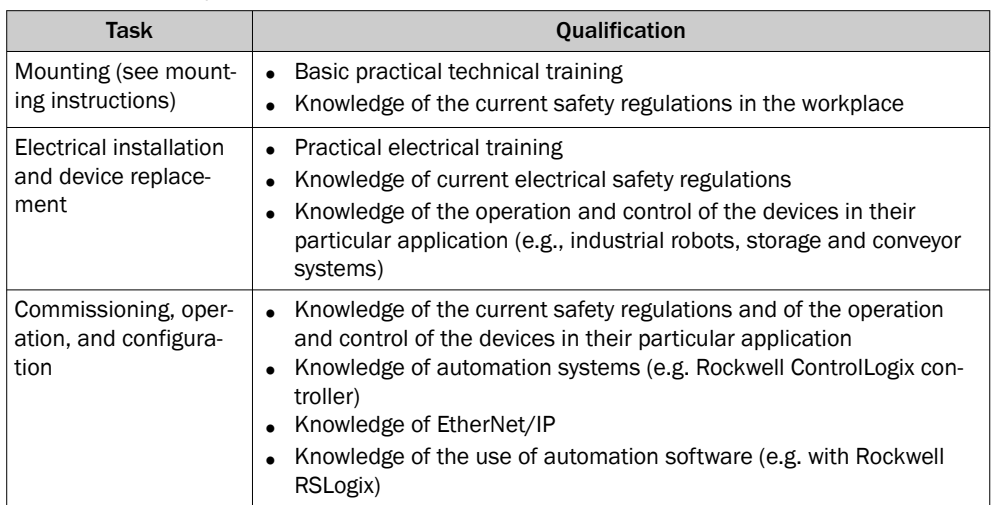

# <span id="page-10-0"></span>3 Product description

# 3.1 Product identification

```
NOTICE
\mathbf{I}
```
The year of construction of the absolute encoder can be found on the device label or on the packaging label. Keep the packaging for this reason.

### Solid shaft type code

*Table 2: Solid shaft type code*

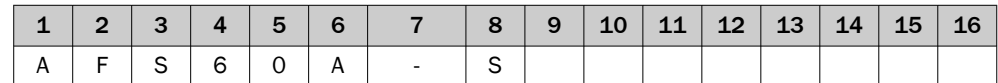

*Table 3: Solid shaft type code - explanation*

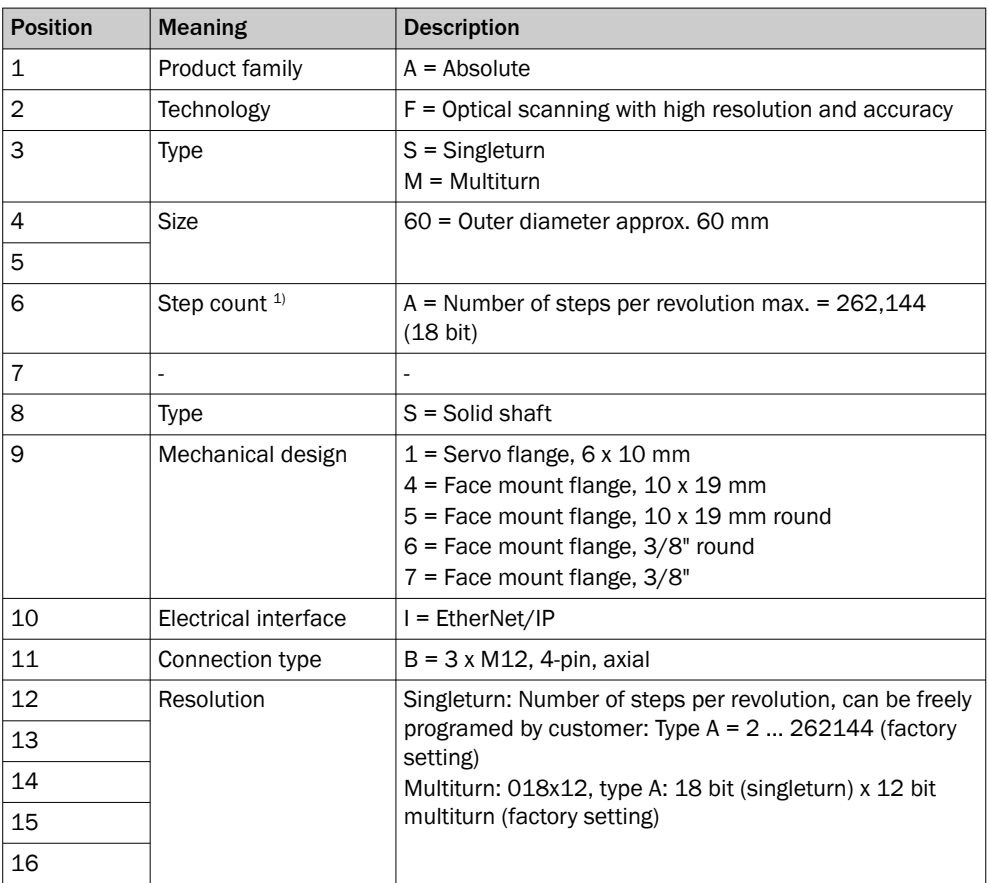

1) Number of steps per revolution of programmable devices: Singleturn: Between 4 ... 262144. Programmable via programming tool and Safety Designer configuration software ([www.sick.com](http://www.sick.com)).

### Blind hollow shaft type code

*Table 4: Blind hollow shaft type code*

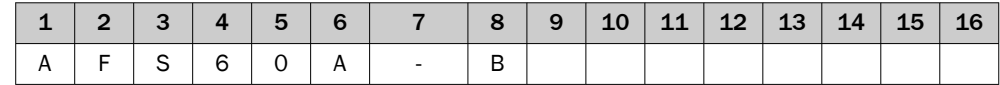

*Table 5: Blind hollow shaft type code – explanation*

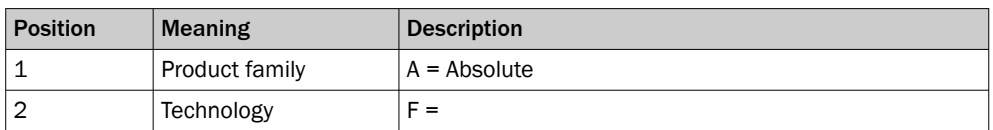

<span id="page-11-0"></span>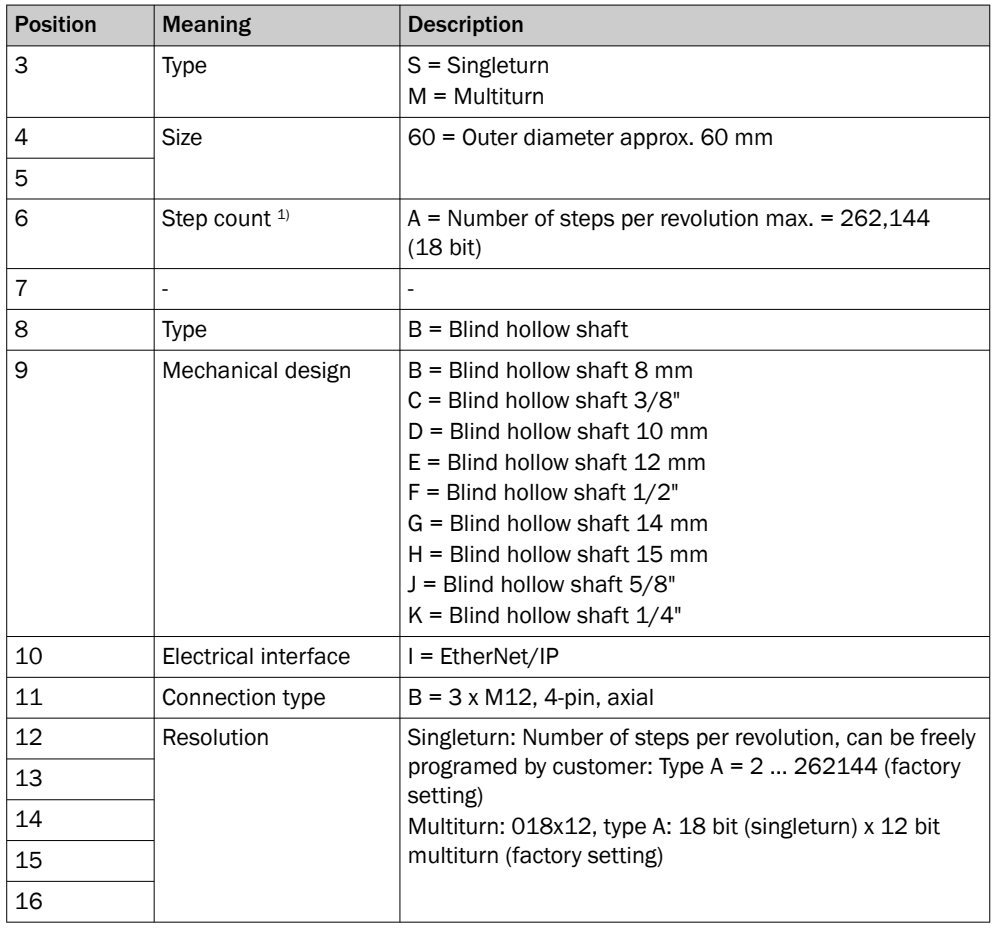

1) Number of steps per revolution of programmable devices: Singleturn: Between 4 ... 262144. Programmable via programming tool and Safety Designer configuration software ([www.sick.com](http://www.sick.com)).

# 3.2 Specific features

*Table 6: Special features of the encoder variants*

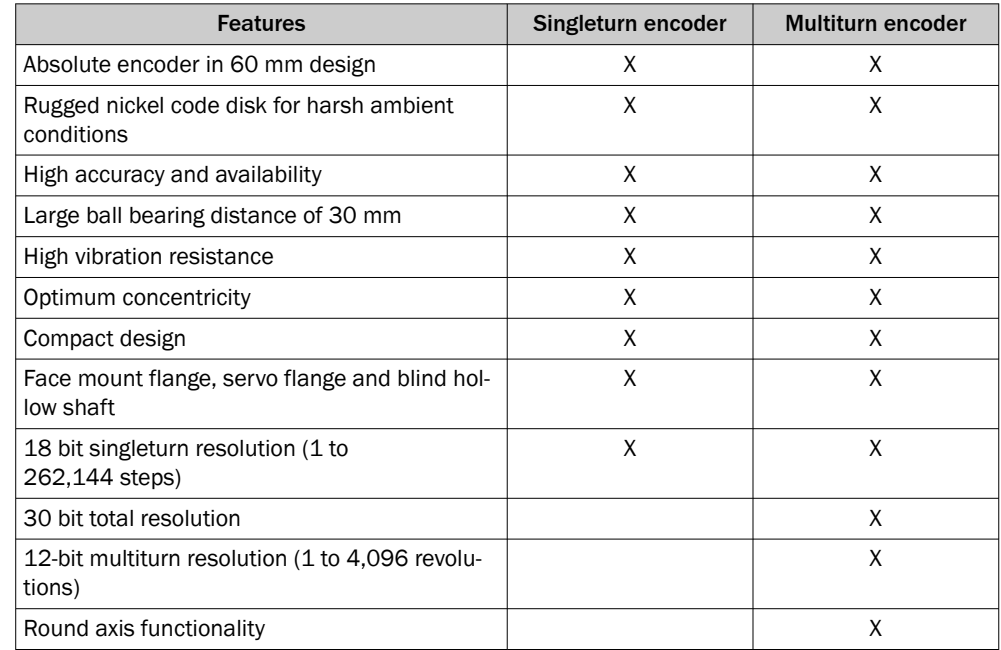

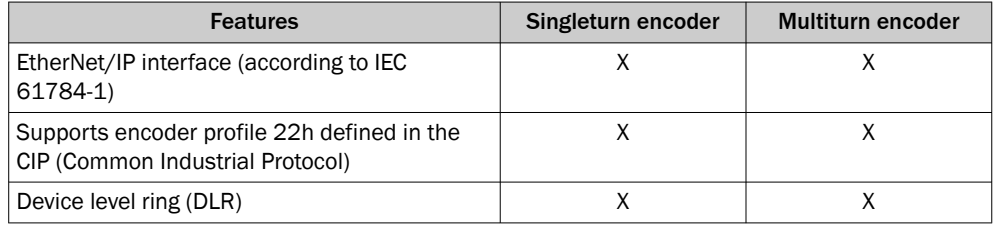

# <span id="page-12-0"></span>3.3 Operating principle of the encoder

The Absolute encoder detects the position and speed of rotary axes and outputs the position in the form of a unique digital numerical value. Optical detection takes place via an internal code disk.

### The AFS60 EtherNet/IP is a singleturn encoder

Singleturn encoders are used when one shaft revolution must be detected absolutely.

### The AFM60 EtherNet/IP is a multiturn encoder

Multiturn encoders are used when more than one shaft revolution must be detected absolutely.

### 3.3.1 Scalable resolution

The steps per revolution or the total resolution can be scaled and adapted to the respective application.

The steps per revolution are scalable from 1 ... 262,144 in whole numbers. The total resolution of the AFM60 EtherNet/IP must be 2ⁿ-fold the steps per revolution. This restriction is not relevant if the round axis functionality is activated.

### 3.3.2 Preset function

A preset value can be used to set the position value of the encoder. I. e. the encoder can be set to any position within the measuring range. This allows, for example, the zero position of the encoder to be aligned with the machine zero point.

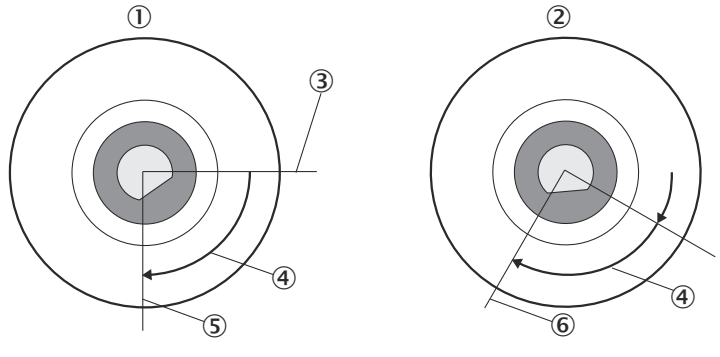

*Figure 1: Setting a preset value*

- **1 Setting a preset value**
- 2 When switching on again
- 3 Actual position value
- 4 Offset
- 5 Position value after preset
- 6 Position value after switching on again

When the encoder is switched off, the offset – the delta between the real position value and the value specified by preset – is saved. When switching on again, the new calculated position value is formed from the new real position value and the offset. Even if the encoder was turned further during the switched-off state, the correct position value is output as a result.

### <span id="page-13-0"></span>3.3.3 Round axis functionality

The encoder supports the gear function for round axes. Here, the steps per revolution are set as a fraction ([see "Preset function", page 40\)](#page-39-0). This allows a number that is not  $2<sup>n</sup>$ -fold the steps per revolution or/and a decimal number (e.g. 12.5) to be configured as the total resolution.

# **NOTE**

The output position value is calculated with a zero point correction, the set code sequence and the entered gear parameters.

### Example with transmission ratio

A rotating table for filling bottles is to be controlled. The steps per revolution are specified by the number of fillers. There are nine fillers available. 1000 steps are required for precise measurement of the distance between two fillers.

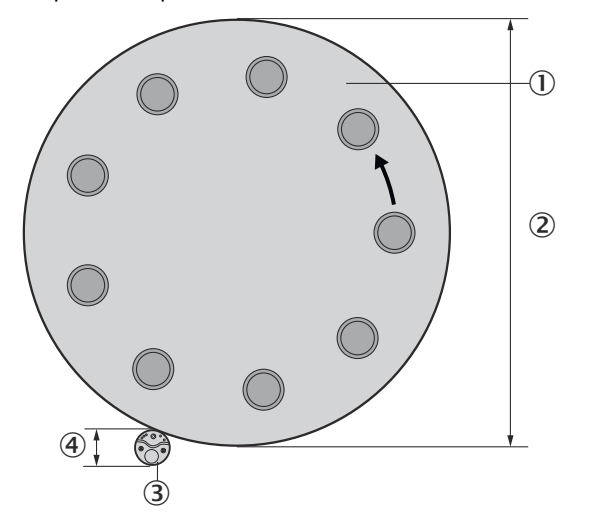

*Figure 2: Example of position measurement on a rotating table with transmission ratio*

- 1 Rotating table with nine fillers
- 2 Diameter of round table: 125 cm
- 3 Encoder mounted on an axis together with the drive wheel.
- 4 Diameter of drive wheel: 10 cm

The number of revolutions is given by the transmission ratio of the rotating table drive  $(125/10 = 12.5)$ .

The total resolution is thus  $9 \times 1000 = 9000$  steps, to be realized in 12.5 revolutions of the encoder. This ratio cannot be realized via the steps per revolution and the total resolution, since the total resolution is not 2ⁿ-fold the steps per revolution.

The problem of the application can be solved with the round axis functionality. Here, the steps per revolution are disregarded. The total resolution and numerator and denominator of the number of revolutions are configured.

9000 steps are configured as the total resolution. The numerator of the number of revolutions is configured as 125, the denominator as 10 (125/10 = 12.5).

<span id="page-14-0"></span>After 12.5 revolutions (i.e. after one complete revolution of the rotating table), the encoder reaches the total resolution of 9000.

### Example without transmission ratio

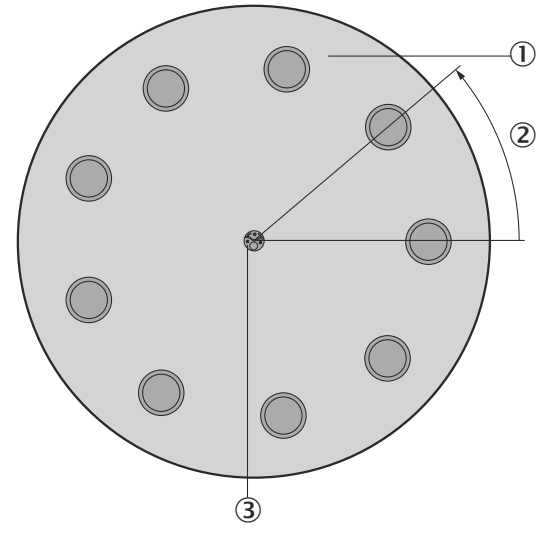

*Figure 3: Example of position measurement on a rotating table without transmission ratio*

- 1 Rotating table with nine fillers
- 2 1000 steps
- 3 Encoder

The encoder is mounted directly on the shaft of the rotating table. The transmission ratio is 1:1.

The rotating table has 9 fillers. The encoder is to be configured so that it starts counting with 0 at a filler position and counts up to 999 until the next filler position.

1000 steps are configured as the total resolution.

1 is configured as the numerator of the number of revolutions, 9 as the denominator  $(1/9$  revolutions = 1000).

After 1/9 revolutions of the encoder shaft there are 1000 steps, then the encoder starts counting again at 0.

# 3.4 Integration in EtherNet/IP

### 3.4.1 EtherNet/IP architecture

EtherNet/IP and thus also the AFS60/AFM60 EtherNet/IP uses Ethernet as transmis‐ sion technology.

The network components are usually integrated in a star or line structure.

<span id="page-15-0"></span>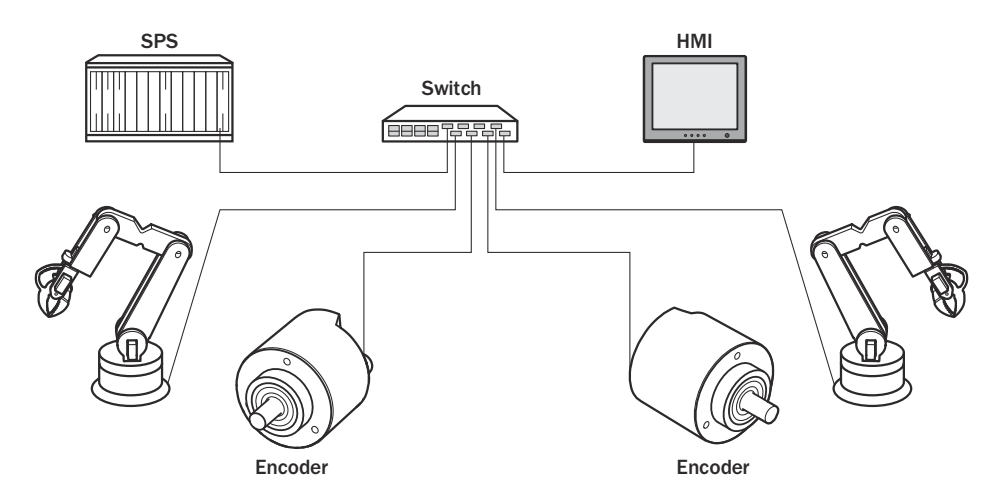

*Figure 4: Example of an EtherNet/IP network in a star structure*

However, to achieve greater availability and reduce the wiring work required, the system can also be integrated in a device level ring (DLR).

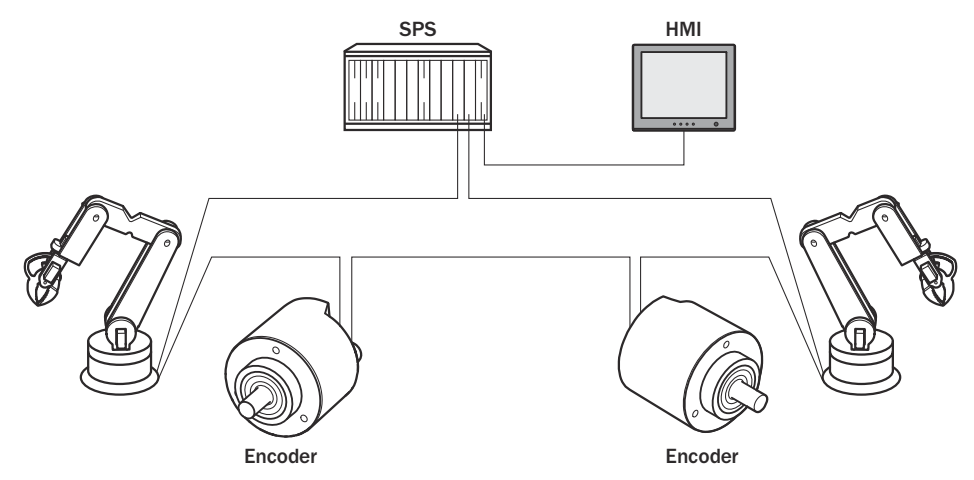

*Figure 5: Example of an EtherNet/IP network in a device level ring*

### 3.4.2 Communication in EtherNet/IP

### MAC address

Each encoder is assigned a globally unique MAC address as device identification at the factory. This serves for the identification of the Ethernet node. This 6-byte device identification cannot be changed and consists of the following components:

- 3 byte ident number
- 3 byte device identifier

### TCP/IP and UDP/IP

EtherNet/IP uses TCP/IP or UDP/IP for communication.

The IP address is necessary for identification. This is permanently entered for the encoder via address switches or obtained via DHCP server.

If the IP address is fixed, only the least significant byte can be set. 192.168.1.xxx is fixed.

In addition, the subnet mask (default = 255.255.255.0) and, if necessary, a gateway must be configured in the network.

Implicit messaging is used in EtherNet/IP for real-time communication between the controller and the encoder. Implicit messaging establishes a connection between exactly two devices within the CIP, e.g. to transmit I/O data such as position, speed, etc. from the encoder to the controller ([see "Position sensor object", page 27](#page-26-0)). Implicit messaging uses UDP/IP over port 2222. It thus uses fast data throughput.

Explicit messaging is used in EtherNet/IP for communication that does not need to take place in real time. Explicit messaging uses TCP/IP, it is used, e.g., to transmit parameters from the controller to the encoder [\(see "Assembly object", page 22](#page-21-0)).

### Common industrial protocol (CIP)

EtherNet/IP uses the CIP at the process level. This protocol is used to control processes in a similar way to how FTP is used to send files, for example.

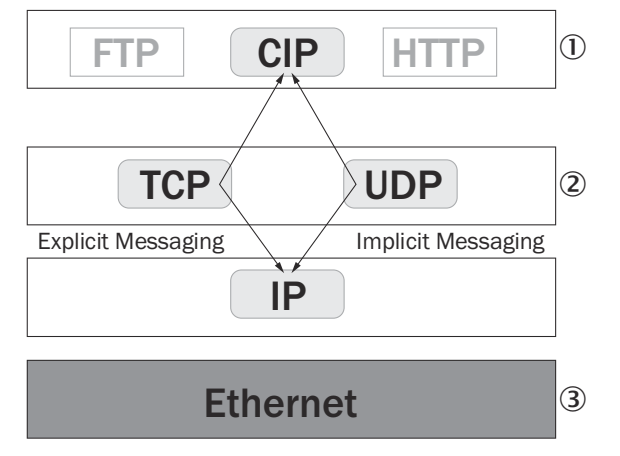

*Figure 6: CIP and other services*

- 1 Process level
- 2 Communication levels
- 3 Physical level

The absolute encoder complies with the guidelines of the EtherNet/IP protocol accord‐ ing to IEC 61784-1 and those of encoder profile 22h.

The encoder is an I/O adapter within the EtherNet/IP. It receives and sends explicit messages and implicit messages cyclically or on request.

### EtherNet/IP communication

EtherNet/IP is based on the standard Ethernet frame. This contains the Ethernet header, the Ethernet data and the Ethernet trailer. The MAC addresses of the receiver (destination address) and the source (source address) are contained in the Ethernet header.

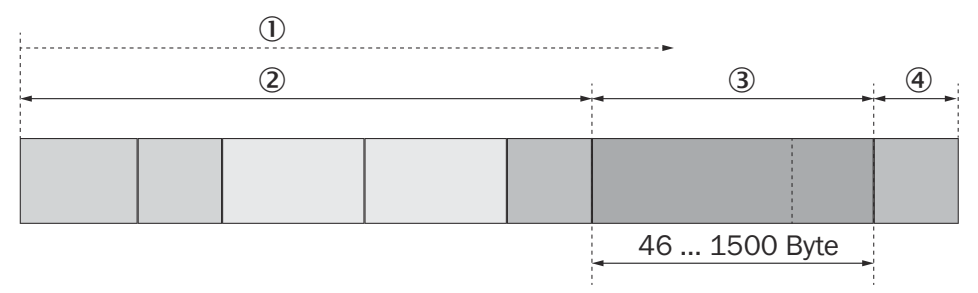

### *Figure 7: Ethernet frame*

- 1 Transmission order
- 2 Header
- <span id="page-17-0"></span>3 Data field
- 4 Trailer

The Ethernet data field consists of different protocols that are nested within each other:

- The IP datagram is transported in the user data of the Ethernet data field.
- TCP segment or UDP datagram are transported in the user data of the IP data‐ gram.
- The CIP protocol is transported in the user data of the TCP segment or UDP datagram.

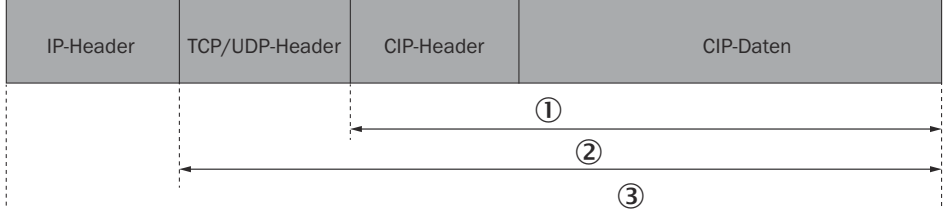

*Figure 8: Ethernet data field*

- 1 CIP protocol
- 2 TCP segment or UDP datagram
- 3 IP datagram

# 3.5 CIP object model

For network communication, EtherNet/IP uses an "object model", in which all the functions and data of a device are defined.

The most important terms are explained below:

- Class A class contains related objects of a device, organized into instances.
- Instance An instance consists of various attributes, which describe the properties of this instance. Different instances in a class have the same services and the same attrib‐ utes. They can, however, have different attribute values.
- Attribute Attributes represent the data which a device makes available via EtherNet/IP. This data contains the current values of a configuration or an input, for example. Typical attributes are, e.g., configuration or status information.
- Service Services are used to access classes or attributes of a class and to generate certain events. These services perform specified actions, e.g., reading attributes.

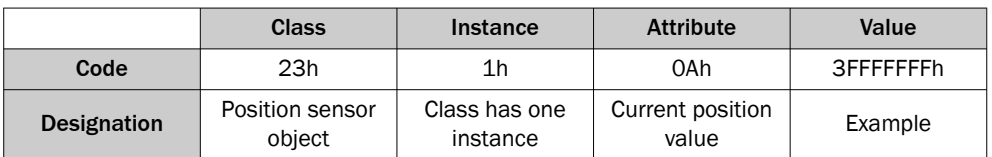

*Table 7: Example CIP object model*

### 3.5.1 Supported classes

The encoder supports the following classes of encoder profile 22h:

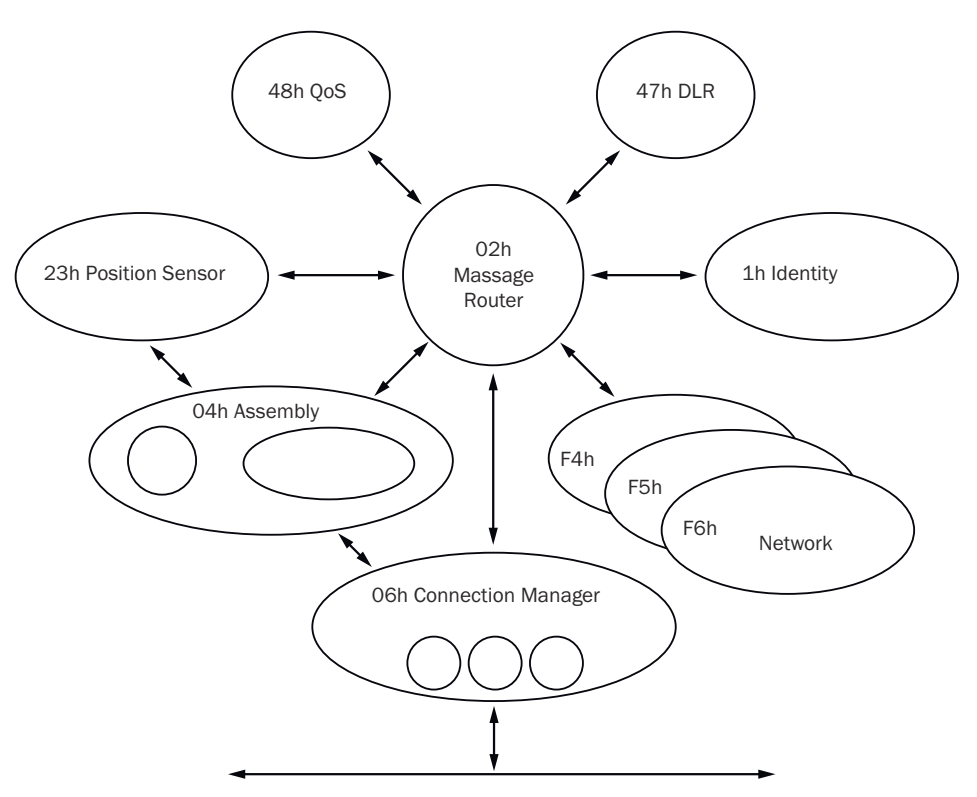

*Figure 9: Supported classes*

*Table 8: Supported classes*

| <b>Class code</b> | <b>Class</b>                      | <b>Description</b>                                                                                                    | <b>Access</b> | <b>Instances</b> |
|-------------------|-----------------------------------|----------------------------------------------------------------------------------------------------|---------------|------------------|
| 01h               | Identity object                   | Contains all device-specific data<br>(e.g., ID, device type, device status,<br>etc.).                                                                     | Get           | $\mathbf{1}$     |
| 02h               | Message router<br>object          | Contains all supported class codes<br>of the encoder and the max, number<br>of connections.                                                               | Get           | $\mathbf{1}$     |
| 04h               | Assembly object                   | Combines the data of multiple<br>objects into a single object. Sup-<br>plies e.g. the position value of the<br>encoder.                                   | Get           | $\overline{7}$   |
| 06h               | Connection man-<br>ager object    | Contains connection-specific attrib-<br>utes for triggering, transport, connec-<br>tion type, etc.                                                        | Get           | $\mathbf{1}$     |
| 23h               | Position sensor<br>object         | Contains all attributes for program-<br>ming the encoder parameters such<br>as scaling.                                                                   | Set/Get       | $\mathbf{1}$     |
| F4h               | Port object                       | Contains the available ports, port<br>name and node address.                                                                                              | Get           | $\mathbf{1}$     |
| F <sub>5</sub> h  | TCP/IP interface<br>object        | Contains the attributes for TCP/IP,<br>such as IP address, subnet mask,<br>and gateway or reference for the<br>IP address via DHCP or hardware<br>switch. | Set/Get       | $\mathbf{1}$     |
| F6h               | Ethernet link<br>object           | Contains connection-specific attrib-<br>utes, such as transmission speed,<br>interface status, and MAC address.                                           | Get           | 3                |
| 47h               | Device level ring<br>(DLR) object | Contains status and configuration<br>attributes of the DLR protocol.                                                                                      | Get           | $\mathbf{1}$     |

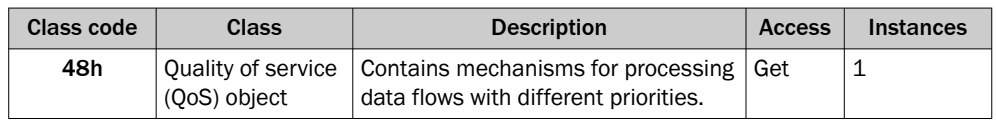

### <span id="page-19-0"></span>3.5.2 Identity object

The device information or parameters are retrieved via the instances.

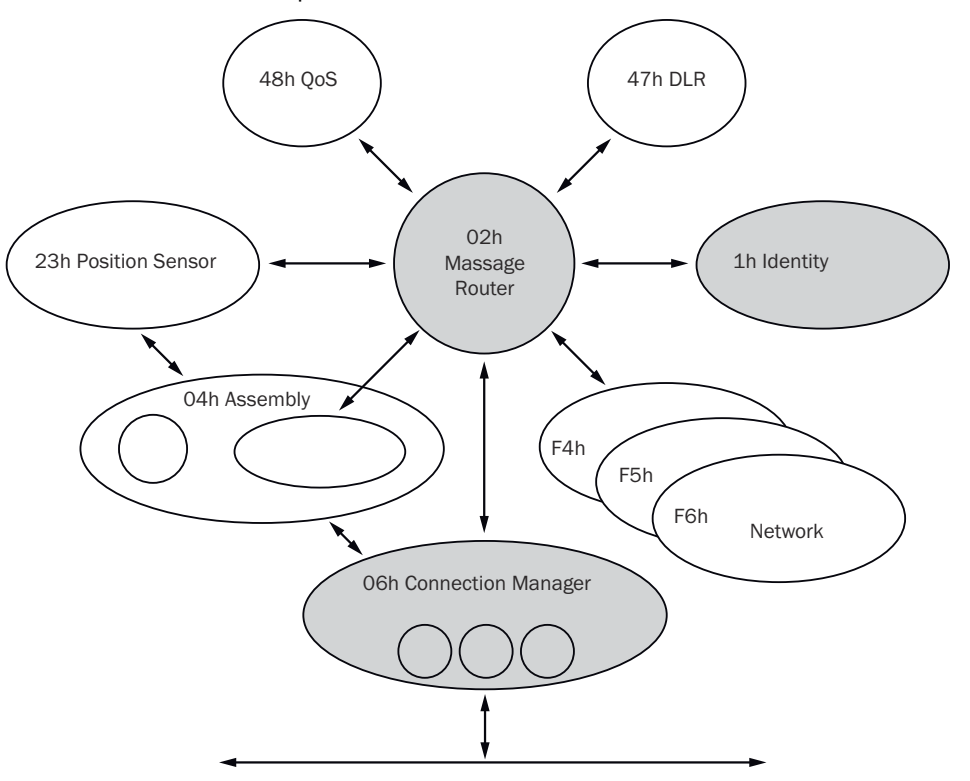

*Figure 10: Connections for the identity object*

*Table 9: Class services of the identity object*

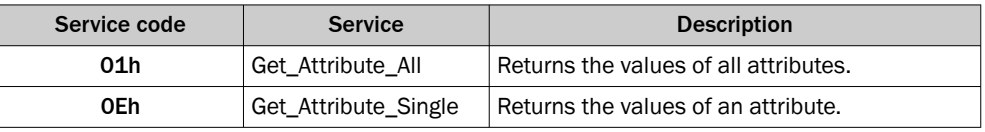

*Table 10: Class attributes of the identity object*

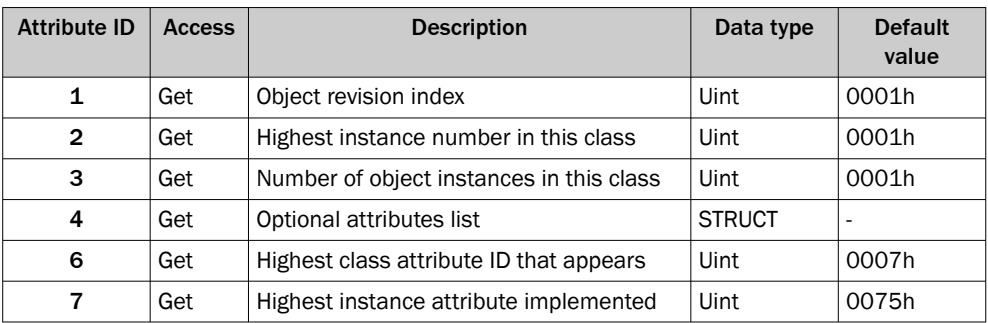

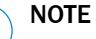

The class attribute 5 has not been implemented.

i

*Table 11: Instance services of the identity object*

| Service code | <b>Service</b>       | <b>Description</b>                                                                                                    |
|--------------|----------------------|----------------------------------------------------------------------------------------------------|
| 01h          | Get Attribute All    | Returns the values of all attributes.                                                                                                    |
| 0Eh          | Get Attribute Single | Returns the values of an attribute.                                                                                                    |
| 05h          | Reset                | Resets the device:<br>$0 =$ The device is reinitialized (power on).<br>$1$ = The device is reinitialized (power on) and<br>reset to factory settings. |

*Table 12: Instance attributes of the identity object*

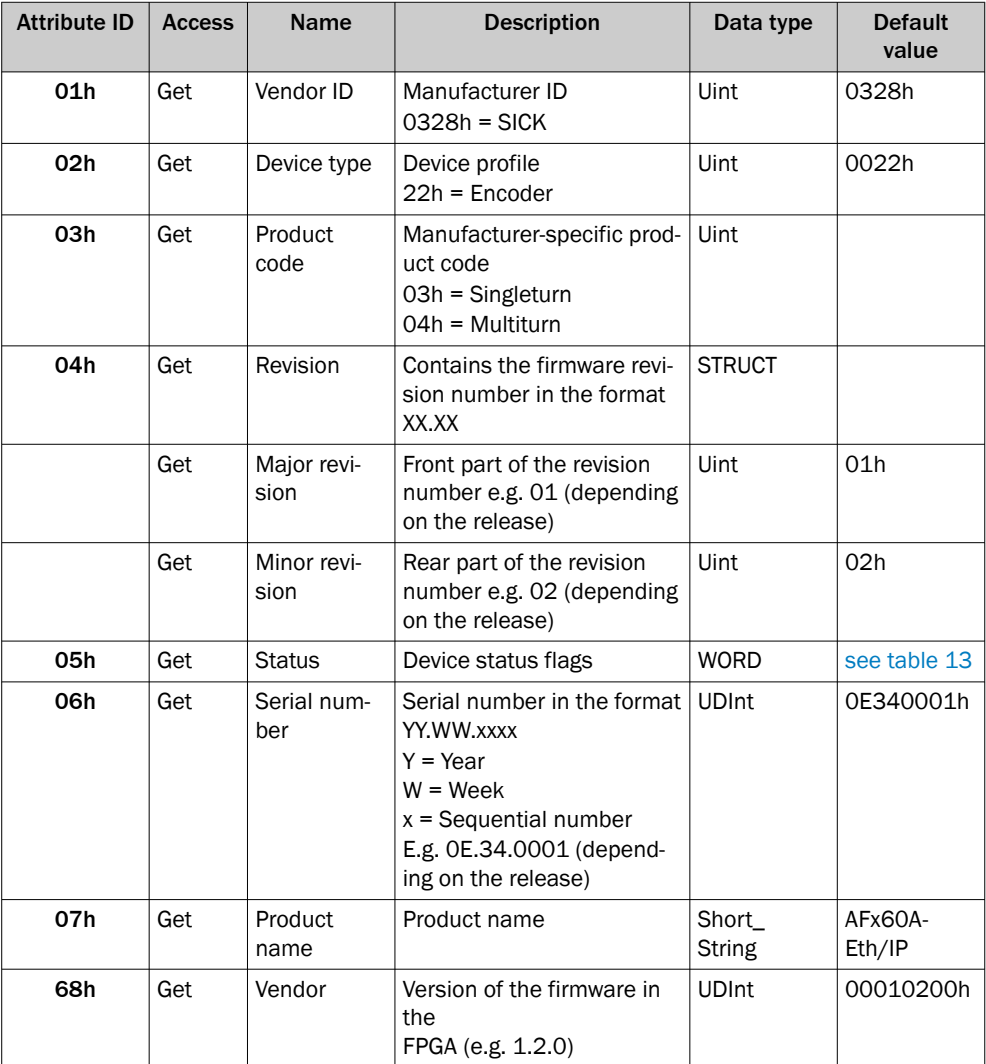

*Table 13: Bits of the "Status" instance attribute*

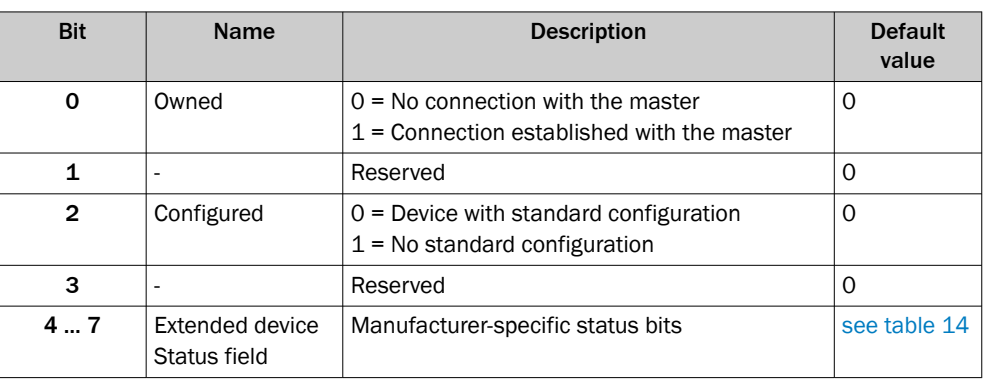

<span id="page-21-0"></span>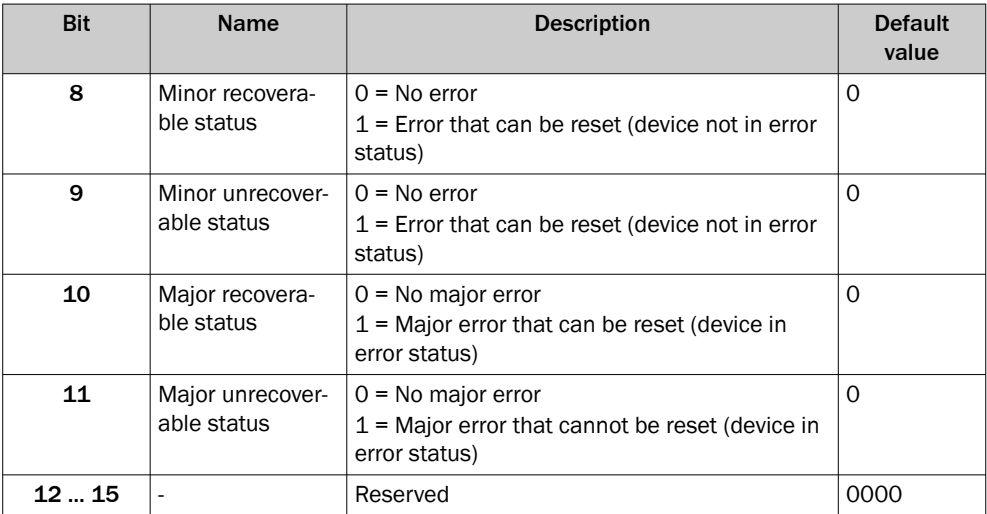

*Table 14: Bits 4 to 7 of the "Status" instance attribute*

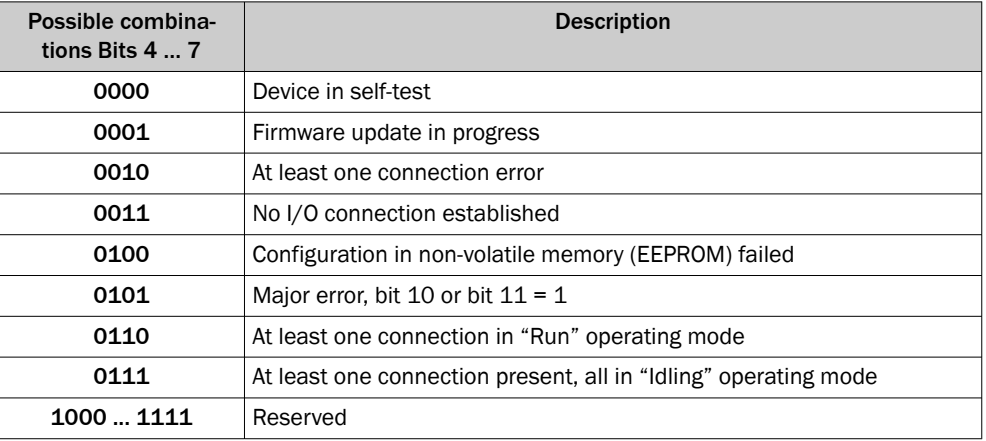

### 3.5.3 Assembly object

The assembly object enables data attributes from different objects to be grouped together into one single object. The absolute encoder supports only static compilation of attributes, which is why the number of instances is fixed.

*Table 15: Class services of the assembly object*

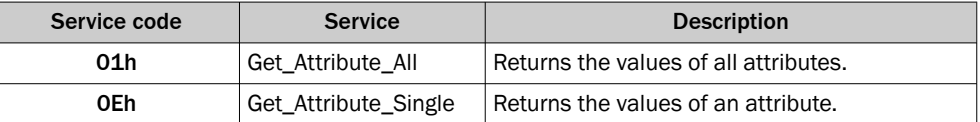

*Table 16: Class attributes of the assembly object*

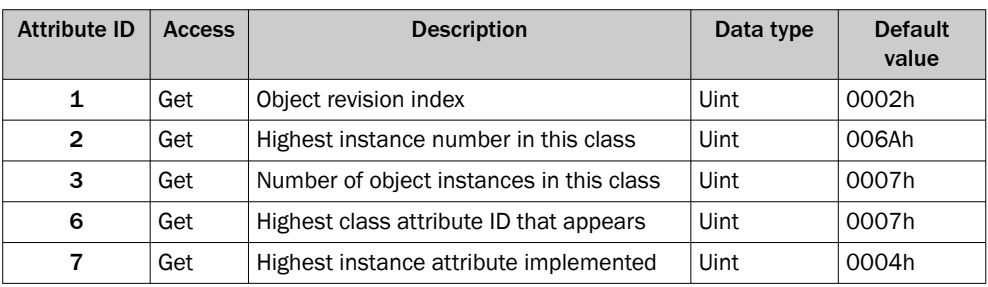

NOTE i

The class attributes 4 and 5 have not been implemented.

<span id="page-22-0"></span>The encoder supports only input and listen-only connections.

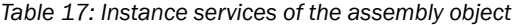

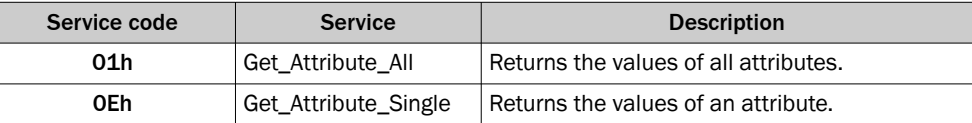

*Table 18: Instance attributes of the assembly object*

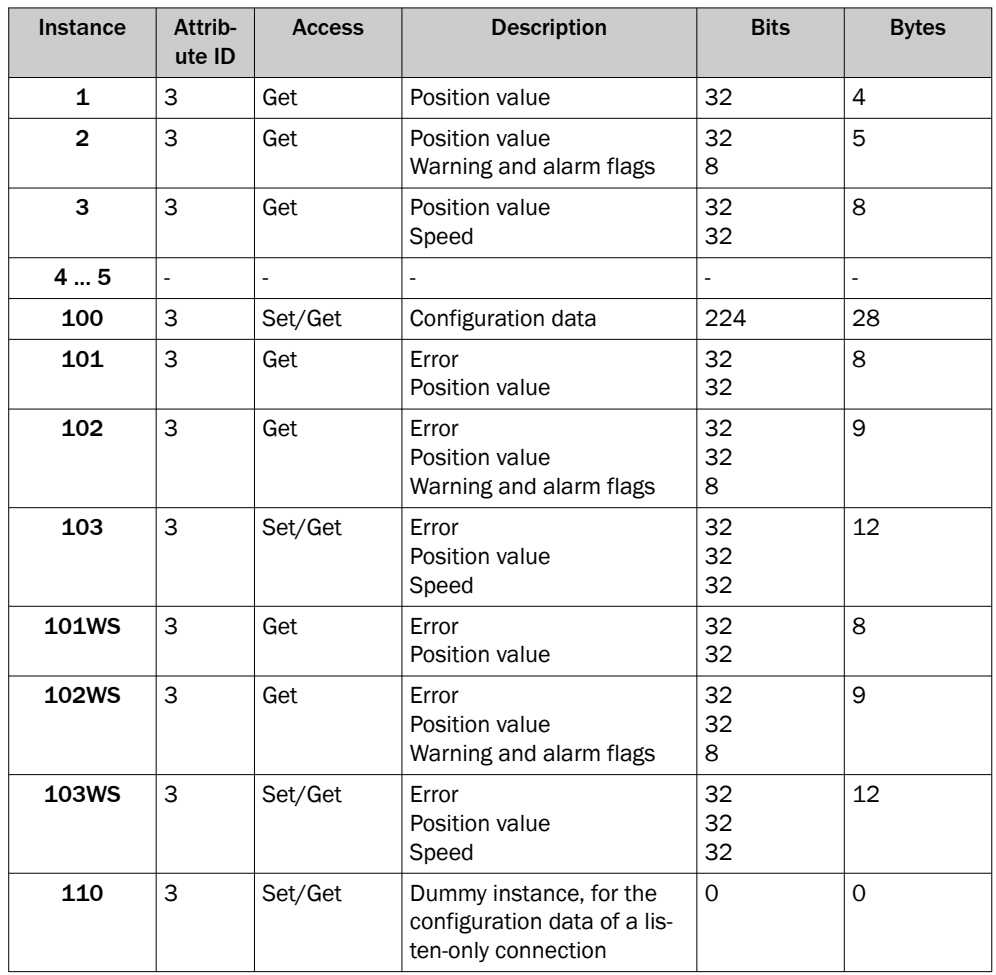

#### NOTE i

- Instances 4 and 5 from encoder profile 22h are not implemented.
- Instances 100 to 110 are manufacturer-specific assemblies.
- If instances 101, 102 and 103 are used, then configuration assembly 100 is activated. If instances 101WS, 102WS, and 103WS are used, then configuration assembly 100 is not activated.

### I/O assembly

The I/O data is retrieved/output via the instances.

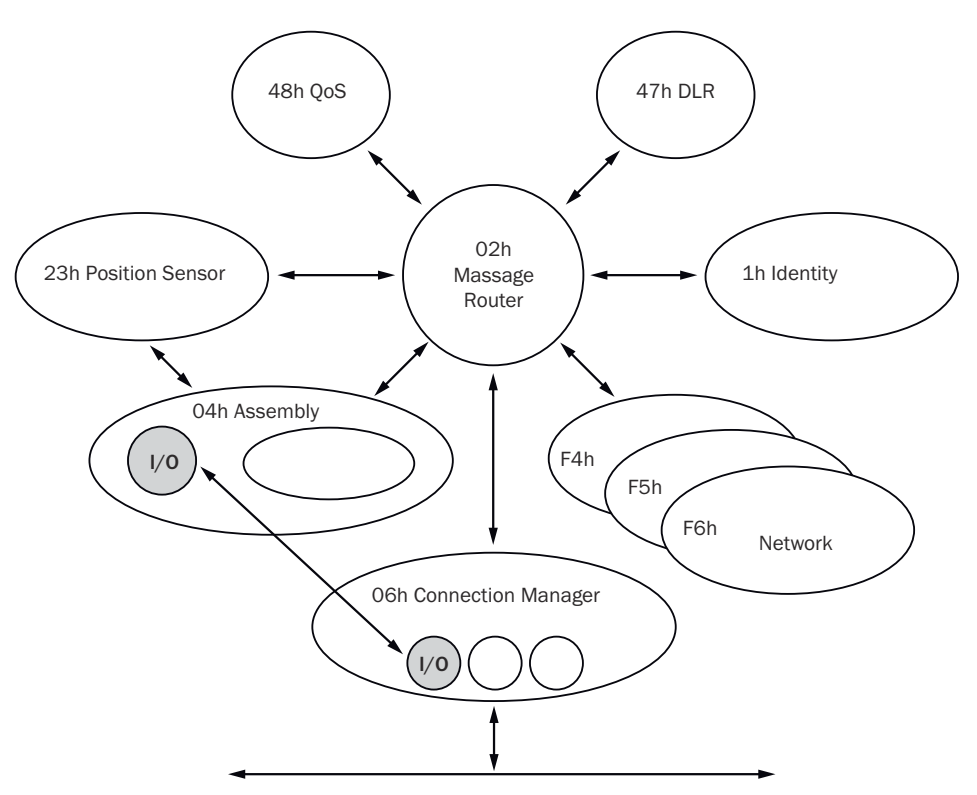

*Figure 11: Connections for the I/O assembly*

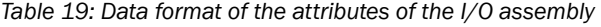

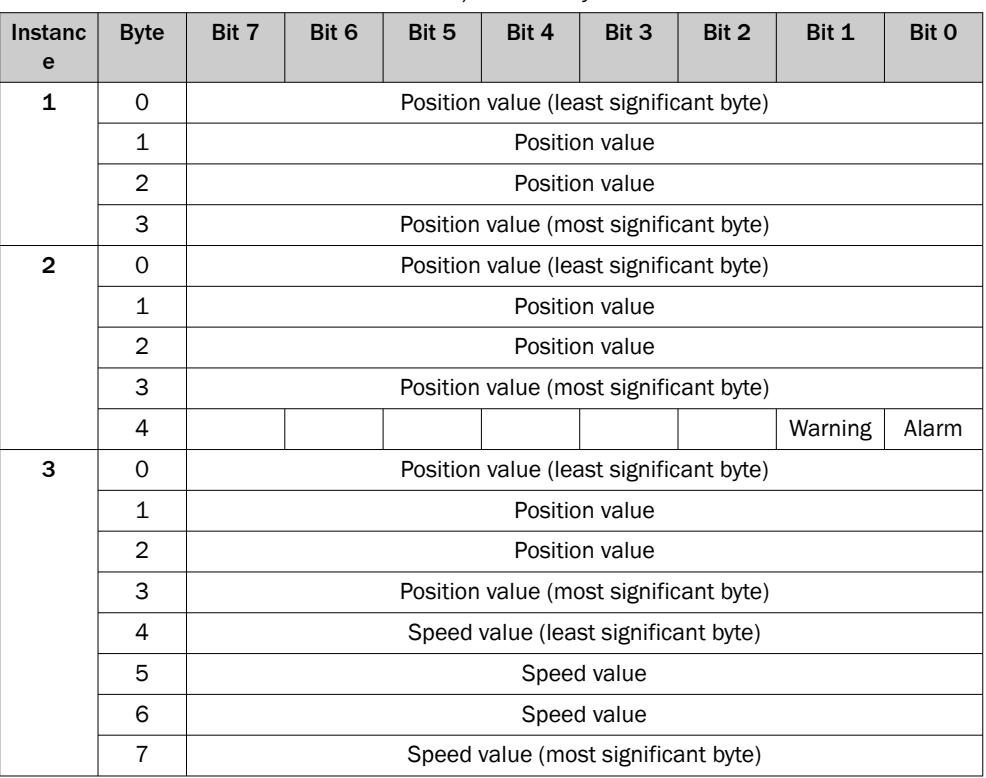

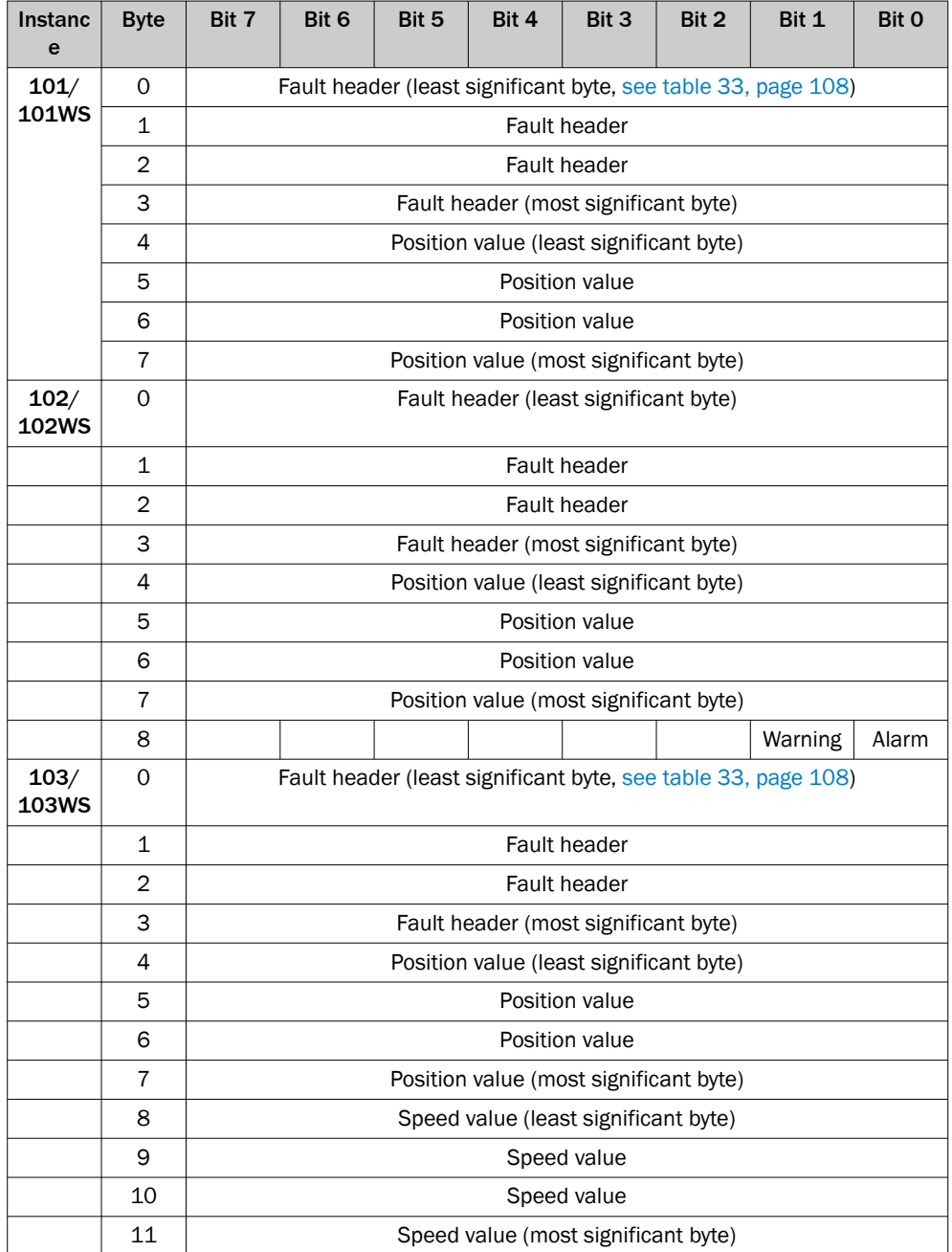

# Configuration assembly

The encoder can be configured via the configuration assembly.

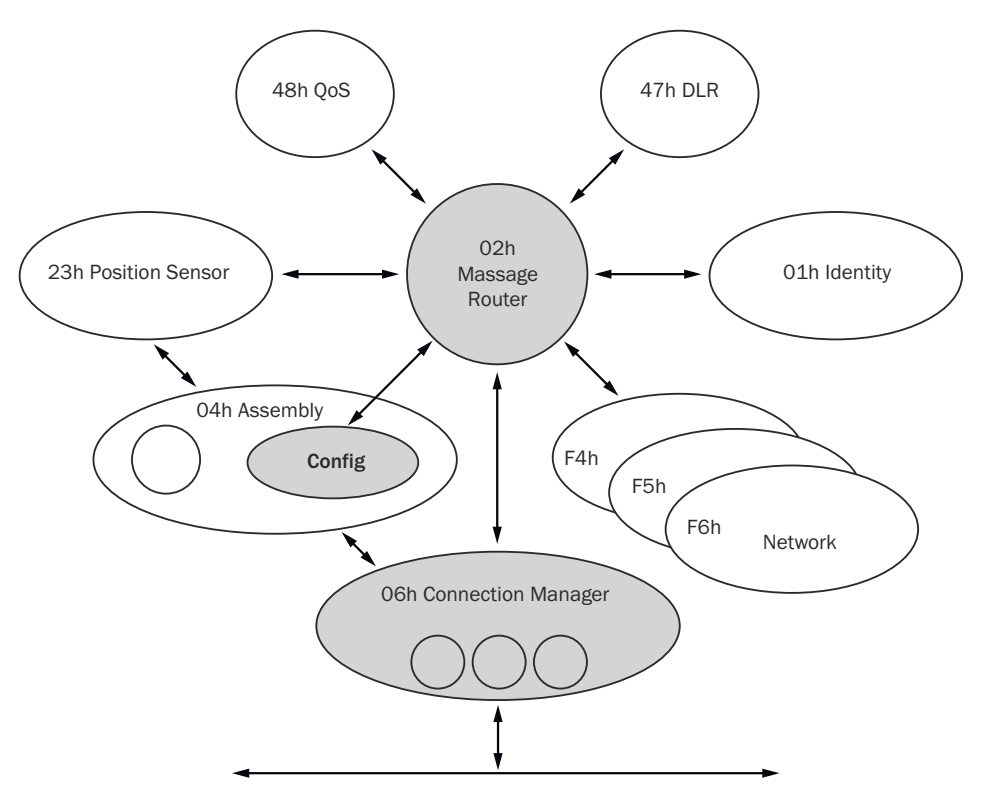

*Figure 12: Connections for the configuration assembly*

**NOTE** i

- If the encoder is included as a generic module, then the configuration assembly can be activated or not independently of the I/O assembly instances.
- If the EDS file (electronic data sheet) of the encoder is used, then depending on the instances of the I/O assembly, the configuration assembly is activated or not:
	- $\circ$ Active with instances 101, 102 and 103.
	- $\circ$ Not active with instances 101WS, 102WS, and 103WS.
- When the configuration assembly is activated, it must not be empty. Otherwise, the control may output an error.

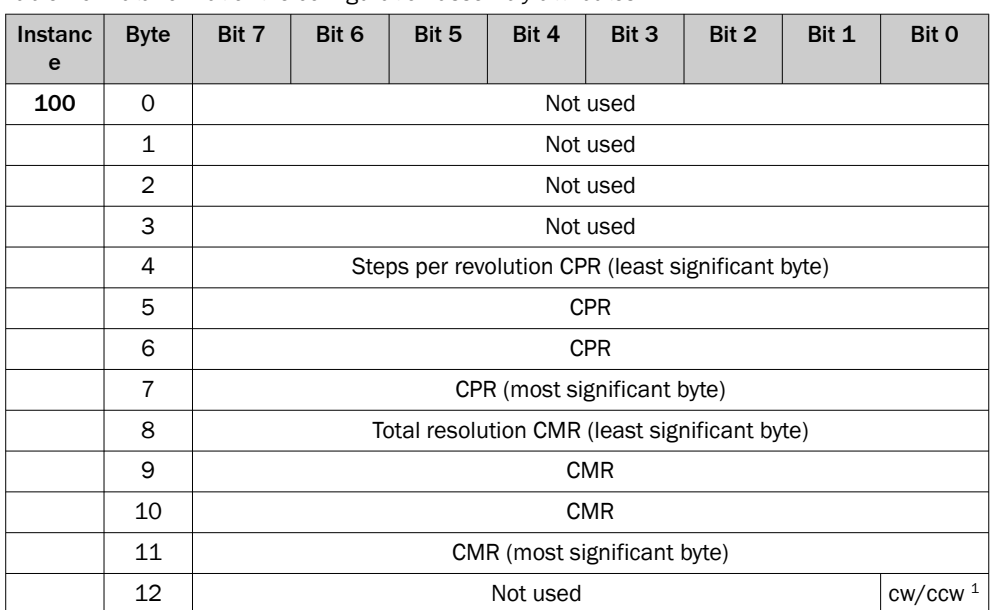

*Table 20: Data format of the configuration assembly attributes*

<span id="page-26-0"></span>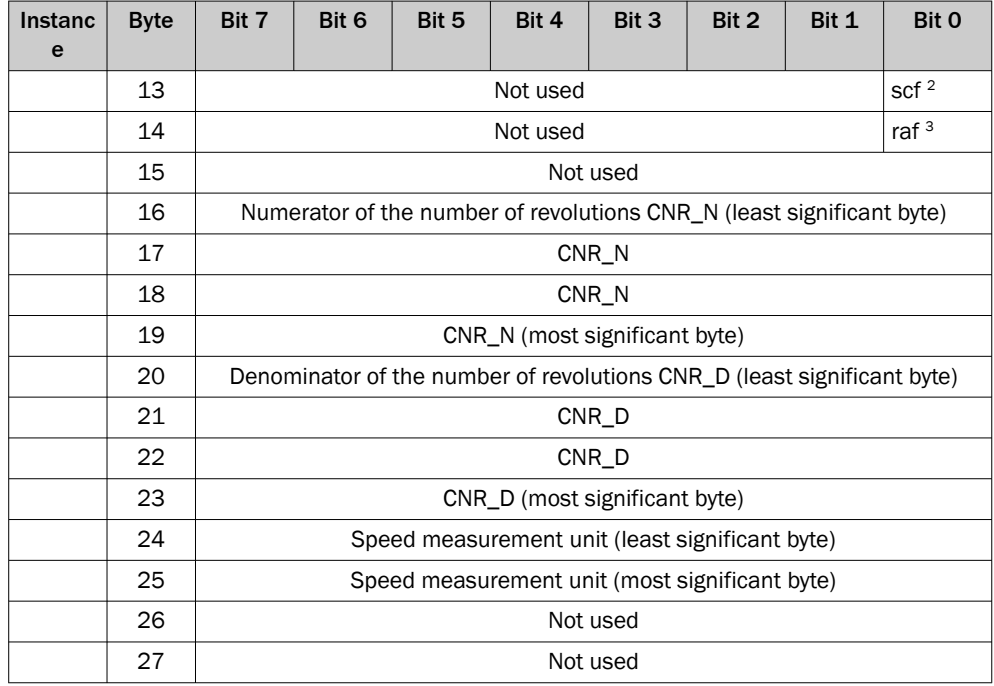

 $1$  cw = clockwise

ccw = counterclockwise

 $2 \text{ scf} = \text{scaling function}$ 

 $3$  raf = round axis functionality

#### NOTE i

- The structure of the configuration assembly is fixed.
- During initialization of the encoder, it reads the data from the controller.
- The heartbeat connection point for input connections of the PLC, i.e. for the output of the encoder, must be set to 198 ([see figure 59, page 68](#page-67-0)).
- The heartbeat connection point for listen-only connections must be set to 199.

### 3.5.4 Position sensor object

The position sensor object contains all attributes of the encoder. Explicit messages can be used to retrieve or set all parameters.

<span id="page-27-0"></span>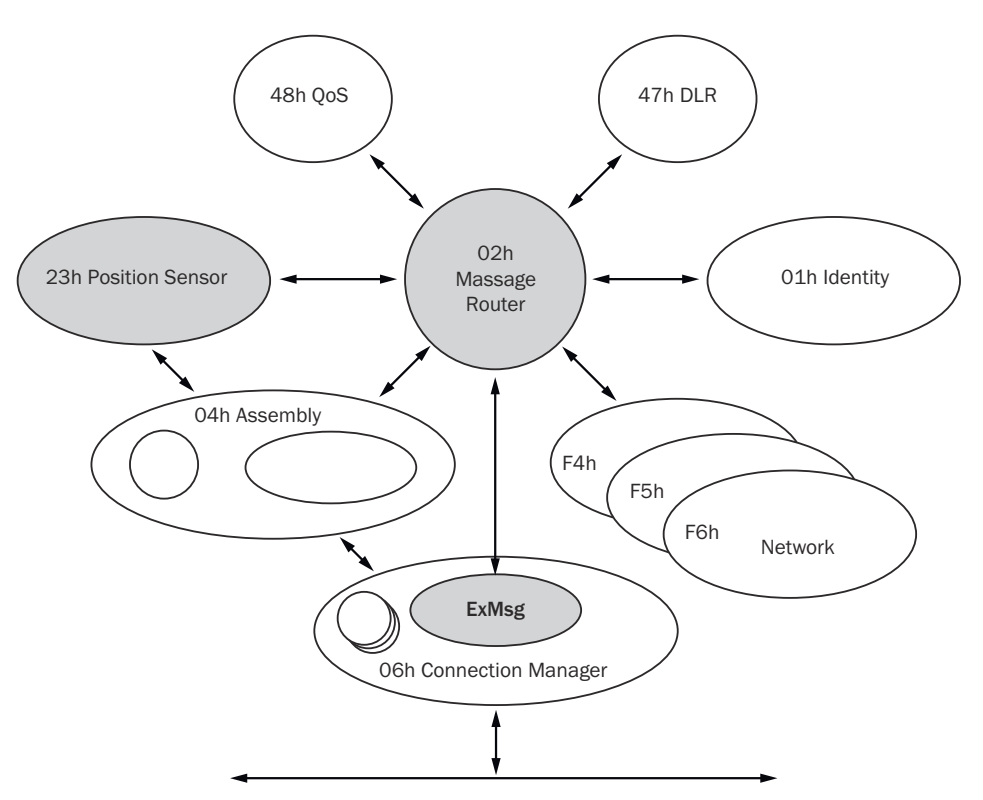

*Figure 13: Connections for explicit messages to the position sensor object*

| Service code | <b>Service</b>       | <b>Description</b>                                                                                                    |  |
|--------------|----------------------|----------------------------------------------------------------------------------------------------|--|
| 05h          | Reset                | Resets the encoder to factory settings<br>(see "Saving and resetting configuration",<br>page 36).                        |  |
| 0Eh          | Get Attribute Single | Returns the values of an attribute.                                                                                      |  |
| 15h          | Restore              | Restores all parameters last saved in non-vola-<br>tile memory (see "Saving and resetting configu-<br>ration", page 36). |  |
| 16h          | Save                 | Saves parameters to the non-volatile mem-<br>ory (see "Saving and resetting configuration",<br>page 36).                 |  |

*Table 21: Class services of the position sensor object (to the class attributes)*

*Table 22: Class attributes of the position sensor object*

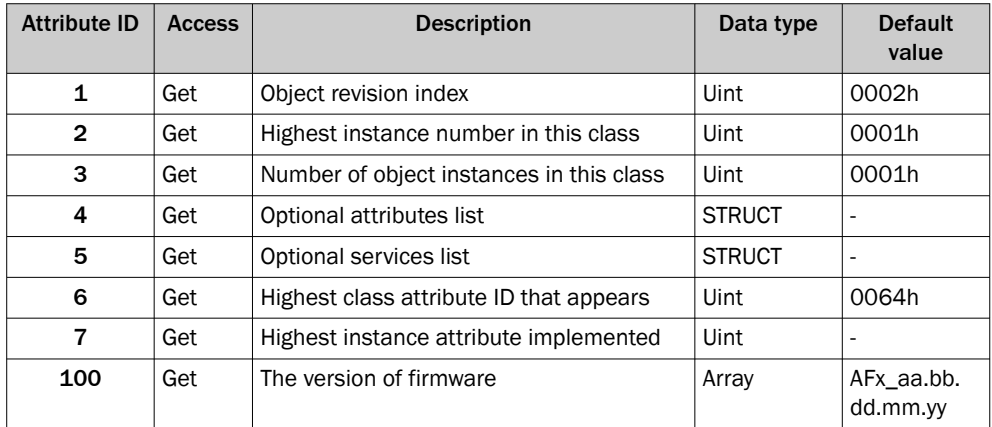

*Table 23: Instance services of the position sensor object (for the instance attributes)*

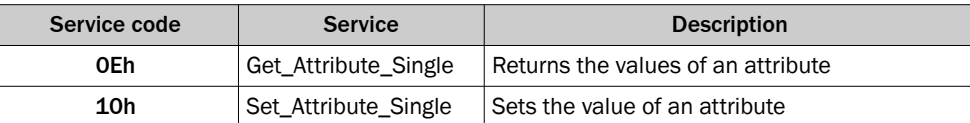

*Table 24: Instance attributes of the position sensor object*

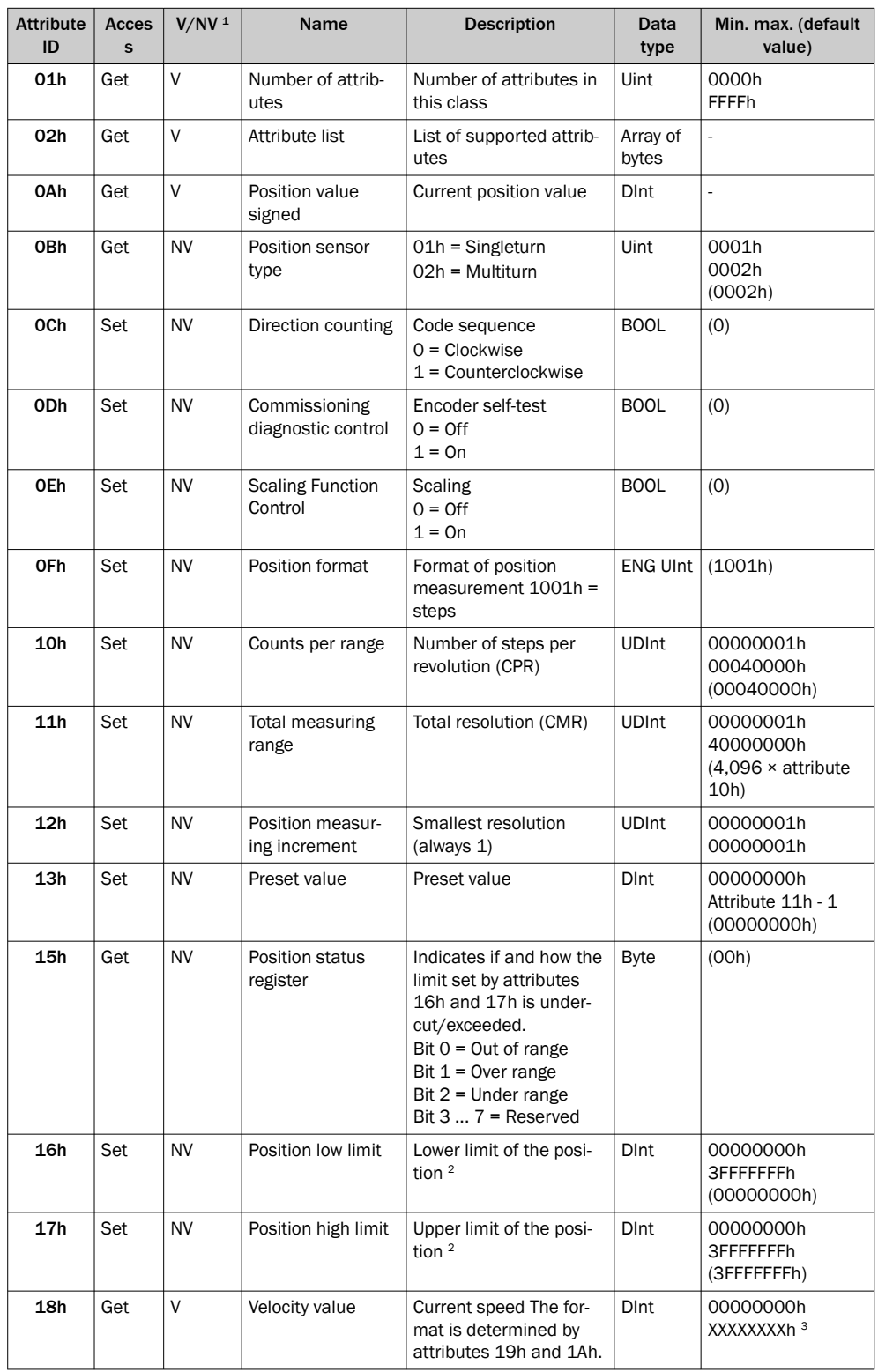

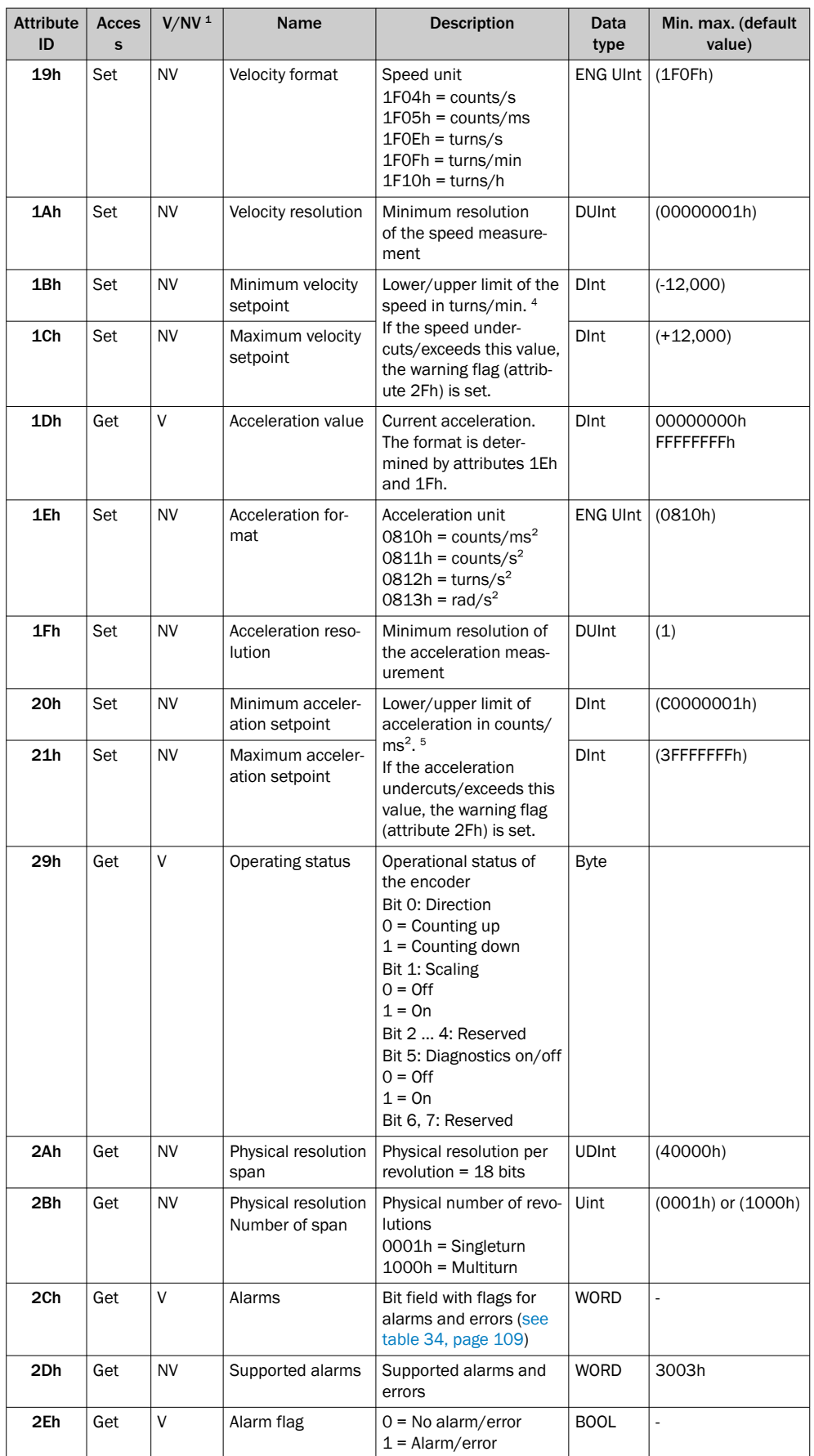

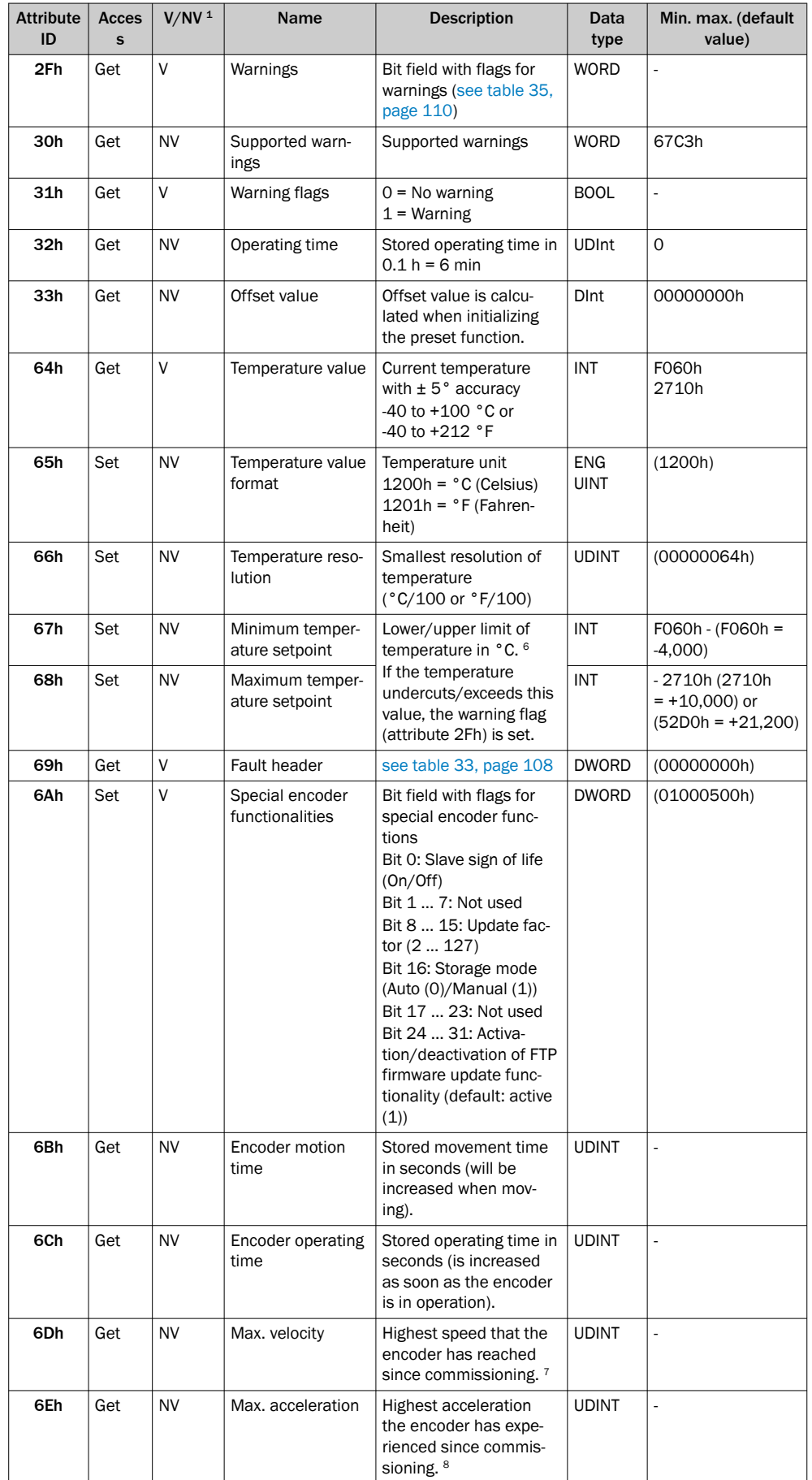

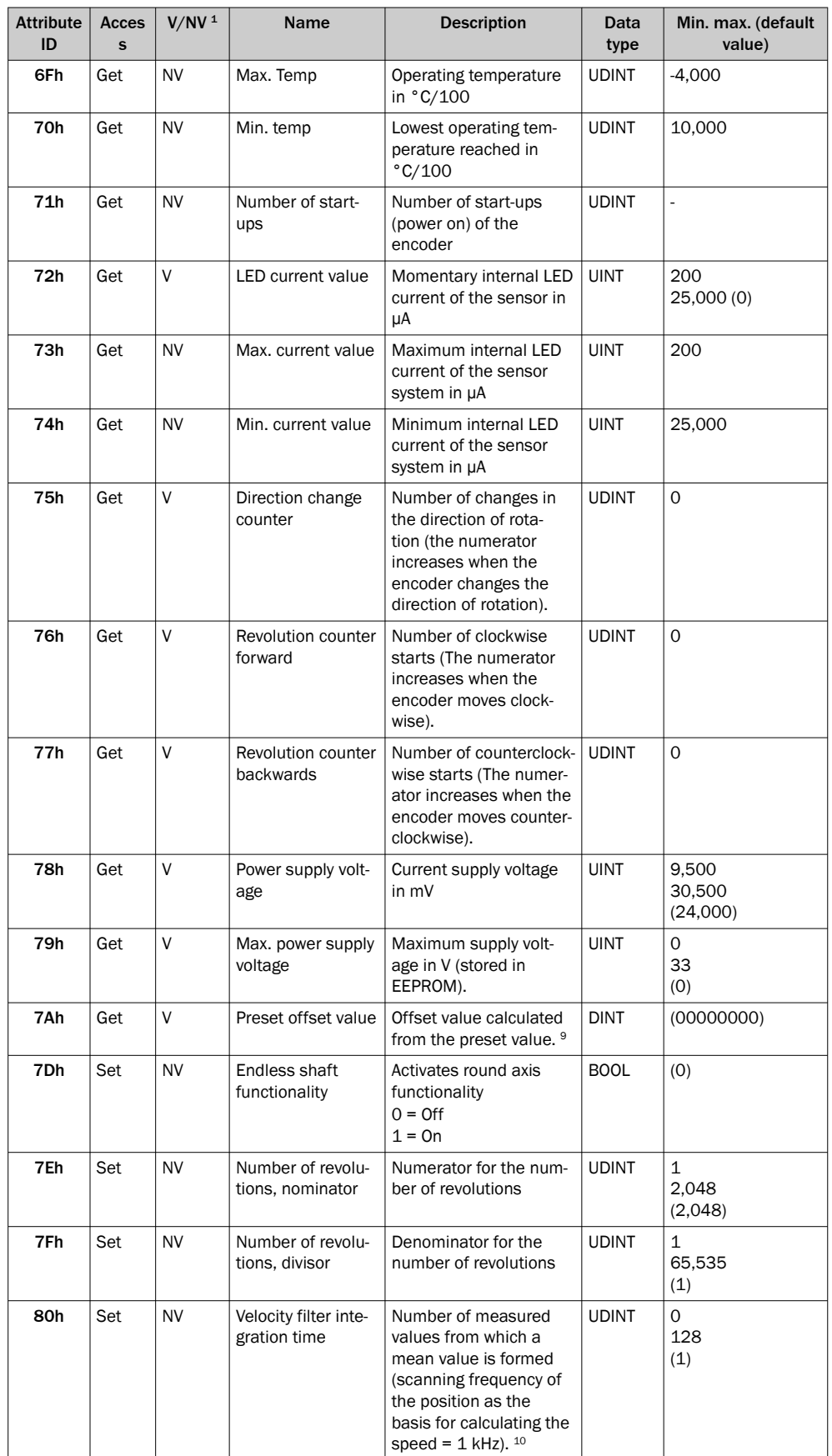

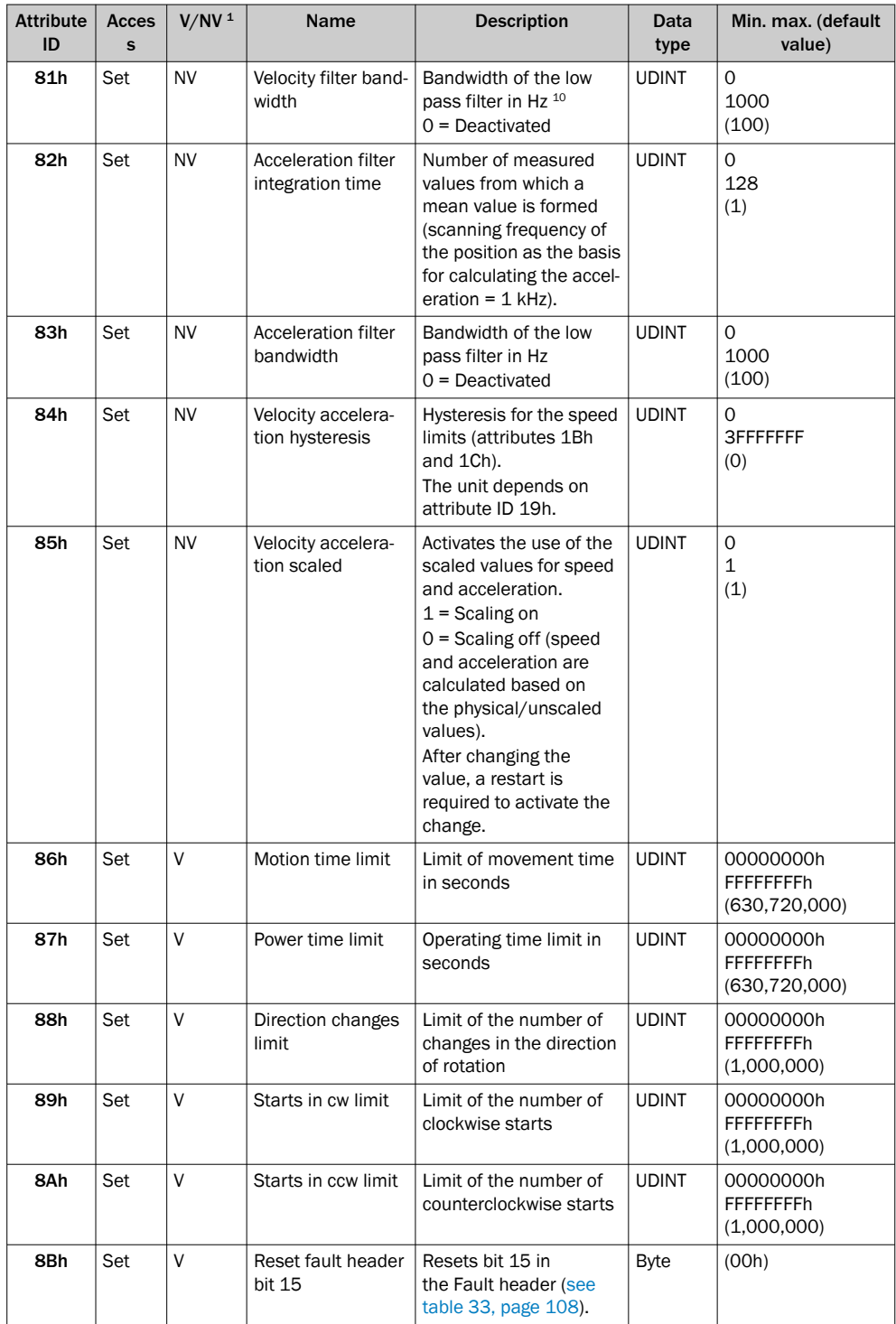

1  $V =$  Volatile (volatile data), NV = Non-volatile (non-volatile data).

2 Area monitoring can be implemented with the lower and upper limit of the position. It is not an electronic cam.

3 The maximum speed depends on the "solid shaft" or "blind hollow shaft" mechanical interface used (see data sheet).

4 The unit changes with the velocity format (attribute ID 19h). The limits must then be converted accordingly, e.g. 12,000 turns/min = 200 turns/s.

<sup>5</sup> The unit changes with the acceleration format (attribute ID 1Eh). The limits must then be converted accordingly, e.g. 2 counts/ms<sup>2</sup> = 2,000,000 counts/s<sup>2</sup>.

6 The unit changes with the temperature value format (attribute ID 65h). The limits must then be converted accordingly.

<sup>7</sup> The value is output in the format defined in attribute ID 19h.

8 The value is output in the format defined in attribute ID 1Eh.

- <span id="page-33-0"></span>9 With normal scaling = Physical position; with round axis functionality = Physical position + range offset. <sup>10</sup> The calculation of the speed can be adapted to the dynamic conditions of different applications via
- the settings of the parameter values for the filters. For example, for applications with low speed and dynamics, the following parameter values can be a good reference:  $80h = 8 / 81h = 50$ .

### Filter for the speed (attributes 80h and 81h) or the acceleration (attributes 82h and 83h)

The filters are used to smooth the raw speed or acceleration values.

# **NOTE**

The filters are each applied in the following order:

- Integration time filter for speed (80h) or acceleration (82h)
- Low pass filter for speed (81h) resp. acceleration (83h)

The filter with attribute 80h forms a mean value from the speed measured values. The filter with attribute 82h forms a mean value from the acceleration measured values:

- With a configured value of 1, the mean value is formed from 2 measured values.
- With a configured value of 128, the mean value is formed from 129 measured values.

The filter with attribute 81h forms a low pass for the speed measured values. The filter with attribute 83h forms a low pass for the acceleration measured values:

This is configured to 100 Hz at the factory. I.e. only speed or acceleration values ≤ 100 Hz are considered.

### 3.6 Integration and configuration options

The encoder can be integrated in EtherNet/IP in various ways and can be configured independently of the integration.

### 3.6.1 Integration in EtherNet/IP

The encoder can be integrated into EtherNet/IP:

As a generic module [\(see "Integration of the encoder as generic module",](#page-66-0) [page 67](#page-66-0)):

All module settings must be entered manually.

• Using an EDS file ([see "Integration and configuration using an EDS file",](#page-51-0) [page 52](#page-51-0)):

The module settings of the absolute encoder are already predefined.

### 3.6.2 Configuration

The following options are available for configuring the encoder:

- The configuration assembly
- The controller tags in the controller organizer
- The web server integrated in the encoder

### Case 1: When integrated as generic module

If the encoder has been integrated as a generic module, then it can be configured depending on the connection parameters entered.

• If the configuration assembly is activated under Connection Parameters, then the configuration assembly is to be used for configuration [\(see "Module settings",](#page-67-0) [page 68](#page-67-0)).

In addition, the parameters that are not included in the configuration assembly can be configured with the web server integrated in the encoder.

If the configuration assembly is not activated under Connection Parameters, then the web server can be used to configure all parameters ([see "Configuration using](#page-93-0) [the integrated web server", page 94](#page-93-0)).

# **NOTE**

If the configuration assembly is active, the parameters entered there overwrite those which have been configured via the web server.

### Case 2: When integrating using the EDS file

If the encoder was integrated using the EDS file, then it can be configured depending on the selected instances of the I/O assemblies ([see table 18, page 23](#page-22-0)).

- If instances 101, 102 or 103 are used, then the configuration parameters can be configured in the controller tags . In addition, the parameters that are not included in the configuration assembly can be configured with the web server.
- If instances 101WS, 102WS or 103WS are used, then the web server can be used to configure the parameters.

### Case 3: When using ladder routine for configuration mapping

A ladder routine for mapping the configuration data is available for the absolute encoder ([see "Installing the ladder routine", page 56](#page-55-0)).

If the ladder routine is used for mapping and if instances 101WS, 102WS or 103WS are used [\(see table 18, page 23](#page-22-0)), then the encoder can be configured both from the controller (in the controller tags) and using the web server.

# NOTE

In cases 1 and 2, the parameters are configured offline and written to the encoder and activated when switching to online mode.

If the ladder routine is used (case 3), then changes to the configuration also take effect immediately in online mode!

Parameter changes via the web server are immediately applied and displayed on the controller side. Parameter changes via the controller are applied immediately. However, to display it in the web browser, the corresponding page must be refreshed.

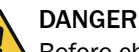

Before changing the configuration, check whether there is any danger from the machine or system in which the encoder is integrated!

The ladder routine offers the option of changing parameter data of the encoder during operation, i.e. while the control is in online mode.

Changing the configuration therefore has a direct effect on the data output of the encoder. This could cause an unexpected reaction that could endanger people or damage the system or other objects.

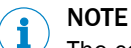

The configuration should only be changed when the encoder is at a standstill.

# <span id="page-35-0"></span>3.7 Parameterizable functions

### 3.7.1 Saving and resetting configuration

The configuration memory of the absolute encoder is divided into three parts. The following table shows the functions of the memory types.

*Table 25: Configuration memory – functions of the different memory types*

| Memory type             | <b>Function</b>                                                                                                    |
|-------------------------|----------------------------------------------------------------------------------------------------|
| Volatile memory         | The encoder works during operation with the values in the volatile<br>memory. Changed parameters are first written to the volatile memory.<br>These are lost when the power is turned off. |
| Non-volatile memory     | When switching on, the encoder loads the values from the non-volatile<br>memory into the volatile memory.                                                                                  |
| <b>Factory settings</b> | Contains the factory preset values.                                                                                                    |

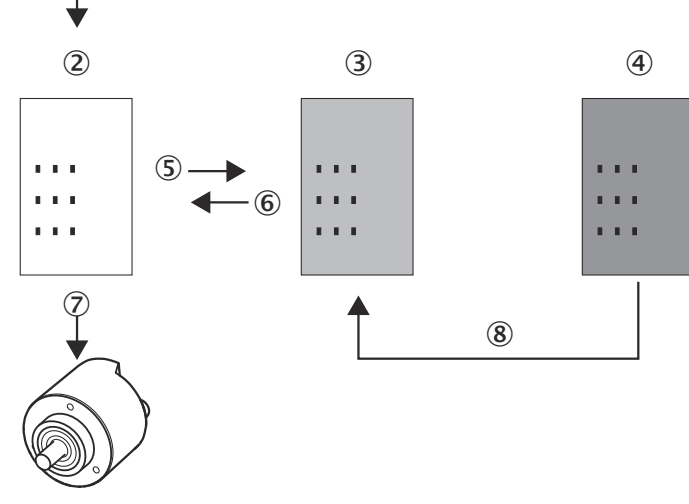

*Figure 14: Configuration memory*

- 1 Parameterization
- 2 Volatile memory
- 3 Non-volatile memory
- 4 Saved factory settings
- 5 Save

 $\mathbb{Q}$ 

- 6 Restore
- 7 Acts on encoder
- 8 Reset + data 01h

### Reset: Resetting to factory settings

- Set the address switches to 888 ([see figure 19, page 44](#page-43-0)).
- **P** Press the preset pushbutton for longer than 5 seconds.

Or:

 $\blacktriangleright$  In the position sensor object class (23h), in the class service with the service code for Reset (05h), set the value for Data to 01h ([see table 21, page 28](#page-27-0)). The parameters of the position sensor object are reset to the factory settings. [table 26](#page-36-0) shows which parameters are reset to which value.
# DANGER

Before using the Reset function, check whether there is any danger from the machine or system in which the encoder is integrated!

The Reset function leads to a reset of the parameters of the position sensor object to the factory settings, which can lead to an immediate change of the position value output by the encoder.

This could cause an unexpected movement that could endanger people or damage the system or other objects.

#### NOTE ĭ

The Reset function should only be used when the encoder is at a standstill.

### Restore: Resetting to the values in the non-volatile memory

Each time the encoder is switched on, the values of the position sensor object are read from the non-volatile memory.

 $\blacktriangleright$  If the parameter is to be read from the non-volatile memory during operation, then the Restore class service (service code 15h) of the position sensor object must be used [\(see table 21, page 28](#page-27-0)).

### Save: Saving parameters to non-volatile memory

Use the Save class service (service code 16h) from the position sensor object ([see](#page-27-0) [table 21, page 28\)](#page-27-0).

The parameters are saved to the non-volatile memory. The following table shows which parameters are saved.

Attribute ID in the position sensor object Parameter **Factory setting** 0Ch code sequence control cw 0Eh Scaling Scaling Scaling Scaling Scaling Scaling Scaling Scaling Scaling Scaling Scaling Scaling Scaling Sc 10h Increments per revolution 262,144 11h **Total resolution** 1,073,741,824 13h Preset value 0 16h Lower position limit 16h 16h 17h Upper position limit 1,073,741,823 19h Speed unit states and speed unit turns/min 1Bh Lower speed limit 1Bh 12,000 1Ch Upper speed limit 2000 1Eh Acceleration unit counts/ms<sup>2</sup> 20h Lower limit of acceleration 1.073,741,823 21h Upper limit of acceleration 1,073,741,823 65h **Temperature unit** and the set of  $\circ$  C 7Dh Round axis functionality and Off 7Eh Numerator for the number of revolutions 2,048 7Fh Denominator for the number of revolutions 1 80h Number of measured values from which a mean value is formed 1 81h Bandwidth of the low pass filter 100

*Table 26: Parameters that are saved or reset*

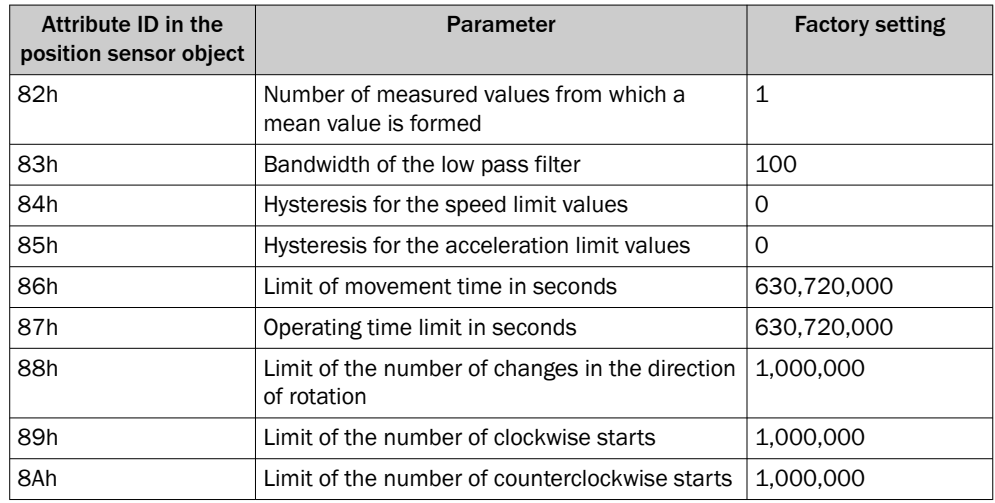

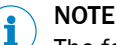

The following parameters are not reset:

- Movement time
- Uptime
- Lower limit of the temperature
- Upper limit of the temperature
- Maximum voltage supply

### 3.7.2 IP address

The IP address is required for identification of the encoder in the EtherNet/IP. This is obtained for the encoder from a DHCP server ([see "Assigning the IP address via DHCP",](#page-45-0) [page 46\)](#page-45-0) or permanently entered via address switches [\(see "IP address setting",](#page-43-0) [page 44\)](#page-43-0).

- If the IP address is obtained via DHCP, then any address range is possible.
- If the IP address is set via address switches, then the address range is set to 192.168.1.xxx.

### 3.7.3 Slave sign of life

The absolute encoder supports the slave sign-of-life functionality.

It is transmitted in bit 30 of the Fault header. It is used so that the controller can determine whether the encoder is in operation even if the position data does not change (e.g. at a standstill).

The bit changes its value in the configured update cycle.

The update cycle is formed from the requested packed interval (RPI) and an update factor. The RPI can be between 5 and 750 ms:

Update cycle = RPI  $\times$  update factor  $\times$  6

The update factor is determined with attribute 6Ah of the position sensor object [\(see](#page-28-0) [table 24, page 29](#page-28-0)).

The supported value depends on the RPI time of the encoder connection. The update cycle should be at least twice as long as the RPI (so 1500 ms for RPI = 750 ms).

### 3.7.4 Code sequence

The code sequence determines at which direction of rotation, starting from a viewing direction on the shaft, the position value increases.

- Clockwise = Increasing position value when shaft is rotated clockwise
- Counterclockwise = Increasing position value when shaft is rotated counterclock‐ wise

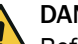

DANGER

Before using the Code sequence function, check whether there is any danger from the machine or system in which the encoder is integrated!

The Code sequence function can lead to an immediate change of the position value output by the encoder.

This could cause an unexpected movement that could endanger people or damage the system or other objects.

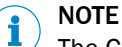

The Code sequence function should only be used when the encoder is at a standstill.

### 3.7.5 Scaling

Scaling allows the steps per revolution or the total resolution to be scaled.

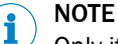

Only if the Scaling parameter (attribute ID 0Eh of the position sensor object) is con‐ figured to Enable, are the entered values for the steps per revolution or the total resolution applied.

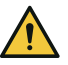

## DANGER

Before using the Scaling function, check whether there is any danger from the machine or system in which the encoder is integrated!

The Scaling function can lead to an immediate change of the position value output by the encoder.

This could cause an unexpected movement that could endanger people or damage the system or other objects.

## **NOTE**

The Scaling function (steps per revolution or total resolution) should only be used when the encoder is at a standstill.

### 3.7.6 Increments per revolution

The resolution of the absolute encoder is max. 262,144 steps per revolution. The resolution is scalable from 1 ... 262,144 in whole numbers.

## **NOTE**

The parameter is not used if the round axis functionality [\(see "Round axis functionality",](#page-39-0) [page 40\)](#page-39-0) is activated.

### 3.7.7 Total resolution/measuring range

The total resolution, i.e. the measuring range of the AFM60 EtherNet/IP, is max. 1,073,741,824 steps. The total resolution must be 2ⁿ-fold the steps per revolution.

*Table 27: Examples for total resolution*

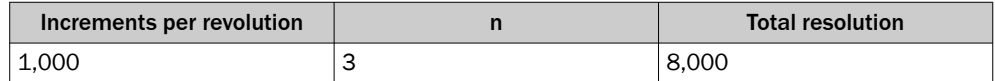

<span id="page-39-0"></span>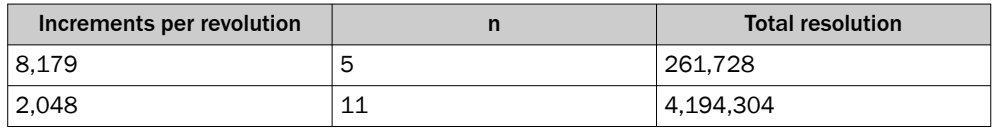

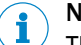

## **NOTE**

This restriction is not relevant if the round axis functionality (see "Round axis functionality", page 40) is activated.

### 3.7.8 Preset function

The Preset function is used to set the encoder to a predefined start position. With the help of a preset value, the encoder can be set to any position within the measuring range.

The preset value can be set in the following way:

- With the help of the preset pushbutton
- With an acyclic explicit message
- Here the preset value is passed as an attribute (13h) of the position sensor object.
- With the help of the integrated web server and the ladder routine

## DANGER

Before using the Preset function, check whether there is any danger from the machine or system in which the encoder is integrated!

The Preset function can lead to an immediate change of the position value output by the encoder.

This could cause an unexpected movement that could endanger people or damage the system or other objects.

NOTE

The Preset function should only be used when the encoder is at a standstill.

### 3.7.9 Speed measurement unit

The parameter defines the unit with which the speed is transmitted.

Possible units are:

- counts/s  $1$ )
- counts/ms  $<sup>1</sup>$ </sup>
- turns/s
- turns/min
- turns/h

The factory setting is turns/min.

1) Depending on the configured resolution.

Example: Resolution = 2,000 steps; the encoder rotates 0.5 times per second = 1,000 counts/s or 1 counts/ms.

### 3.7.10 Round axis functionality

The round axis functionality removes the restriction that the total resolution must be  $2<sup>n</sup>$ -fold the steps per revolution. The shaft is considered an endless shaft.

The steps per revolution are not configured directly, but the numerator and denominator for the number of revolutions are determined.

The following requirements must be met or attributes must be set:

- Attribute ID 0Eh, scaling to 1
- Attribute ID 7Dh, round axis functionality set to 1

### Number of revolutions, numerator

The numerator (attribute ID 7Eh, nominator "CNR\_N") is scalable from 1 ... 2,048 in whole numbers. Factory setting for the numerator is 2,048.

### Number of revolutions, denominator

The denominator (attribute ID 7Fh, divisor "CNR\_D") is scalable from 1 ... 65,535 in whole numbers. Factory setting for the denominator is 1.

### Resulting total resolution

The resulting total resolution (attribute ID 11h, total resolution "CMR") is scalable from 1 ... 536,870,912 in whole numbers.

#### The following restrictions must be observed:

- $CMR \leq \div (CNR_N + CNR_D)$  x physical resolution (PhysRes)
- $CNR_N + CNR_D \leq 1/2$
- The resulting total resolution CMR of the round axis functionality can thus be at most half the physical resolution (PhysRes) of the encoder (0.5 x 1,073,741,824 = 536,870,912).

## NOTE

The round axis functionality is only supported by the multiturn encoder.

## **NOTE**

When the round axis functionality is activated, the possible value range for monitoring the position limits is automatically limited to the total measuring range (CMR) of the round axis functionality.

## NOTE

If a preset value was already set for the current position before the round axis function‐ ality was activated, this position value will change when the round axis functionality is activated.

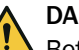

### DANGER

Before using the Round axis functionality function, check whether there is any danger from the machine or system in which the encoder is integrated!

The Round axis functionality function can lead to an immediate change of the position value output by the encoder.

This could cause an unexpected movement that could endanger people or damage the system or other objects.

## **NOTE**

The Round axis functionality function should only be used when the encoder is at a standstill.

## 3.8 Operating elements and status indicators

The absolute encoder has five LEDs.

Three of the LEDs signal the operational status (Net, Mod and Encoder), two signal the status of the Ethernet interface (Link 1 and Link 2).

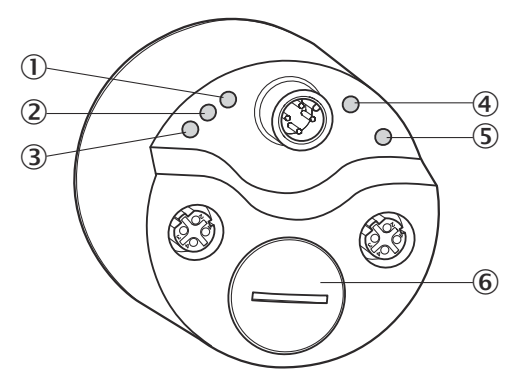

*Figure 15: Position of the LEDs, the address switches and the preset pushbutton*

- 1 Net
- 2 Mod
- 3 Link 1
- 4 Encoder
- 5 Link 2
- 6 Screw cover

The LEDs are multicolored. [see "Error and status indications of the LEDs", page 106](#page-105-0) for the meaning of the signals.

The following control elements are located under the screw cover:

- Address switch
- Preset pushbutton

# 4 Commissioning

## 4.1 Electrical installation

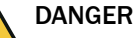

## Risk of injury from electrical voltage.

Disconnect the system from the voltage supply to prevent the system from starting unintentionally.

b Before starting work on the system, ensure that it is and remains in a de-energized state during electrical installation.

Connecting male and female connectors are required for electrical installation (see data sheet of the absolute encoder).

### 4.1.1 Encoder connections

The encoder connections are located on the rear side.

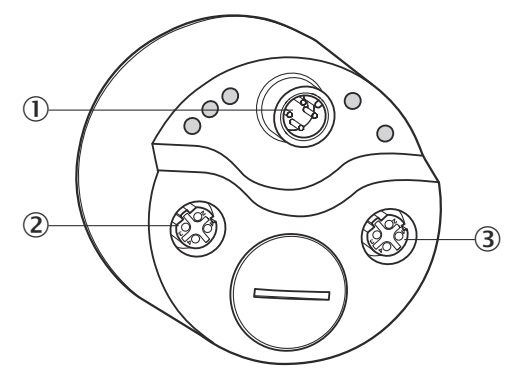

*Figure 16: Position of the AFS60/AFM60 EtherNet/IP connections*

- 1 Voltage supply
- 2 Ethernet port 1
- 3 Ethernet port 2

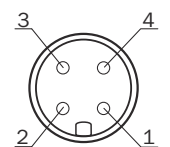

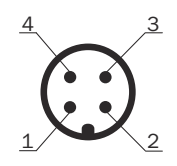

*Figure 17: Ethernet port M12 × 4, female con‐ Figure 18: Voltage supply M12 × 4, male con‐ nector nector*

# NOTE

i

Two Ethernet ports are used if the absolute encoder is integrated in a DLR or a line topology ([see figure 5, page 16\)](#page-15-0).

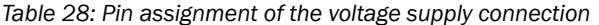

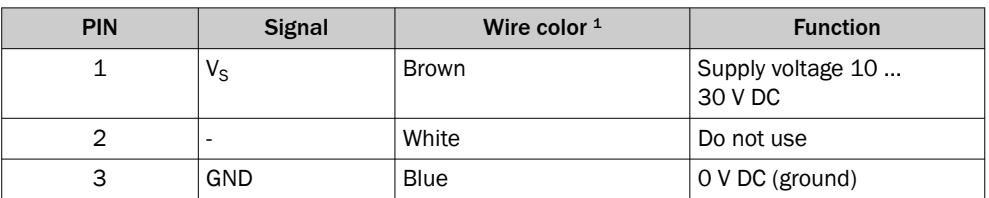

<span id="page-43-0"></span>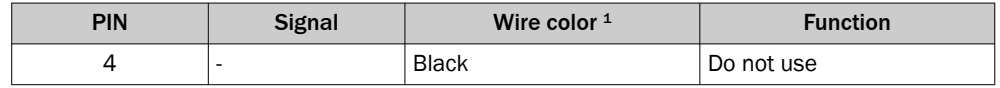

1 When using pre-assembled cables.

```
NOTE
i
```
Pin 2 and 4 must not be connected; this can lead to destruction of the absolute encoder.

*Table 29: Pin assignment of the Ethernet port 1 and 2 connections*

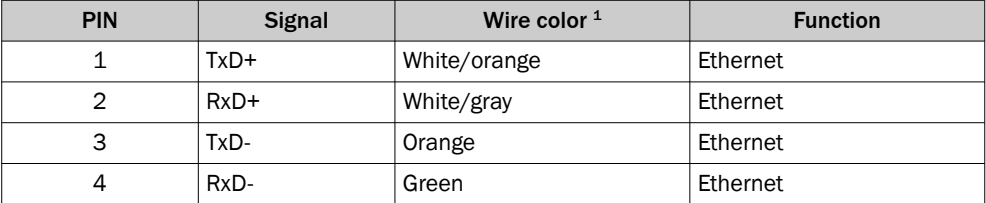

1 When using pre-assembled cables.

NOTE

- b Connect the screen to the encoder housing.
- Observe the maximum lengths of cable.
- Mount all cables with strain relief.

## 4.2 Settings on the hardware

The following elements for adjustment are located under the screw cover:

- Three address switches
- Preset pushbutton
- **Den the screw cover using a screwdriver for slotted screws with a blade width of** min. 10.0 mm.

## 4.2.1 IP address setting

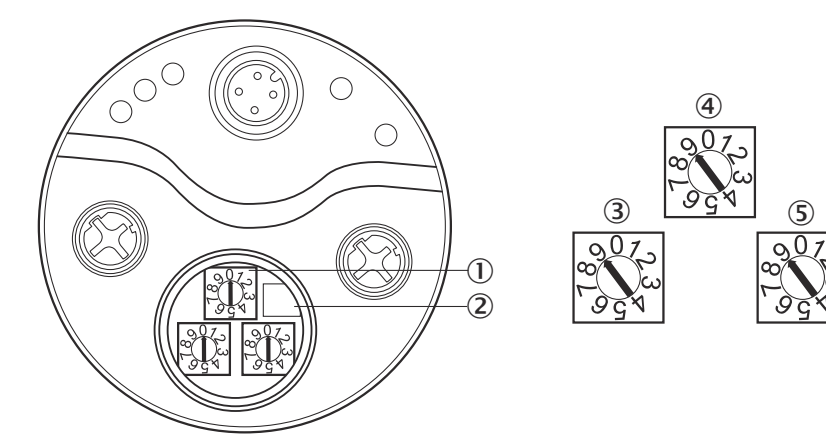

*Figure 19: Address switch and preset pushbutton*

- 1 Address switch
- 2 Preset pushbutton
- 3 Hundreds place
- 4 Tens place
- 5 Ones place

<span id="page-44-0"></span>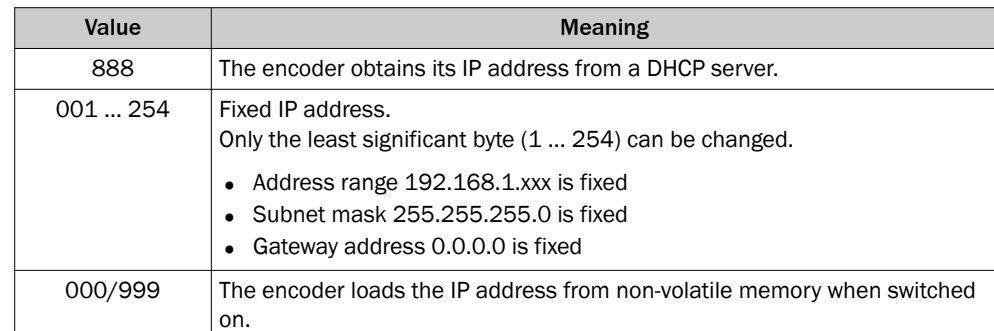

*Table 30: Address switch – meaning of the adjustable values*

### Fixed IP address via address switch

- Use the left address switch to set the hundreds place of the address.
- Use the middle address switch to set the tens place of the address.
- b Use the right address switch to set the ones place of the address.

### Obtaining the IP address via DHCP

- 1. Switch off the encoder.
- 2. Set the address switches to 888.
- 3. Switch the encoder back on.

The absolute encoder now obtains its IP address from a DHCP server and stores it in non-volatile memory. Detailed step-by-step instructions for assigning the IP address via DHCP can be found in the [chapter 5.2.2](#page-45-0).

If necessary, deactivate the DHCP function in the encoder ([see "Freezing the assigned](#page-48-0) [IP address", page 49\)](#page-48-0).

The following procedure ensures that the encoder retains the IP address assigned via DHCP even after it is switched on again:

Set the address switches to 000. From now on, the encoder loads the IP address from the non-volatile memory every time it is switched on.

### 4.2.2 Triggering a preset value with the preset pushbutton

To trigger the preset value, press the preset pushbutton. The value from attribute 13h of the position sensor object is used as the new position value [\(see table 24, page 29\)](#page-28-0).

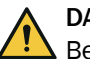

## DANGER

Before using the Preset function, check whether there is any danger from the machine or system in which the encoder is integrated!

The Preset function can lead to an immediate change of the position value output by the encoder.

This could cause an unexpected movement that could endanger people or damage the system or other objects.

## NOTE

- The Preset function should only be used when the encoder is at a standstill.
- The preset value must be within the configured measuring range.
- Do not press the preset pushbutton for longer than 5 seconds, as this may reset the encoder to the factory settings.

# <span id="page-45-0"></span>5 Configuration using a PLC

The encoder can be integrated into an Allen-Bradley control system from Rockwell as well as into other systems whose controls have an EtherNet/IP communication interface.

## NOTE

- All software notes are in English.
- All software notes refer to the RSLogix 5000 software. For the example project below, the Allen-Bradley ControlLogix Controller 1756-L61 with RSLogix 5000 control system was used. It is assumed that the hardware has already been installed.

## 5.1 Delivery state

The encoder is delivered with the following parameters:

- Code sequence = Clockwise
- Scaling = Not activated
- Steps per revolution = 262,144
- Total resolution of the AFS60 EtherNet/IP = 262,144
- Total resolution of the AFM60 EtherNet/IP = 1,073,741,824
- $Preset = 0$
- Unit of speed measurement = turns/min
- Round axis functionality = not activated
- Numerator for the number of revolutions (round axis functionality) =  $2,048$
- Denominator for the number of revolutions (round axis functionality) =  $1$
- Position of the address switches = 999 (meaning [see table 30, page 45\)](#page-44-0)

## 5.2 IP address of the encoder

### 5.2.1 Without DHCP server

If the IP address of the encoder has been permanently entered via the address switches ([see "IP address setting", page 44\)](#page-43-0), then this IP address must be used in the controller.

#### **NOTE** i

This limits the address range to 192.168.1.xxx. Only if the IP address is obtained via DHCP is any address range possible.

## 5.2.2 Assigning the IP address via DHCP

- 1. Switch off encoder (supply voltage off).
- 2. Set value "888" via the 3 address switches.
- 3. Connect the encoder to a laptop/PC on which a DHCP server (e.g. BootP) is installed.
- 4. Switch on encoder (supply voltage on).
- 5. Check IP address range on the laptop/PC and set if necessary (same range in which the PLC/controller and the encoder should be located).
- 6. Open DHCP server (e.g. BootP).

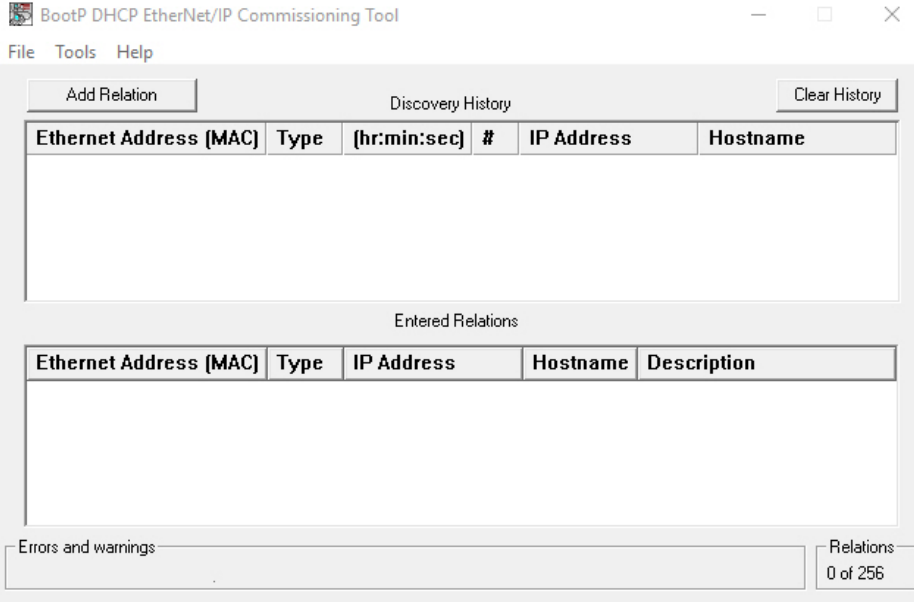

### *Figure 20: Empty window in BootP*

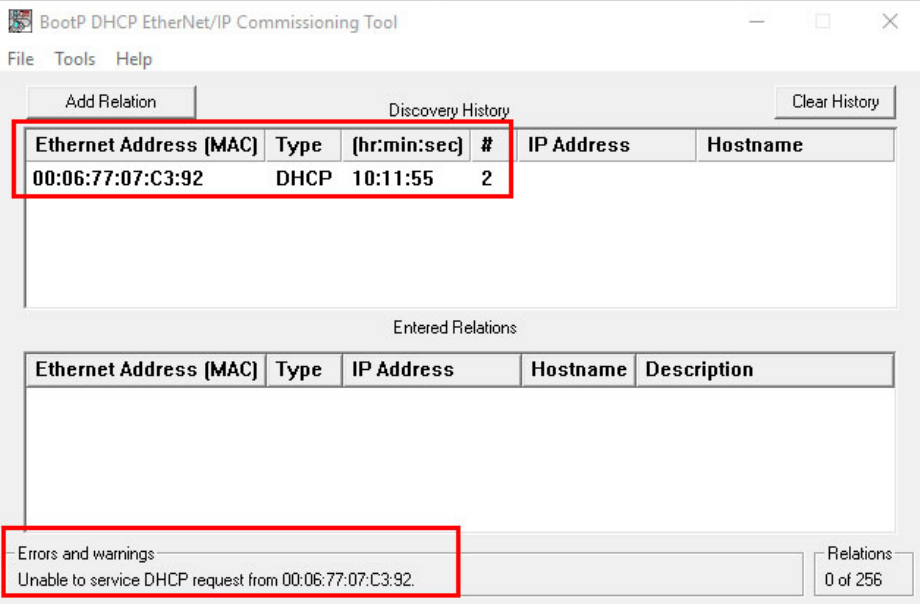

*Figure 21: Contact structure of the encoder*

- ✓ As soon as contact with the encoder is established via the Ethernet address (MAC), but there is no link to the specific IP address yet, the message "Unable to service DHCP request" is displayed in BootP. This means that the encoder has started to periodically send DHCP requests to get an IP address assigned to its MAC address. However, the server (laptop/PC) cannot yet respond accordingly.
- 7. Add encoder to the list via the Add Relation button.
- 8. Assign the last three digits of the IP address (client IP Address) for the encoder. Use the same IP address range as specified by the server (laptop/PC) (server IP address).

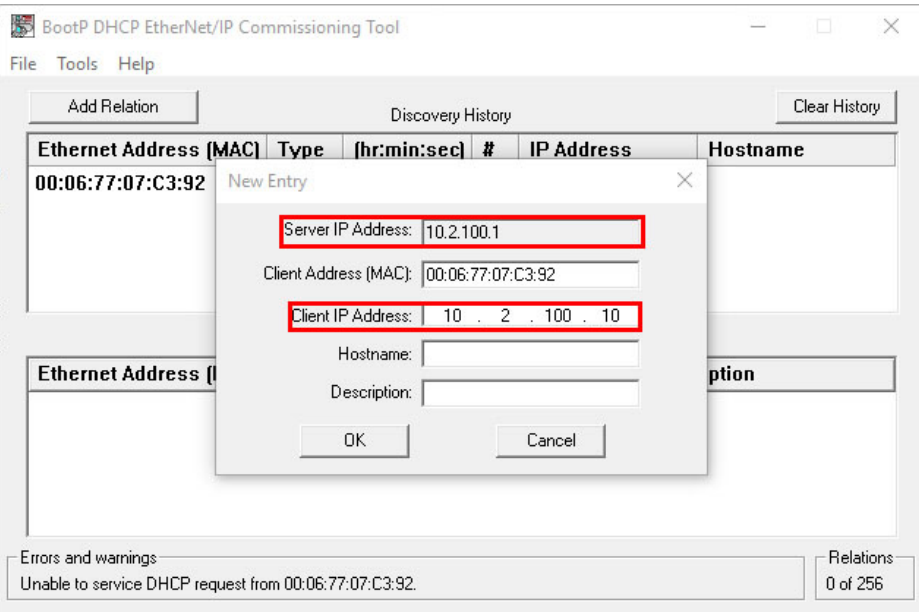

*Figure 22: IP address assignment*

✓ Once the encoder has been assigned an IP address in BootP, BootP starts to respond and sends the corresponding IP address to the encoder (via its MAC address).

This typically takes up to 30 seconds.

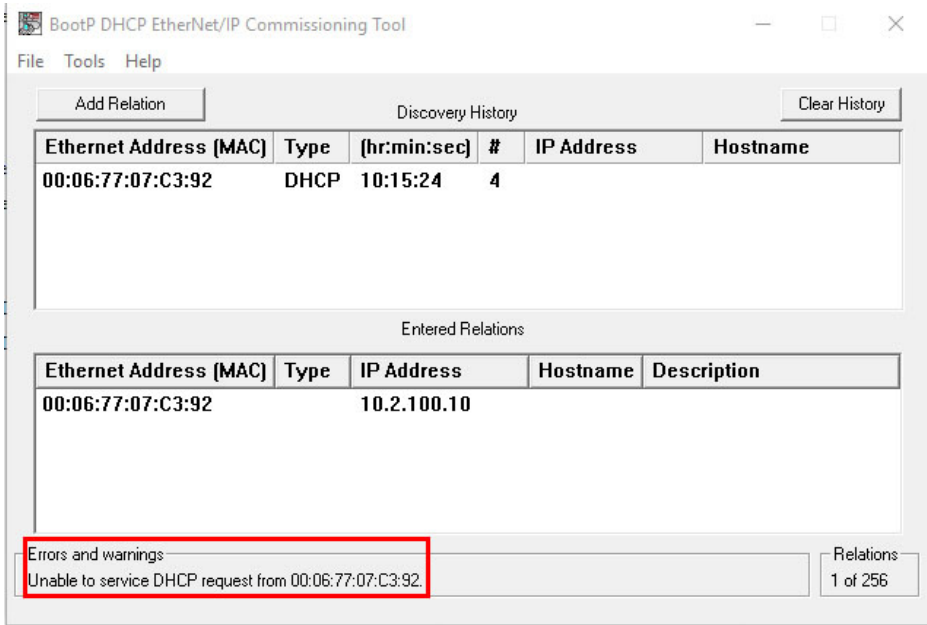

*Figure 23: Sending the IP address to the encoder*

✓ As soon as the encoder has correctly received the assigned IP address, the status message at Errors and warnings changes accordingly.

<span id="page-48-0"></span>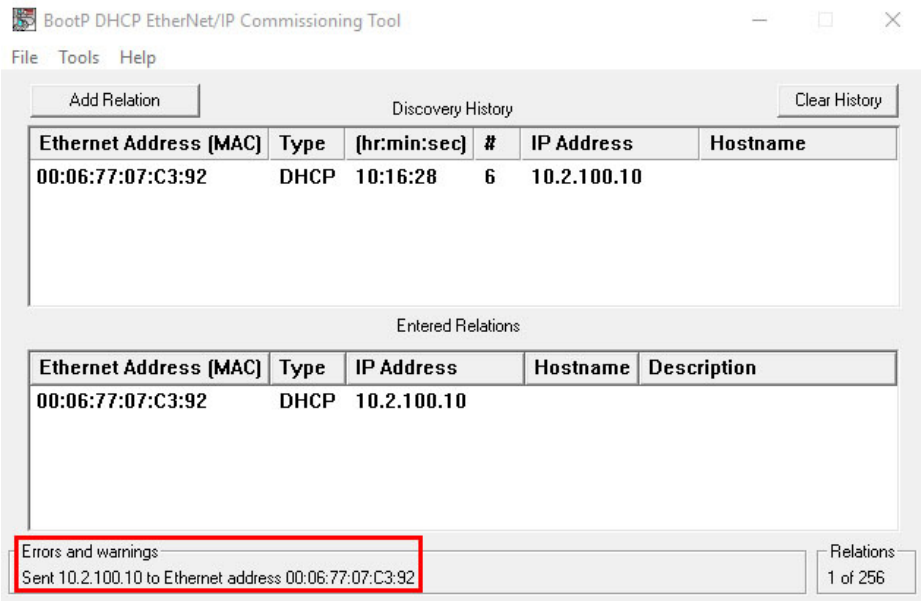

*Figure 24: IP address assigned successfully*

### 5.2.3 Freezing the assigned IP address

- 1. Switch off encoder (supply voltage off).
- 2. Set value "000" via the three address switches.
- 3. Switch on encoder (supply voltage on).

Deactivating DHCP server

- 4. Click on the encoder address line in the lower window area to activate the Disable BOOTP/DHCP button.
- 5. Click the Disable BOOTP/DHCP button to deactivate the encoder's DHCP server.

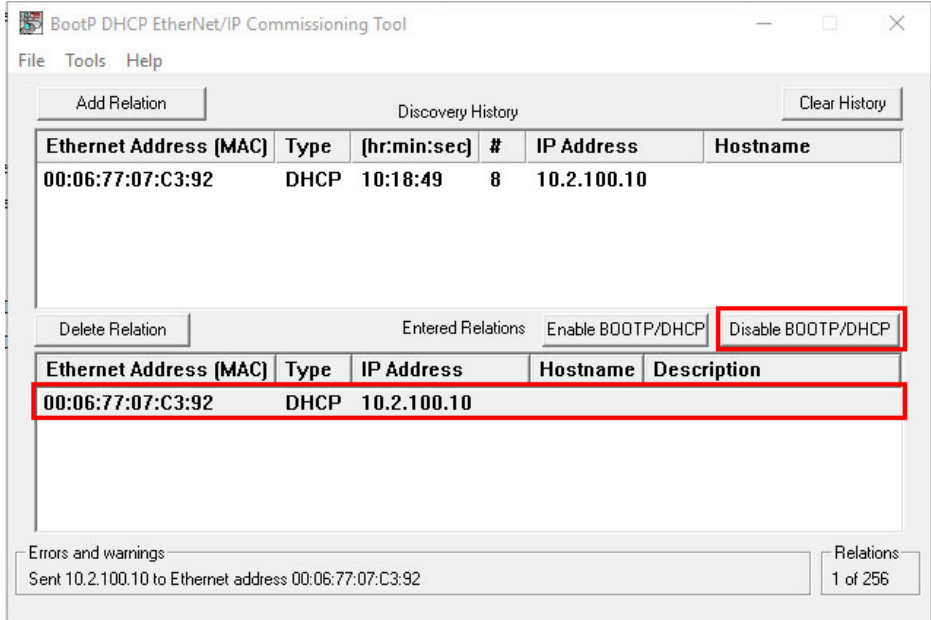

*Figure 25: Disable BOOTP/DHCP button*

6. If the button does not respond to this request, the Disable BOOTP/DHCP option can alternatively be activated via the Disable BootP/DHCP menu option under Tools.

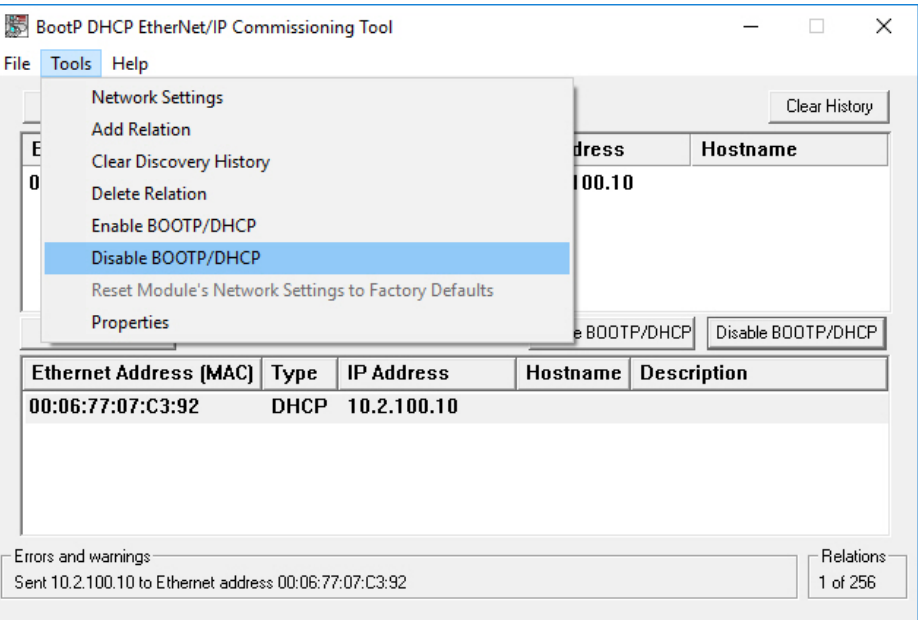

*Figure 26: Alternative activation of the Disable BOOTP/DHCP button*

✓ If the Disable DHCP command was successful (see status message at Errors and warnings), then the encoder is ready for use in the network with the newly assigned IP address.

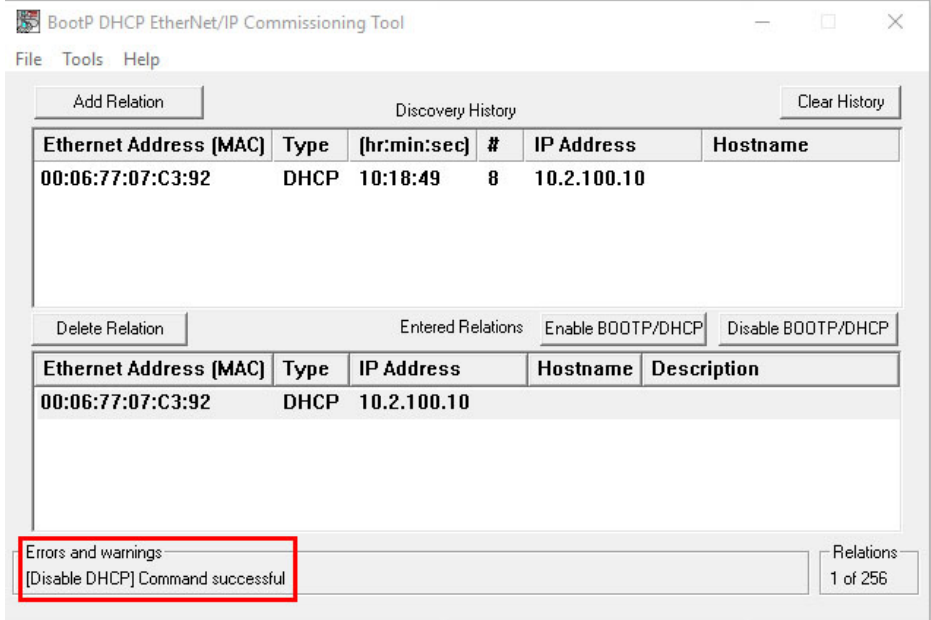

*Figure 27: Disable DHCP status message*

✓ Leaving the address switches in the "000" position ensures that the encoder always reads the IP address correctly assigned via DHCP from the encoder's EEPROM at every restart.

### 5.2.4 Checking integration into EtherNet/IP via RSLinx Classic

The RSLinx Classic tool can be used to check again whether the control detects the set IP address.

- 1. Start RSLinx Classic (usually in the start menu of your PC/notebook under Rockwell  $Software \rightarrow RSLinx \rightarrow RSLinx Classic).$
- 2. In the program, click on the RSWho button.

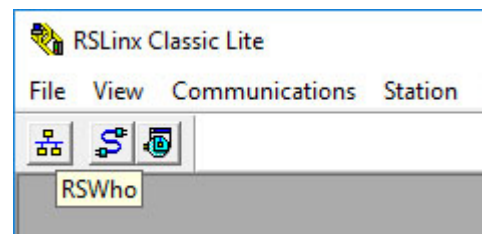

*Figure 28: RSWho button in RSLinx Classic*

- 3. Open the AB\_ETHIP-1  $\rightarrow$  Ethernet path.
- ✓ The encoder is visible under its IP address.

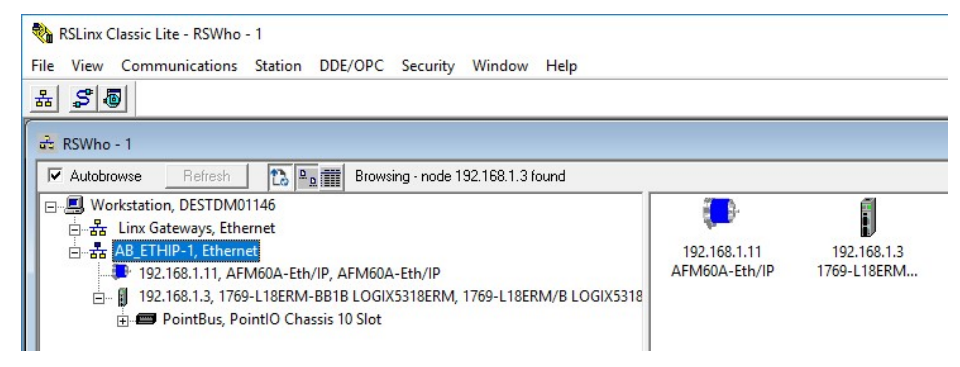

*Figure 29: Encoder in the AB\_ETHIP-1 of RSLinx Classic path*

### 5.3 Creating a project in the control software

- 1. Start the RSLogix 5000 control software (usually in the start menu of your PC/note‐ book under Rockwell Software → RSLogix 5000 Enterprise Series → RSLogix 5000).
- 2. In the File menu, open a new project with the New... command
- 3. Project the hardware.

<span id="page-51-0"></span>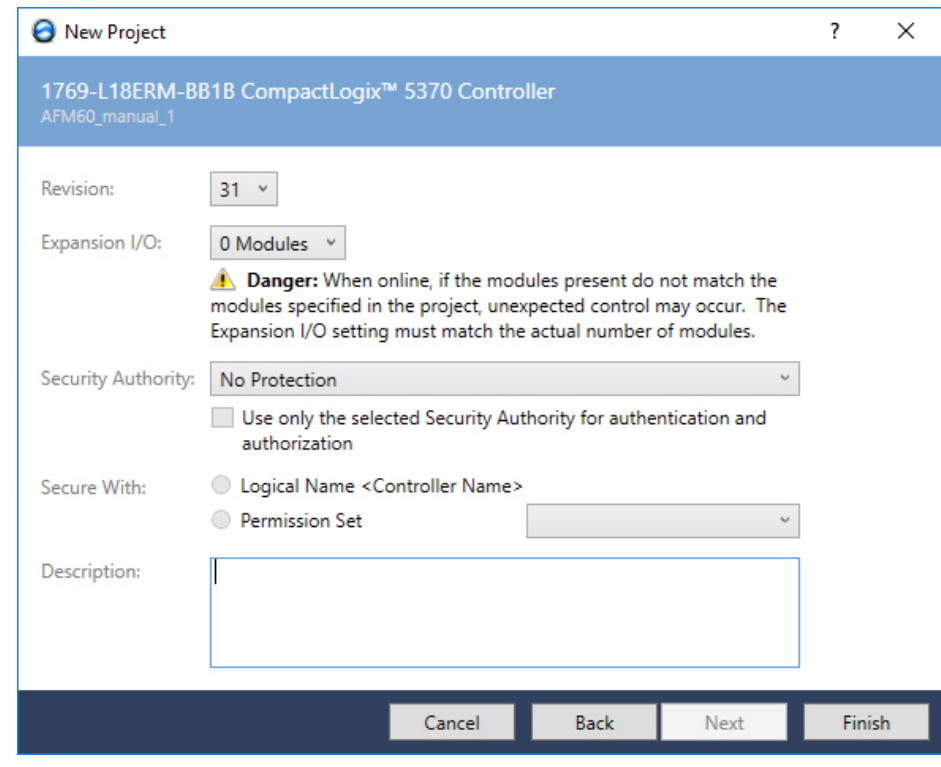

*Figure 30: Projecting the hardware*

- 4. Click OK .
- ✓ The RSLogix 5000 [Name] window opens.

NOTE

Type and Chassis Type must match your controller.

You can then integrate and configure the encoder in the project in three ways:

- Using an EDS file (see "Integration and configuration using an EDS file", page 52)
- Using the function block [\(see "Function block", page 66\)](#page-65-0)
- As generic module [\(see "Integration of the encoder as generic module", page 67\)](#page-66-0)

Due to the fast and easy integration, we recommend integrating the encoder using an EDS file.

Please note that with older encoders before DateCode (YYWW) 1535 (firmware version before 2.1.8), only integration as generic module is possible.

## 5.4 Integration and configuration using an EDS file

The EDS file (electronic data sheet) contains all information about the parameters and the operating modes of the absolute encoder. The absolute encoder can be configured and put into operation using the EDS file.

### 5.4.1 Requirements

- An Allen-Bradley control system with RSLogix 5000 control software V22 or later is used (or another controller that allows integration using an EDS file).
- The encoder is integrated into the EtherNet/IP network [\(see "IP address of the](#page-45-0) [encoder", page 46\)](#page-45-0).
- The EDS file has been integrated into the control software using the Rockwell Hardware Installation Tool.

### 5.4.2 Setting up communication

1. Right-click the Ethernet symbol and select the New Module... command.

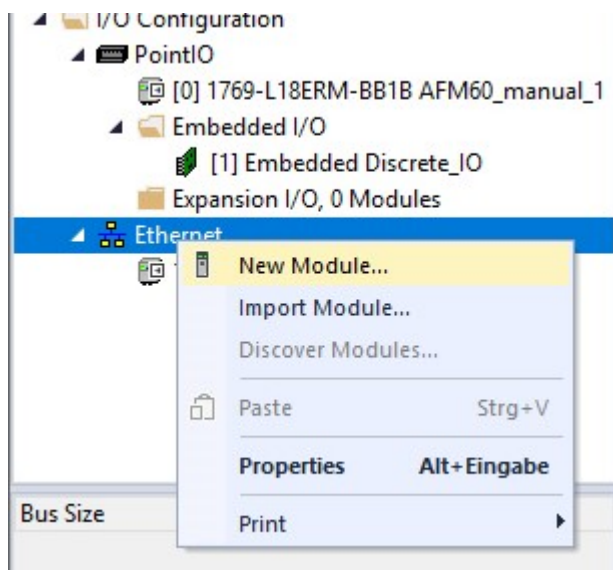

*Figure 31: Integrating encoder using EDS*

- ✓ The Select Module Type dialog opens.
- 2. Select the respective encoder type in the Catalog tab.

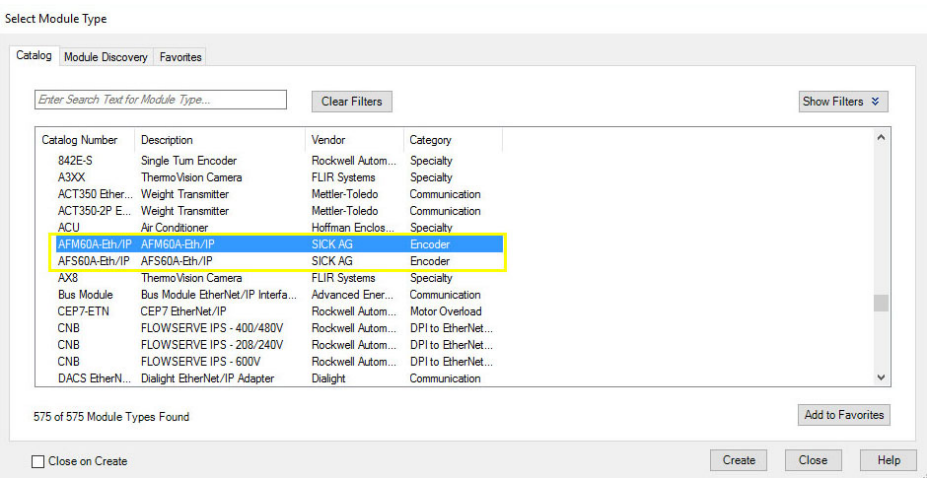

*Figure 32: Select module*

Depending on the connected type, the following designation is displayed:

- $\circ$ AFS60A-Eth/IP for the AFS60 EtherNet/IP
- $\circ$ AFM60A-Eth/IP for the AFM60 EtherNet/IP
- 3. Click OK .
- ✓ The Module Properties [Modulname] dialog opens.

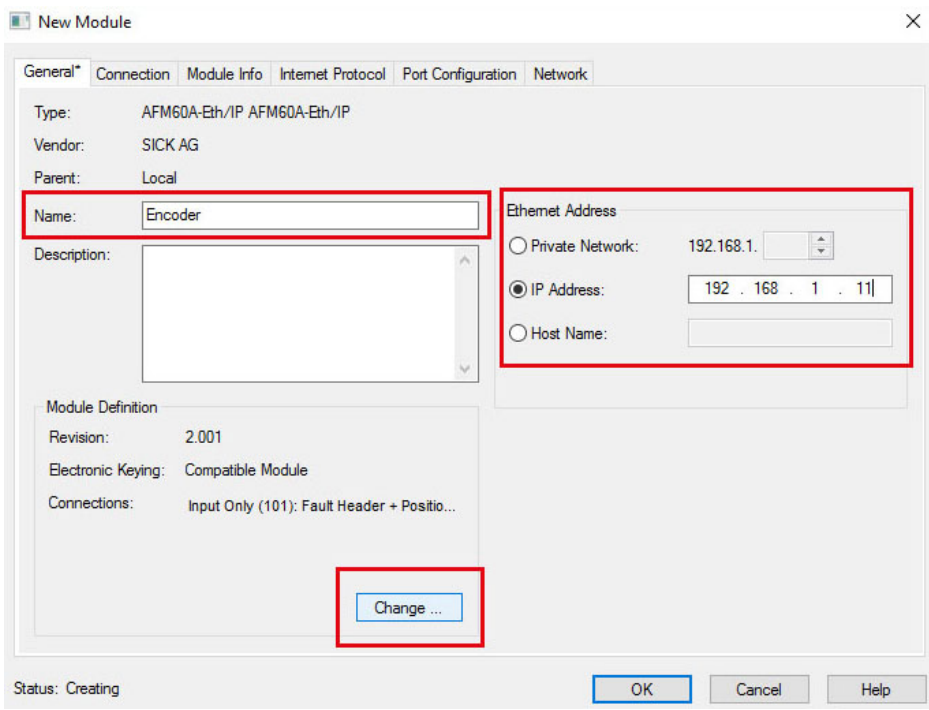

*Figure 33: Entering module properties*

4. Enter a name in the Name field (freely selectable) and enter the IP address defined for the encoder in the IP Adress field ([see "IP address of the encoder", page 46\)](#page-45-0). In the Module Definition area, the Input Only (101) default connection is displayed as Connections . This is instance 101 of the assembly object [\(see table 18, page 23\)](#page-22-0).

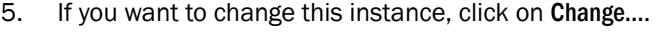

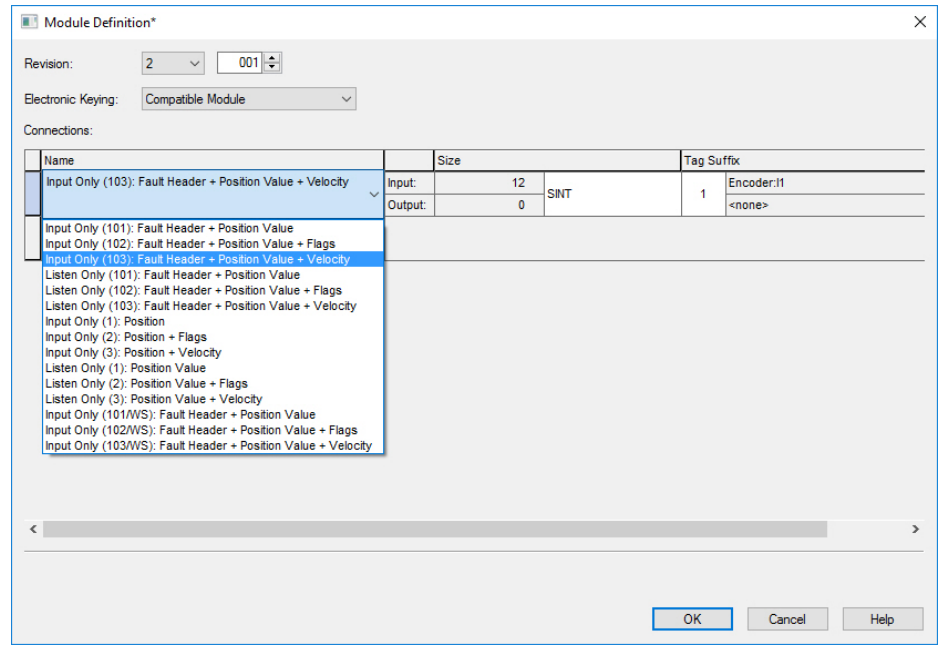

*Figure 34: Changing connections*

6. For example, select Input Only 103. This instance contains errors, position value and speed of the encoder.

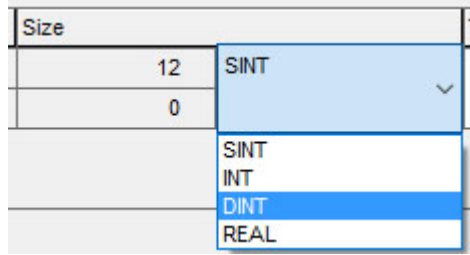

*Figure 35: Changing data format*

- 7. Under Size, select the DINT data format.
- 8. Then click on OK .

### Checking communication

The data received by the controller from the encoder can be displayed in order to check that communication between the controller and the encoder is working correctly.

| <b>Controller Organizer</b><br>$-1 \times$                         | Controller Tags - AFM60_manual_1(controller) x d Module Properties: Local (AFM60A-Eth/IP 2.001) |                                   |                     |            |                    |
|--------------------------------------------------------------------|-------------------------------------------------------------------------------------------------|-----------------------------------|---------------------|------------|--------------------|
| @ 唱                                                                | Show: All Tags<br>Scope: <b>EAFM60_manual</b> ~                                                 |                                   |                     |            |                    |
| 4 Controller AFM60 manual 1                                        | <b>Name</b>                                                                                     | $\vert \Xi \vert \rangle =$ Value | <b>E</b> Force Mask | + Style    | <b>Data Type</b>   |
| Controller Tags                                                    | D Local:1:C                                                                                     | ${}$                              | ${}$                |            | AB:Embedded Discre |
| Controller Fault Handler                                           |                                                                                                 |                                   |                     |            |                    |
| Power-Up Handler<br>$\triangle$ Tasks                              | D Local: 1:1                                                                                    | ${}$                              | ${}$                |            | AB:Embedded Discre |
| 4 (3 MainTask                                                      | D Local:1:0                                                                                     | ${}$                              | $\{\}$              |            | AB:Embedded_Discre |
| <b>b</b> <i>L</i> MainProgram                                      | ▲ Encoder:C                                                                                     | ${}$                              | ${}$                |            | 0328:AFM60A_EthIP  |
| <b>Unscheduled</b>                                                 | P Encoder: C.Measuring Units per Span                                                           | 262144                            |                     | Decimal    | <b>DINT</b>        |
| A Motion Groups                                                    | P Encoder: C.Total Measuring Range                                                              | 1073741824                        |                     | Decimal    | <b>DINT</b>        |
| <b>Ungrouped Axes</b><br>$\sum_{i=1}^{n}$<br>Assets                | Encoder:C.Direction_Counting_Toggle                                                             |                                   | $\Omega$            | Decimal    | <b>BOOL</b>        |
| <b>N. Logical Model</b>                                            | Encoder:C.Scaling Function Control SFC                                                          |                                   | $\Omega$            | Decimal    | <b>BOOL</b>        |
| ▲ √O Configuration                                                 | Encoder:C.Endless shaft functionality                                                           |                                   | $\Omega$            | Decimal    | <b>BOOL</b>        |
| $\triangle$ <b>PointIO</b>                                         | P Encoder:C.Number of rotations Nominator                                                       | 2048                              |                     | Decimal    | <b>DINT</b>        |
| [@ [0] 1769-L18ERM-BB1B AFM60_manual_1<br>$\triangle$ Embedded I/O | P Encoder:C.Number of rotations Divisor                                                         |                                   |                     | Decimal    | DINT               |
| [1] Embedded Discrete_IO                                           | P Encoder: C.Velocity_Format                                                                    | 7951                              |                     | Decimal    | <b>INT</b>         |
| Expansion I/O, 0 Modules                                           | Fncodecl1                                                                                       | ${}$                              | $\{\}$              |            | 0328:AFM60A EthIP  |
| $\frac{9}{40}$ Ethernet<br>@ 1769-L18ERM-BB1B AFM60 manual 1       | Encoder: L.ConnectionEaulted                                                                    |                                   | $\mathbf{0}$        | Decimal    | <b>BOOL</b>        |
| AFM60A-Eth/IP Encoder                                              | ▲ Encoder:11.Data                                                                               | ${}$                              |                     | {} Decimal | <b>DINT[3]</b>     |
|                                                                    | P Encoder: [1,Data[0]                                                                           |                                   | $\Omega$            | Decimal    | <b>DINT</b>        |
|                                                                    | P Encoder: [1,Data[1]                                                                           | 1037225780                        |                     | Decimal    | <b>DINT</b>        |
|                                                                    | P Encoder: [1,Data[2]                                                                           | 252                               |                     | Decimal    | <b>DINT</b>        |

*Figure 36: Checking communication*

- 1. In Controller Organizer, open the Controller test → Controller Tags folder.
- 2. In Controller Tags, in the Name column, open the AFx60\_EIP:I1  $\rightarrow$  AFx60\_EIP:I1.Data item.

Displayed data in the example:

- AFx60\_EIP:I1.Data[0]: Fault header: 0
- AFx60\_EIP:I1.Data[1]: Position: 1037225780
- AFx60\_EIP:I1.Data[2]: Speed: 252

### 5.4.3 Configuration

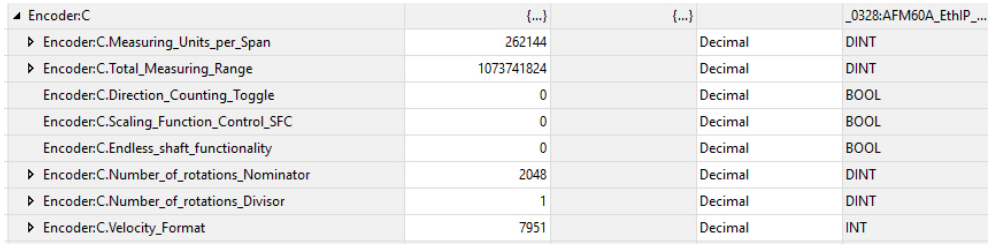

*Figure 37: Encoder configuration*

- 1. In Controller Tags, in the Name column, open the AFx60\_EIP:C item.
- 2. Enter the parameters of the encoder [\(see "Parameterizable functions", page 36\)](#page-35-0).

## <span id="page-55-0"></span>5.5 Installing the ladder routine

Two so-called ladder routines are available for integration of the web server. The ladder routine is used to map the configuration data between the controller and the web server.

Use the following ladder routine depending on the selected instance:

- SickAFx\_A101WS\_A103WS\_FB\_Enc1\_GetSet.L5X for instances 101WS and 103WS
- SickAFx\_A102WS\_FB\_Enc1\_GetSet.L5X for instance 102WS

Requirements for the installation of the ladder routine are:

- Installation file of the ladder routine, downloaded from the encoder's web server [\(see "Ladder routine", page 103\)](#page-102-0).
- Correct installation of the current EDS file [\(see "Integration and configuration](#page-51-0) [using an EDS file", page 52\)](#page-51-0).
- Selection of instance 101WS, 102WS or 103WS when configuring the encoder module.

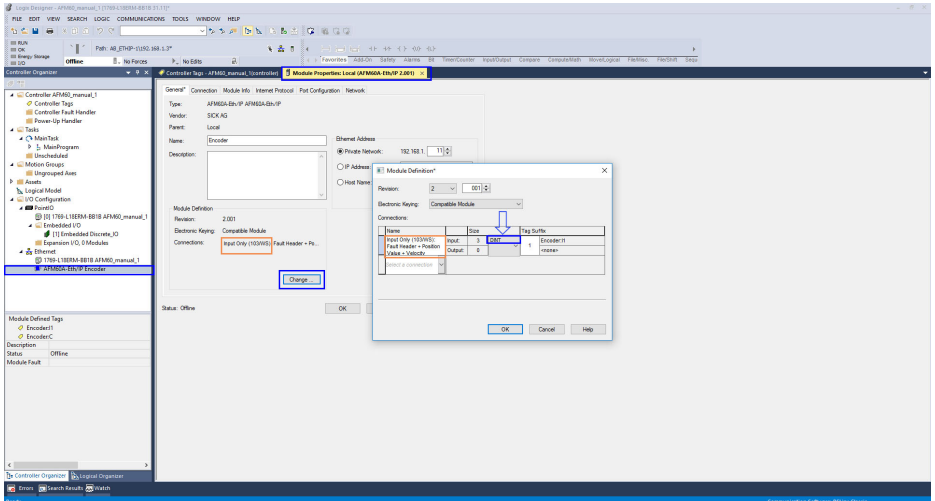

*Figure 38: Selection of the instance (in the example 103WS)*

• An executable project with the absolute encoder in the RSLogix 5000.

The following steps must be performed:

- The ladder routine must be imported and some parameters must be configured during the import.
- The ladder routine must be integrated as a SubRoutine into the MainRoutine of your project.
- The encoder can then be configured both from the controller (in the controller tags) and using the web server.

## **NOTE**

If multiple encoders are used, the routine must be imported several times and given its own unique so-called Final Name during import. In addition, the Tag References must be uniquely named for each encoder.

### 5.5.1 Import of the ladder routine

i

1. In the of MainProgram context menu, select the Import Routine... command.

| Cogix Designer - AFM60_manual_1 [1769-L18ERM-BB1B 31.11]* |                                        |                               |                         |                                                                 |          |                                                                                                    |                                                                                     |                     |                               |                         |
|-----------------------------------------------------------|----------------------------------------|-------------------------------|-------------------------|-----------------------------------------------------------------|----------|----------------------------------------------------------------------------------------------------|-------------------------------------------------------------------------------------|---------------------|-------------------------------|-------------------------|
|                                                           |                                        |                               |                         | FILE EDIT VIEW SEARCH LOGIC COMMUNICATIONS TOOLS WINDOW HELP    |          |                                                                                                    |                                                                                     |                     |                               |                         |
| もと<br>н.                                                  | $9$ $\times$ 0 0 $9$ $^\circ$          |                               |                         |                                                                 |          | $\vee$ $\uparrow$ $\circ$ $\uparrow$ $\uparrow$ $\uparrow$ $\uparrow$ $\uparrow$ $\uparrow$ $\uparrow$ $\uparrow$ $\uparrow$ $\uparrow$ $\uparrow$ $\uparrow$ $\uparrow$<br>1名 (3 (3 |                                                                                     |                     |                               |                         |
|                                                           |                                        |                               |                         |                                                                 |          |                                                                                                    |                                                                                     |                     |                               |                         |
| $m$ RUN<br>$\equiv$ OK                                    |                                        | Path: AB_ETHIP-1\192.168.1.3* |                         |                                                                 |          | 多品 目                                                                                                    |                                                                                     |                     |                               |                         |
| Energy Storage<br>$=1/0$                                  | <b>Offline</b>                         | <b>I</b> . No Forces          |                         | $\triangleright$ No Edits                                       | а.       |                                                                                                    | Favorites Add-On<br>Safety                                                          | Alarms<br>Bit       | Timer/Counter<br>Input/Output | Compare<br>Compute/Math |
| <b>Controller Organizer</b>                               |                                        |                               | $-7x$                   | $\oslash$ Controller Tags - AFM60 manual 1(controller) $\times$ |          |                                                                                                    |                                                                                     |                     |                               |                         |
| $\mathbb{S}^1$ $\mathbb{S}^1$                             |                                        |                               |                         | CAFM60_manual_ v<br>Scope:                                      |          | Show: All Tags                                                                                                    |                                                                                     |                     |                               |                         |
|                                                           | 4 Controller AFM60 manual 1            |                               |                         |                                                                 |          |                                                                                                    |                                                                                     |                     |                               |                         |
| Controller Tags                                           |                                        |                               |                         | <b>Name</b>                                                     |          |                                                                                                    | $\left \frac{1}{2}S\right $ $\left \frac{1}{2}S\right $ $\left \frac{1}{2}S\right $ | <b>*</b> Force Mask | $\bullet$ Style               | <b>Data Type</b>        |
|                                                           | Controller Fault Handler               |                               |                         | P Local:1:C                                                     |          |                                                                                                    | $\{\}$                                                                              |                     | ${}$                          | AB:Embedded_Discre      |
| $\blacktriangleleft$ $\blacksquare$ Tasks                 | Power-Up Handler                       |                               |                         | P Local:1:1                                                     |          |                                                                                                    | ${}$                                                                                |                     | ${}$                          | AB:Embedded_Discre      |
| 4 <sup>2</sup> MainTask                                   |                                        |                               |                         | > Local:1:0                                                     |          |                                                                                                    | ${}$                                                                                |                     | ${}$                          | AB:Embedded_Discre      |
|                                                           | $\triangleright$ <b>B.</b> MainDrogram |                               |                         | ▲ Encoder:11                                                    |          |                                                                                                    | ${}$                                                                                |                     | $\{\}$                        | 0328:AFM60A_EthIP       |
| <b>Ur</b>                                                 | Add                                    | ¥                             |                         | New Routine                                                     |          | Faulted                                                                                                    |                                                                                     | $\bullet$           | Decimal                       | <b>BOOL</b>             |
| $\blacktriangleleft$ $\blacksquare$ Motio<br>X.<br>Ur     | Cut                                    | $Strg+X$                      | Q                       | New Local Tag                                                   | $Strg+W$ |                                                                                                    | ${}$                                                                                |                     | {} Decimal                    | DINT[3]                 |
| Assets                                                    | Copy                                   | $Strg + C$                    |                         | New Parameter                                                   |          |                                                                                                    |                                                                                     | $\bullet$           | Decimal                       | <b>DINT</b>             |
| <b>The Logica</b>                                         | Paste                                  | $Strg+V$                      |                         | <b>Import Routine</b>                                           |          |                                                                                                    | 1073741823                                                                          |                     | Decimal                       | <b>DINT</b>             |
| $\triangleq$ $V$ O Co                                     | Delete                                 | Entf                          |                         | P Encoder:11.Data[2]                                            |          |                                                                                                    |                                                                                     | $\mathbf 0$         | Decimal                       | <b>DINT</b>             |
| $4$ $\blacksquare$ $P_0$<br>Æ<br>$\blacktriangle$         | Verify<br><b>Cross Reference</b>       | $Strg + E$                    | aal_1                   |                                                                 |          |                                                                                                    |                                                                                     |                     |                               |                         |
|                                                           | Browse Logic                           | $Str\alpha + L$               |                         |                                                                 |          |                                                                                                    |                                                                                     |                     |                               |                         |
|                                                           | Find in Logical Organizer              |                               |                         |                                                                 |          |                                                                                                    |                                                                                     |                     |                               |                         |
| $4\frac{9}{56}$ Eti                                       |                                        |                               | $\blacktriangleright$ 1 |                                                                 |          |                                                                                                    |                                                                                     |                     |                               |                         |
| Œ<br>∎                                                    | <b>Online Edits</b>                    |                               |                         |                                                                 |          |                                                                                                    |                                                                                     |                     |                               |                         |
|                                                           | Print                                  |                               |                         |                                                                 |          |                                                                                                    |                                                                                     |                     |                               |                         |
|                                                           | Export Program                         |                               |                         |                                                                 |          |                                                                                                    |                                                                                     |                     |                               |                         |
|                                                           | <b>Properties</b>                      | Alt+Eingabe                   |                         |                                                                 |          |                                                                                                    |                                                                                     |                     |                               |                         |
| Description                                               |                                        |                               |                         |                                                                 |          |                                                                                                    |                                                                                     |                     |                               |                         |
| <b>Status</b>                                             | Scheduled                              |                               |                         |                                                                 |          |                                                                                                    |                                                                                     |                     |                               |                         |
| Number of Routines 1                                      |                                        |                               |                         |                                                                 |          |                                                                                                    |                                                                                     |                     |                               |                         |
| <b>Main Routine</b><br><b>Fault Routine</b>               | MainRoutine                            |                               |                         |                                                                 |          |                                                                                                    |                                                                                     |                     |                               |                         |
| Max Scan                                                  |                                        |                               |                         |                                                                 |          |                                                                                                    |                                                                                     |                     |                               |                         |
| <b>Last Scan</b>                                          |                                        |                               |                         |                                                                 |          |                                                                                                    |                                                                                     |                     |                               |                         |
| Parent                                                    |                                        |                               |                         |                                                                 |          |                                                                                                    |                                                                                     |                     |                               |                         |
| Scheduled In                                              | <b>MainTask</b>                        |                               |                         |                                                                 |          |                                                                                                    |                                                                                     |                     |                               |                         |

*Figure 39: Selection of the Import Routine command...*

Depending on whether instance 101WS or 103WS or the instance 102WS of the assembly object is used [\(see table 18, page 23](#page-22-0)), the appropriate ladder routine must be selected.

- 2. Select the Sick-AFx\_A102WS\_FB\_Enc1\_GetSet.L5X file via Add and click on Import Routine.
- ✓ The Import Configuration dialog opens.

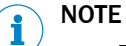

▶ Do not click on OK until all configuration steps for import have been completed. If you click OK by mistake, you have to restart the import ([see](#page-55-0) [figure 39, page 56\)](#page-55-0).

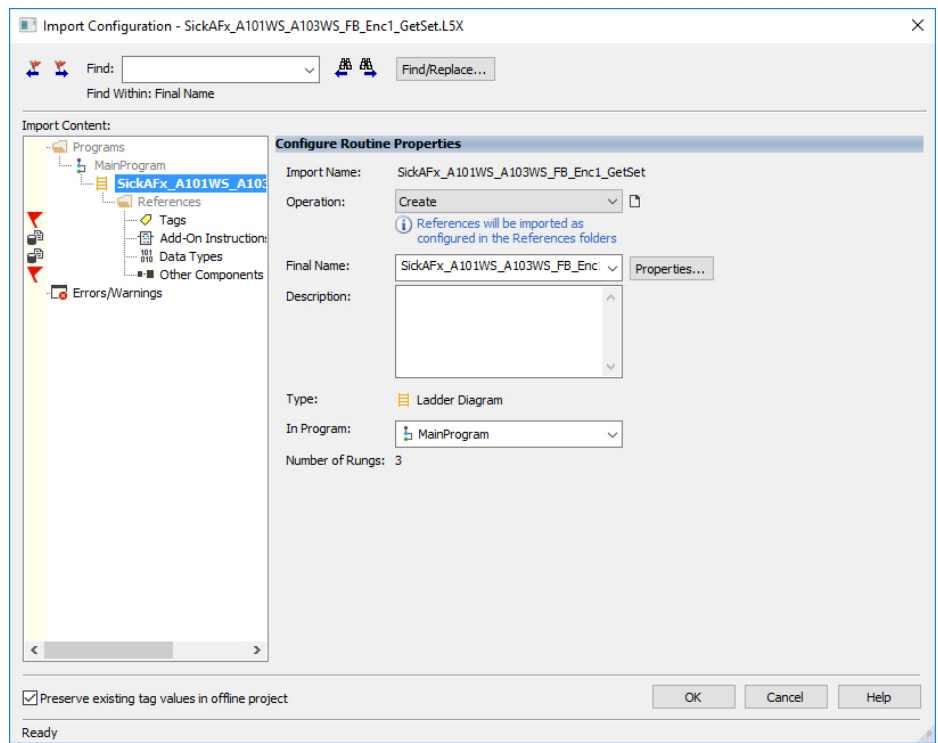

*Figure 40: Import Configuration dialog*

- 3. If necessary, change the name of the routine in the Final Name field. If several encoders are integrated into the project, then a unique final name must be assigned to the routine for each encoder.
- 4. Select the Other Components item.
- 5. In the Final Name column, select the drop-down list.
- 6. Select the encoder module for which the ladder routine is to be imported.

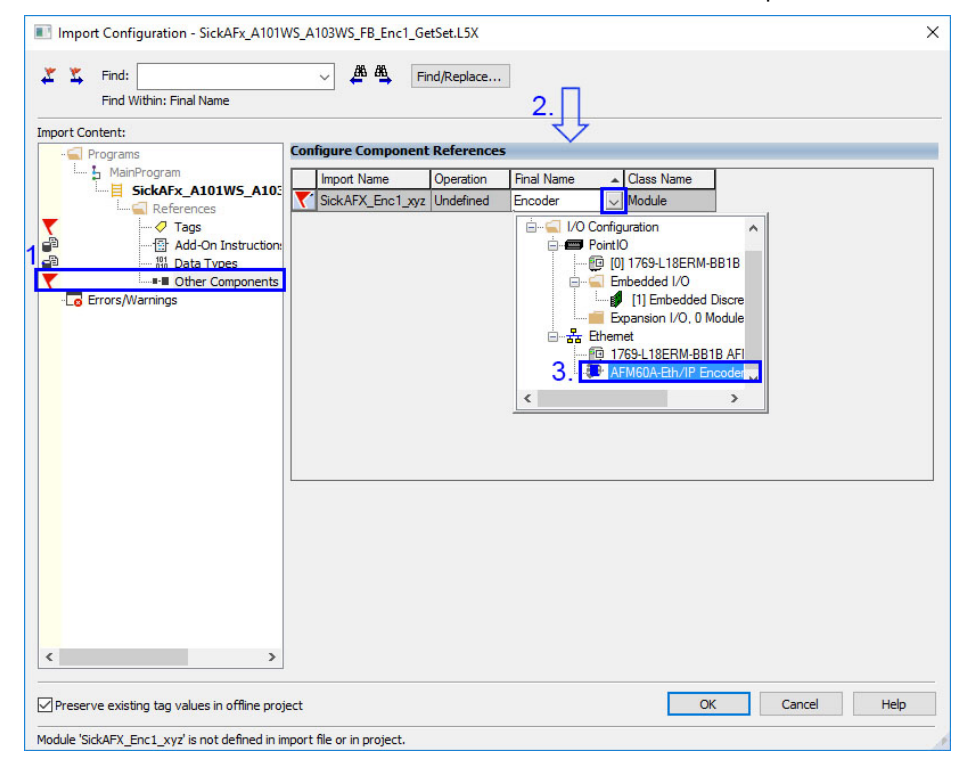

*Figure 41: Encoder selection*

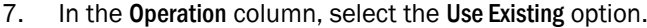

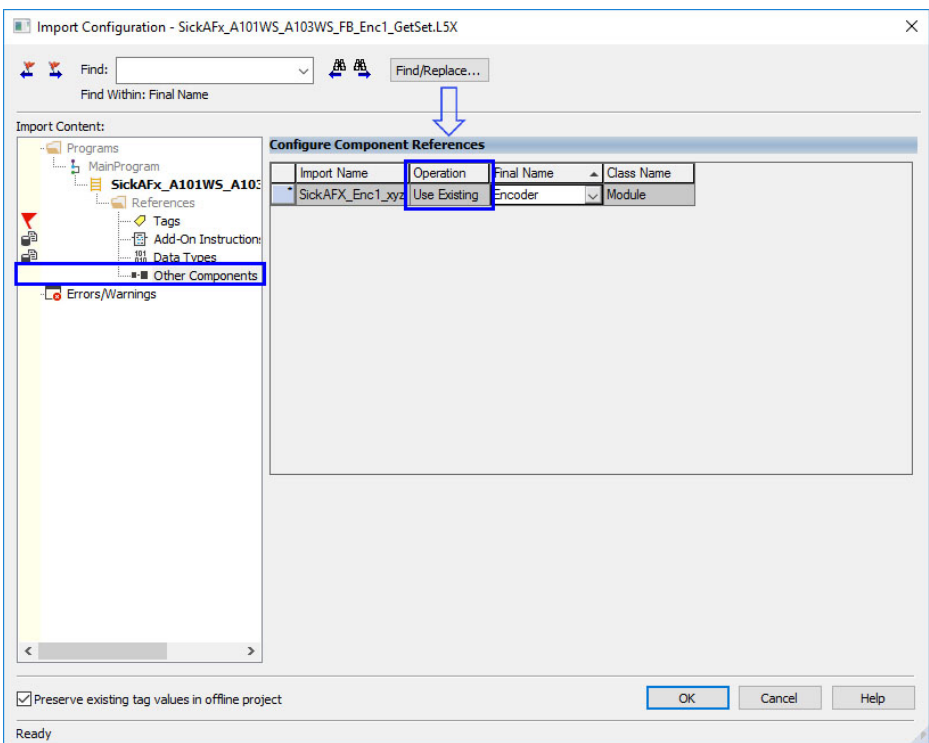

*Figure 42: Selection of the operation for the component*

- 8. Go to Import Content and select Tags .
- 9. In the Final Name column, select the drop-down list.
- 10. Select the encoder module whose tags are to be adjusted.

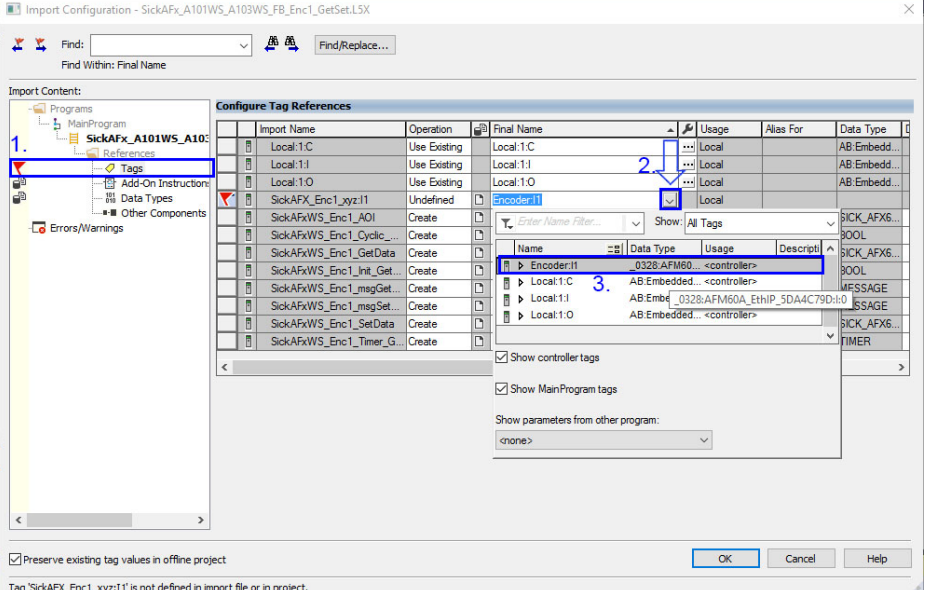

*Figure 43: Selection of the tag of the instance used*

11. In the Operation column, select the Use Existing option.

| $\Sigma$<br>F<br>Find:<br>Find Within: Final Name | $\checkmark$ | 曲<br>≞<br>Find/Replace          |                     |                              |                |           |                |
|---------------------------------------------------|--------------|---------------------------------|---------------------|------------------------------|----------------|-----------|----------------|
| <b>Import Content:</b>                            |              |                                 |                     |                              |                |           |                |
| - Programs                                        |              | <b>Configure Tag References</b> |                     |                              |                |           |                |
| L. MainProgram                                    |              | <b>Import Name</b>              | Operation           | Final Name                   | Lisage         | Alias For | Data Type      |
| SickAFx_A101WS_A103<br>References                 | b            | Local:1:C                       | Use Existing        | Local:1:C                    | Local          |           | AB:Embedd.     |
| <b>IF</b><br>$ \sigma$ Tags                       | F            | Local:1:1                       | <b>Use Existing</b> | Local:1:L                    | Local          |           | AB:Embedd.     |
| P<br>Add-On Instruction:                          | E            | Local:1:0                       | <b>Use Existing</b> | Local:1:0                    | Local          |           | AB:Embedd      |
| 品<br><b>191 Data Types</b>                        | E            | SickAFX Enc1 xyz:I1             | Use Existi          | Encoder:I1                   | Local          |           | 0328:AFM       |
| -- #- III Other Components                        | Đ            | SickAFxWS_Enc1_AOI              | Use Existing        | SickAFxWS_Enc1_AOI           | Local          |           | SICK AFX6      |
| Errors/Warnings                                   | F            | SickAFxWS_Enc1_Cyclic_          | Create              | SickAFxWS_Enc1_Cyclic_GetSet | $\cdots$ Local |           | <b>BOOL</b>    |
|                                                   | Ë            | SickAFxWS_Enc1_GetData          | Create              | SickAFxWS_Enc1_GetData       | Local          |           | SICK AFX6      |
|                                                   | E            | SickAFxWS Enc1 Init Get         | Create              | SickAFxWS Enc1 Init GetSet   | Local          |           | <b>BOOL</b>    |
|                                                   | O            | SickAFxWS_Enc1_msqGet           | Create              | SickAFxWS_Enc1_msgGetData    | - Local        |           | <b>MESSAGE</b> |
|                                                   | E            | SickAFxWS_Enc1_msgSet           | Create              | SickAFxWS_Enc1_msgSetData    | Local          |           | <b>MESSAGE</b> |
|                                                   | E            | SickAFxWS Enc1 SetData          | Create              | SickAFxWS Enc1 SetData       | Local          |           | SICK AFX6      |
|                                                   | n            | SickAFxWS Enc1 Timer G Create   |                     | SickAFxWS Enc1 Timer GetSet  | Local          |           | <b>TIMER</b>   |
|                                                   | $\checkmark$ |                                 |                     |                              |                |           |                |
| $\,$                                              |              |                                 |                     |                              |                |           |                |

*Figure 44: Selection of the operation for the tag references*

12. If necessary, change the names of Tags in the Final Name column. If multiple encoders are used in a project, then each final name may only be assigned once. Then the name is to be changed, for example, from ... Enc1... to ...Enc2....

| 立                      | Find: |   | Find Within: Final Name                             |                  | $\vee$              | 典画 | Find/Replace                                        |                     |          |                              |   |                  |           |                |
|------------------------|-------|---|-----------------------------------------------------|------------------|---------------------|----|-----------------------------------------------------|---------------------|----------|------------------------------|---|------------------|-----------|----------------|
| <b>Import Content:</b> |       |   |                                                     |                  |                     |    |                                                     |                     |          |                              |   |                  |           |                |
| - Programs             |       |   |                                                     |                  |                     |    | <b>Configure Tag References</b>                     |                     |          |                              |   |                  |           |                |
| L. L. MainProgram      |       |   |                                                     |                  |                     |    | <b>Import Name</b>                                  | Operation           |          | <b>B</b> Final Name          |   | A & Usage        | Alias For | Data Type      |
|                        |       |   | - E SickAFx_A101WS_A103                             |                  | n                   |    | Local:1:C                                           | <b>Use Existing</b> |          | Local:1:C                    |   | $\cdots$ Local   |           | AB:Embedd.     |
|                        |       |   | <b>CLO</b> Antonione                                |                  | Ë                   |    | Local:1:1                                           | <b>Use Existing</b> |          | Local:1:I                    |   | Local            |           | AB:Embedd      |
|                        |       |   | $\sigma$ Tags                                       |                  |                     |    | Local:1:0                                           | Use Existing        |          | Local:1:0                    |   |                  |           | AB:Embedd      |
|                        |       |   | 19 Add-On Instruction:<br><sup>101</sup> Data Types |                  | Đ                   |    |                                                     |                     |          |                              |   | $\cdots$ Local   |           |                |
|                        |       |   |                                                     |                  | F                   |    | SickAFX Enc1 xvz:l1                                 | Use Existing        |          | Encoder:I1                   |   | ··· Local        |           | 0328:AFM       |
| - Errors/Warnings      |       |   |                                                     |                  | B                   |    | SickAFxWS Enc1 AOI                                  | Create              |          | SickAFxWS_Enc1_AOI           |   | Local            |           | SICK AFX6      |
|                        |       |   |                                                     |                  | ö                   |    | SickAFxWS Enc1 Cyclic                               | Create              |          | SickAFxWS Enc1 Cyclic GetSet |   | Local            |           | <b>BOOL</b>    |
|                        |       |   |                                                     |                  | n                   |    | SickAFxWS Enc1 GetData                              | Create              |          | SickAFxWS_Enc1_GetData       |   | $\cdots$ Local   |           | SICK AFX6      |
|                        |       |   |                                                     |                  | B                   |    | SickAFxWS_Enc1_Init_Get Create                      |                     |          | SickAFxWS_Enc1_Init_GetSet   |   | $\cdots$ Local   |           | <b>BOOL</b>    |
|                        |       |   |                                                     |                  | B                   |    | SickAFxWS Enc1 msgGet                               | Create              | D        | SickAFxWS Enc1 msqGetData    |   | $\cdots$ Local   |           | <b>MESSAGE</b> |
|                        |       |   |                                                     |                  | n                   |    | SickAFxWS Enc1 msgSet                               | Create              |          | SickAFxWS Enc1 msgSetData    |   | $\cdots$   Local |           | <b>MESSAGE</b> |
|                        |       |   |                                                     |                  | $\blacksquare$      |    | SickAFxWS_Enc1_SetData                              | Create              |          | SickAFxWS_Enc1_SetData       |   | $\cdots$ Local   |           | SICK AFX6      |
|                        |       |   |                                                     |                  | F                   |    | SickAFxWS Enc1 Timer G Create                       |                     | <b>D</b> | SickAFxWS Enc1 Timer GetSet  |   | Local            |           | <b>TIMER</b>   |
|                        |       |   |                                                     |                  |                     |    |                                                     |                     |          |                              |   |                  |           |                |
|                        |       |   |                                                     | $\epsilon$       |                     |    |                                                     |                     |          |                              |   |                  |           |                |
|                        |       |   | <b>Import Name</b>                                  |                  | Operation           |    | call Final Name                                     | ۶                   |          |                              |   |                  |           |                |
|                        |       |   | Local:1:C                                           |                  | <b>Use Existing</b> |    | Local:1:C                                           |                     |          |                              |   |                  |           |                |
|                        |       |   | Local:1:1                                           |                  | <b>Use Existing</b> |    | Local:1:1                                           |                     |          |                              |   |                  |           |                |
|                        |       |   | Local:1:0                                           |                  | <b>Use Existing</b> |    | Local:1:0                                           |                     |          |                              |   |                  |           |                |
|                        |       |   | SickAFX_Enc1_xyz:I1                                 |                  | <b>Use Existing</b> |    | <b>B</b> Encoder: 11                                |                     |          |                              |   |                  |           |                |
|                        |       |   | SickAFxWS_Enc1_AOI                                  | Create           |                     |    | SickAFxWS Enc2 AOI                                  |                     |          |                              |   |                  |           |                |
|                        |       |   | SickAFxWS_Enc1_Cyclic_                              | Create<br>Create |                     |    | SickAFxWS_Enc2_Cyclic_GetSet                        |                     |          |                              |   |                  |           |                |
|                        |       |   | SickAFxWS_Enc1_GetData<br>SickAFxWS Enc1 Int Get    | Create           |                     |    | SickAFxWS_Enc2_GetData<br>SickAFxWS Enc2 Int GetSet |                     |          |                              |   |                  |           |                |
|                        |       | R | SickAFxWS_Enc1_msgGet.                              | Create           |                     |    | SickAFxWS_Enc2_msgGetData                           | þ.                  |          |                              |   |                  |           |                |
|                        |       |   | SickAFxWS Enc1 msgSet.                              | Create           |                     |    | SickAFxWS Enc2 msgSetData                           | Б.                  |          |                              |   |                  |           |                |
|                        |       |   | SickAFxWS Enc1 SetData                              | Create           |                     |    | SickAFxWS_Enc2_SetData                              |                     |          |                              |   |                  |           |                |
| Preserve               |       | R | SickAFxWS Enc1 Timer G., Create                     |                  |                     |    | SickAFxWS Enc2 Timer GetSet                         |                     |          |                              | 3 | OK               | Cancel    | Help           |

*Figure 45: Changing the tag names*

- 13. Click OK .
- ✓ The ladder routine is imported.

| Path: AB ETHIP-1\192.168.1.3*<br>$\equiv$ OK<br>III Energy Storage<br><b>I</b> . No Forces<br><b>Offline</b><br>$III$ $UQ$ | a.<br>$\triangleright$ No Edits              | <b>车最且 34 - 日 田 田 - 11 - 34 - ( ) - (0) - (1)</b> |                     |          |                                                                                                    | 4 h Favorites Add-On Alarms Bit Timer/Counter Input/Output Compare Compute/Math Move/Logical File/Misc. File/Shift Sequencer F |
|----------------------------------------------------------------------------------------------------|----------------------------------------------|---------------------------------------------------|---------------------|----------|----------------------------------------------------------------------------------------------------|----------------------------------------------------------------------------------------------------|
| Controller Organizer<br>$-4x$                                                                                              | Controller Tags - AFM60 manual 1(controller) |                                                   |                     |          | Module Properties: Local (AFM60A-Eth/IP 2.001)   MainProgram - SickAFx A101WS A103WS FB Enc1 GetSet |                                                                                                    |
| 深雪                                                                                                    | Scope: 60 AFM60_manual_ v Show: Al Tags      |                                                   |                     |          |                                                                                                    | v L Enter Name Filter.                                                                                                    |
| Controller AFM60 manual 1<br>$\wedge$<br>Controller Tags                                                                   | <b>Name</b>                                  | $    $ $\angle$ Value                             | <b>+ Force Mask</b> | $S$ tyle | Data Type                                                                                           | <b>Description</b>                                                                                                    |
| Controller Fault Handler                                                                                                   | P Local:1:C                                  |                                                   | $\left\{ -\right\}$ | ${}$     | AB:Embedded_Discre                                                                                  |                                                                                                    |
| Power-Up Handler                                                                                                    | > Local:1:1                                  |                                                   | $(-)$               | ${}$     | AB:Embedded_Discre                                                                                  |                                                                                                    |
| Tasks                                                                                                    | D Local:1:0                                  |                                                   | $(-)$               | ${}$     | AB:Embedded Discre                                                                                  |                                                                                                    |
| A CA MainTask<br>4 h MainProgram                                                                                           | Fincoder: 11                                 |                                                   | $\left\{ -\right\}$ | ${}$     | _0328:AFM60A_EthIP                                                                                  |                                                                                                    |
| Parameters and Local Tags                                                                                                  | D SickAFxWS_Enc2_AOI                         |                                                   | $\left\{ -\right\}$ | ${}$     | SICK_AFX60_A101WS                                                                                   |                                                                                                    |
| <b>Em MainRoutine</b>                                                                                                    | SickAFxWS Enc2 Cyclic GetSet                 |                                                   | $\Omega$            | Decimal  | BOOL.                                                                                               |                                                                                                    |
| SickAFx_A101WS_A103WS_FB_Enc1_Ge                                                                                           | <b>D</b> SickAFxWS Enc2 GetData              |                                                   | $\left( -\right)$   | ${}$     |                                                                                                    | SICK AFX60 WS DATA Data structure for AFS60 / AFM60 WebServer                                                                  |
| <b>Unscheduled</b><br>Motion Groups                                                                                        | SickAFxWS_Enc2_Init_GetSet                   |                                                   | $\circ$             | Decimal  | <b>BOOL</b>                                                                                         |                                                                                                    |
| <b>Ungrouped Axes</b>                                                                                                    | P SickAFxWS_Enc2_msqGetData                  |                                                   | $\left\{ -\right\}$ | ${}$     | MESSAGE                                                                                             |                                                                                                    |
| Assets                                                                                                    | D SickAFxWS_Enc2_msqSetData                  |                                                   | $\left\{ -\right\}$ | ${1, 3}$ | MESSAGE                                                                                             |                                                                                                    |
| Add-On Instructions                                                                                                    | <b>D</b> SickAFxWS Enc2 SetData              |                                                   | $\left\{ \right.$   | $\{ \}$  |                                                                                                    | SICK AFX60 WS DATA Data structure for AFS60 / AFM60 WebServer                                                                  |
| ▲ H SICK_AFX60_A101WS_A103WS_AOI<br>Parameters and Local Tags                                                              | <b>D</b> SickAFxWS Enc1 Timer GetSet         |                                                   | $\left\{ -\right\}$ | $\{\}$   | <b>TIMER</b>                                                                                        |                                                                                                    |
| Strings<br><b>D</b> E Add-On-Defined                                                                                       |                                              |                                                   |                     |          |                                                                                                    |                                                                                                    |
| $\triangleright$ $\blacksquare$ Predefined<br>Module-Defined<br>$\rightarrow$                                              |                                              |                                                   |                     |          |                                                                                                    |                                                                                                    |
|                                                                                                    |                                              |                                                   |                     |          |                                                                                                    |                                                                                                    |
|                                                                                                    |                                              |                                                   |                     |          |                                                                                                    |                                                                                                    |

*Figure 46: Project structure after import*

## 5.5.2 Integration as SubRoutine in MainRoutine

The ladder routine must be integrated as the SubRoutine into the MainRoutine of your project.

| C Logic Designer - AFM60_manual_1 [1769-L18ERM-BB1B 31.11]*            |                                   |                                                                                                    |                                      | $ \theta$ $\times$                        |
|------------------------------------------------------------------------|-----------------------------------|----------------------------------------------------------------------------------------------------|--------------------------------------|-------------------------------------------|
| FILE EDIT VIEW SEARCH LOGIC COMMUNICATIONS TOOLS WINDOW HELP           |                                   |                                                                                                    |                                      |                                           |
| <b>5588</b> 200 22                                                     | VSSM DEN DES CRISCO               |                                                                                                    |                                      |                                           |
| <b>EL KUN</b><br><sup>1</sup>   2   Path: AB ETHIP-11192,168,1.3*      |                                   |                                                                                                    |                                      |                                           |
| $= 00$<br>El Chergy Storage                                            |                                   | 4 > Favorites Add-On Alarins Bit Time/Counter Input/Output Compare Compute/Math Move/Logical File/Misc. File/Shift Sequencer F |                                      |                                           |
| <b>B.</b> No Forces<br>P. No Edits<br>offine<br>$=10$<br>$-9x$         | $\mathbf{a}$                      |                                                                                                    |                                      |                                           |
| Controller Organizer<br>MainProgram - MainRoutine* ><br><b>All all</b> |                                   |                                                                                                    |                                      |                                           |
| 4 Controller AFM60_manual_1                                            | <b>QQ N L R R B M (2 A - 1 m)</b> |                                                                                                    |                                      |                                           |
| O Controller Tags<br>$\bullet$                                         |                                   |                                                                                                    |                                      |                                           |
| Controller Fault Handler                                               |                                   |                                                                                                    |                                      |                                           |
| Power-Vo Handler<br>$\overline{A}$ $\overline{B}$ Tasks                |                                   |                                                                                                    |                                      |                                           |
| (End)<br>a (N MainTask                                                 |                                   |                                                                                                    |                                      |                                           |
| A 5 MainProgram                                                        |                                   |                                                                                                    |                                      |                                           |
| C Parameters and Local Tags<br><b>ED MainRoutine</b>                   |                                   |                                                                                                    |                                      |                                           |
| SickAFx_A101WS_A103WS_FB_Enc1_Ge                                       |                                   |                                                                                                    |                                      |                                           |
| <b>III</b> Unscheduled                                                 |                                   |                                                                                                    |                                      |                                           |
| A Motion Groups<br><b>Ill</b> Ungrouped Axes                           |                                   |                                                                                                    |                                      |                                           |
| <b>D</b> III Assets                                                    |                                   |                                                                                                    |                                      |                                           |
| <b>N</b> Logical Model                                                 |                                   |                                                                                                    |                                      |                                           |
| 4 C VO Configuration<br><b>A EP Point/O</b>                            |                                   |                                                                                                    |                                      |                                           |
| 89 [0] 1769-L18ERM-BB1B AFM60_manual_1                                 |                                   |                                                                                                    |                                      |                                           |
| A G Embedded I/O<br>[1] Embedded Discrete_IO                           |                                   |                                                                                                    |                                      |                                           |
| <b>III</b> Expansion VO, 0 Modules                                     |                                   |                                                                                                    |                                      |                                           |
| - as Ethernet                                                          |                                   |                                                                                                    |                                      |                                           |
| F3 1769-L18ERM-BB1B AFM60 manual 1<br>AFM60A-Eth/IP Encoder            |                                   |                                                                                                    |                                      |                                           |
| $\left\vert \left. \right\vert \right\vert$<br>- 2                     |                                   |                                                                                                    |                                      |                                           |
| Type<br>Ladder Diagram (Main)                                          |                                   |                                                                                                    |                                      |                                           |
| Description                                                            |                                   |                                                                                                    |                                      |                                           |
| Program<br>MainProgram                                                 |                                   |                                                                                                    |                                      |                                           |
| Number of Rungs<br>$\blacksquare$                                      |                                   |                                                                                                    |                                      |                                           |
|                                                                        |                                   |                                                                                                    |                                      |                                           |
|                                                                        |                                   |                                                                                                    |                                      |                                           |
|                                                                        |                                   |                                                                                                    |                                      |                                           |
|                                                                        |                                   |                                                                                                    |                                      |                                           |
|                                                                        |                                   |                                                                                                    |                                      |                                           |
|                                                                        |                                   |                                                                                                    |                                      |                                           |
|                                                                        |                                   |                                                                                                    |                                      |                                           |
|                                                                        |                                   |                                                                                                    |                                      |                                           |
|                                                                        |                                   |                                                                                                    |                                      |                                           |
| $\epsilon$                                                             |                                   |                                                                                                    |                                      |                                           |
| Tu Controller Organizer Co, Logical Organizer<br>$\leftarrow$          |                                   |                                                                                                    |                                      |                                           |
| <b>Co</b> Errors <b>Co</b> Search Results <b>Co</b> Watch              |                                   |                                                                                                    |                                      |                                           |
|                                                                        |                                   |                                                                                                    | <b>Commission Commission Product</b> | <b>Change Print St.</b><br><b>America</b> |

*Figure 47: MainRoutine without SubRoutine*

b As shown in the example, integrate the SickAFx ladder routine as the SubRoutine with the JSR (Jump To Subroutine) command.

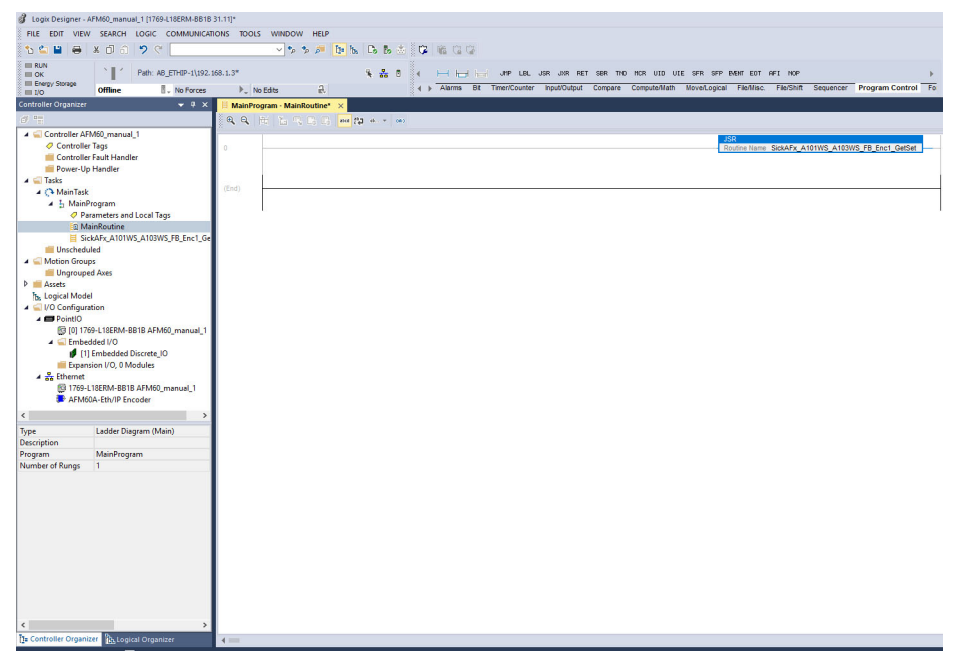

*Figure 48: MainRoutine with SubRoutine*

## 5.5.3 Using the SubRoutine

1. Switch the controller to online mode.

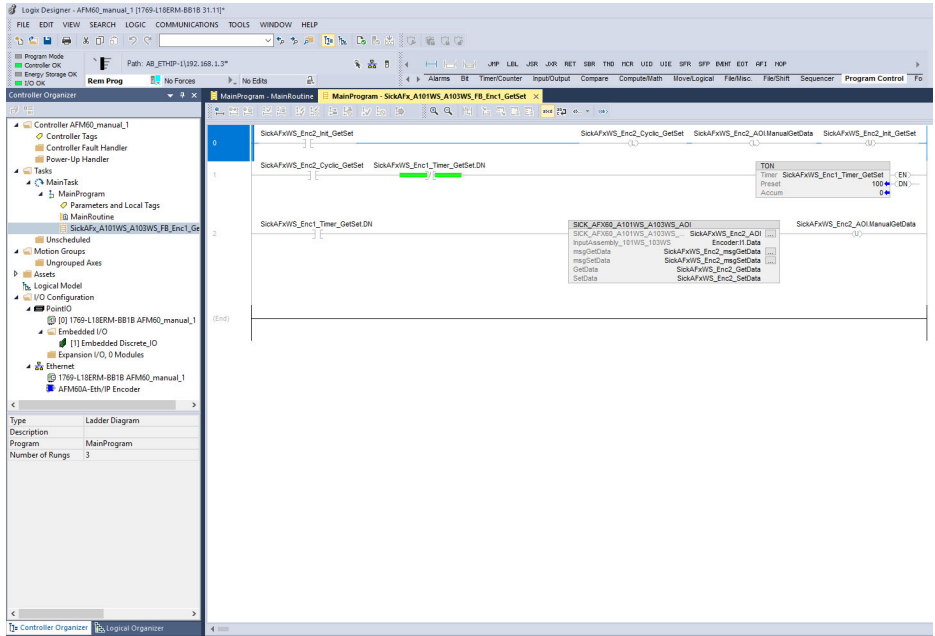

*Figure 49: Imported SickAFx ladder routine in online mode*

2. In the MainProgram, switch to SickAFx\_A101WS\_A103WS\_FB\_Enc1\_GetSet .

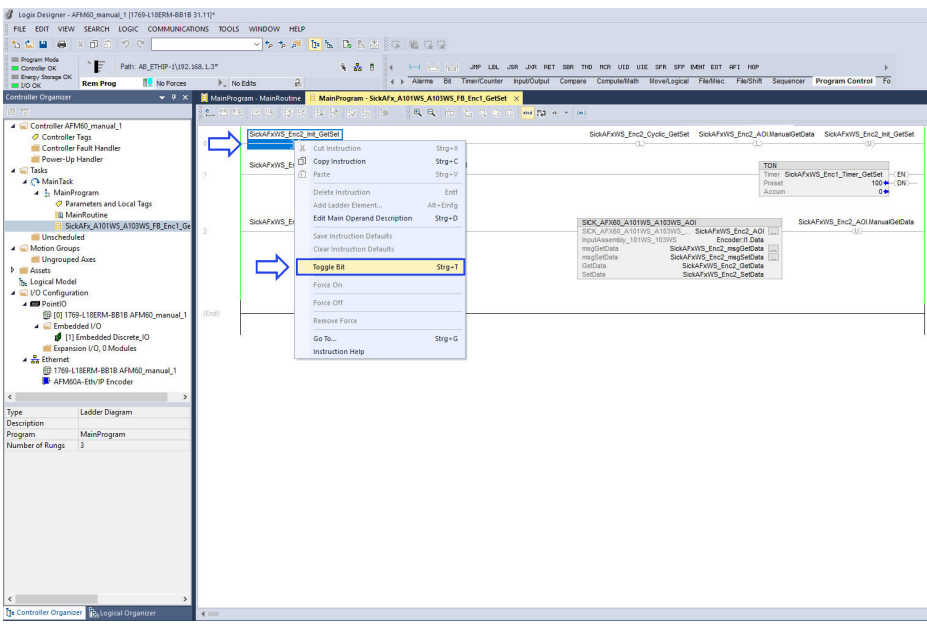

*Figure 50: Initialization and start of the SubRoutine*

- 3. In the context menu of SickAFxWS\_Enc1\_Init\_GetSet, activate the Toggle Bit command.
- ✓ This completes the integration and parameterization of the encoder can be per‐ formed both on the controller side and via the web server.

### 5.5.4 Reading out and changing parameters of the encoder

Under Controller Tags, the parameters of the encoder can be read out in the Sick‐ AFxWS\_Enc1\_GetData node.

| Logix Designer - AFM60 manual 1 [1769-L18ERM-BB1B 31.11]*                     |                                                                                |                                                                                 |                                              |                                      |
|-------------------------------------------------------------------------------|--------------------------------------------------------------------------------|---------------------------------------------------------------------------------|----------------------------------------------|--------------------------------------|
| EDIT VIEW SEARCH LOGIC COMMUNICATIONS TOOLS WINDOW HELP<br><b>FILE</b>        |                                                                                |                                                                                 |                                              |                                      |
| $\mathcal{X} \cap \mathcal{Y} \cap \mathcal{Y}$<br>H a<br>$\mathbf{r}$        | V + + B B & C & A C G G C                                                      |                                                                                 |                                              |                                      |
| Program Mode<br>F<br>Path: AB_ETHIP-1\192.168.1.3*<br>Controller OK           | <b>多品目</b>                                                                     | I I I I I I I I I UMP LBL USR UNR RET SBR THD HCR UID UIE SFR SFP EVENT EOT AFT |                                              |                                      |
| Energy Storage OK<br>No Forces<br><b>Rem Prog</b><br>$\equiv$ I/O OK          | a.<br>$\mathbb{P}_-$ No Edits                                                  | 4 } Alarms Bit Timer/Counter                                                    | Input/Output Compare                         | Compute/Math Move/Logical File/Misc. |
| <b>Controller Organizer</b><br>$-4x$                                          | MainProgram - MainRoutine   MainProgram - SickAFx_A101WS_A103WS_FB_Enc1_GetSet |                                                                                 | Controller Tags - AFM60_manual_1(controller) |                                      |
| 创唱                                                                            | Show: All Tags                                                                 |                                                                                 |                                              |                                      |
| 4 Controller AFM60 manual 1                                                   | Scope: <b>CAFM60_manual_</b> $\vee$                                            |                                                                                 |                                              |                                      |
| Controller Tags                                                               | <b>Name</b>                                                                    | ← Force Mask<br>$\overline{z}$ = $\vert$ + Value                                | $\triangleleft$ Style                        | <b>Data Type</b>                     |
| Controller Fault Handler                                                      | <b>D</b> SickAFxWS Enc2 AOI                                                    | ${}$                                                                            | ${}$                                         | <b>SICK AFX60 A101WS</b>             |
| Power-Up Handler                                                              | SickAFxWS_Enc2_Cyclic_GetSet                                                   | $\mathbf{0}$                                                                    | Decimal                                      | <b>BOOL</b>                          |
| $\blacktriangle$ $\blacksquare$ Tasks<br>4 <sup>2</sup> MainTask              | SickAFxWS_Enc2_GetData                                                         | $\{\}$                                                                          | ${}$                                         | SICK_AFX60_WS_DATA                   |
| $\blacktriangle$ $\frac{1}{2}$ MainProgram                                    | D SickAFxWS_Enc2_GetData.Acceleration_Format                                   | 2064                                                                            | Decimal                                      | INT                                  |
| Parameters and Local Tags                                                     | > SickAFxWS_Enc2_GetData.Acceleration_HighLimit                                | 1073741823                                                                      | Decimal                                      | <b>DINT</b>                          |
| <b>Em</b> MainRoutine                                                         | > SickAFxWS_Enc2_GetData.Acceleration_LowLimit                                 | $-1073741823$                                                                   | Decimal                                      | <b>DINT</b>                          |
| SickAFx_A101WS_A103WS_FB_Enc1_Ge                                              | > SickAFxWS_Enc2_GetData.CMR                                                   | 1073741824                                                                      | Decimal                                      | <b>DINT</b>                          |
| <b>Unscheduled</b><br>A Motion Groups                                         | > SickAFxWS_Enc2_GetData.CNR_D                                                 | $\overline{1}$                                                                  | Decimal                                      | <b>DINT</b>                          |
| Ungrouped Axes                                                                | <b>D</b> SickAFxWS Enc2 GetData.CNR N                                          | 2048                                                                            | Decimal                                      | <b>DINT</b>                          |
| <b>D</b> Assets                                                               | > SickAFxWS_Enc2_GetData.CPR                                                   | 262144                                                                          | Decimal                                      | <b>DINT</b>                          |
| <b>The Logical Model</b>                                                      | <b>D</b> SickAFxWS Enc2 GetData.CS                                             | 0                                                                               | Decimal                                      | <b>SINT</b>                          |
| I/O Configuration                                                             |                                                                                | $\bullet$                                                                       |                                              |                                      |
| $\triangle$ $\blacksquare$ Point IO<br>[C [0] 1769-L18ERM-BB1B AFM60 manual 1 | <b>D</b> SickAFxWS Enc2 GetData.ESF                                            |                                                                                 | Decimal                                      | <b>SINT</b>                          |
| $\blacktriangleleft$ Embedded I/O                                             | > SickAFxWS_Enc2_GetData.DirectionChange_Limit                                 | 1000000                                                                         | Decimal                                      | <b>DINT</b>                          |
| [1] Embedded Discrete_IO                                                      | > SickAFxWS_Enc2_GetData.MotionTime_Limit_seconds                              | 630720000                                                                       | Decimal                                      | <b>DINT</b>                          |
| Expansion I/O, 0 Modules                                                      | > SickAFxWS_Enc2_GetData.PowerTime_Limit_seconds                               | 630720000                                                                       | Decimal                                      | <b>DINT</b>                          |
| $\frac{1}{\sqrt{2}}$ Ethernet                                                 | > SickAFxWS_Enc2_GetData.StartsCCW_Limit                                       | 1000000                                                                         | Decimal                                      | <b>DINT</b>                          |
| 1769-L18ERM-BB1B AFM60 manual 1<br>AFM60A-Eth/IP Encoder                      | > SickAFxWS_Enc2_GetData.StartsCW_Limit                                        | 1000000                                                                         | Decimal                                      | <b>DINT</b>                          |
|                                                                               | > SickAFxWS_Enc2_GetData.Position_HighLimit                                    | 1073741823                                                                      | Decimal                                      | <b>DINT</b>                          |
| $\leftarrow$<br>$\rightarrow$                                                 | D SickAFxWS Enc2 GetData.Position LowLimit                                     | $\bullet$                                                                       | Decimal                                      | <b>DINT</b>                          |
|                                                                               | > SickAFxWS_Enc2_GetData.PresetValue                                           | $\mathbf{0}$                                                                    | Decimal                                      | <b>DINT</b>                          |
|                                                                               | > SickAFxWS_Enc2_GetData.Scaling                                               | $\bullet$                                                                       | Decimal                                      | <b>SINT</b>                          |
|                                                                               | > SickAFxWS Enc2 GetData.SlaveSignOfLife                                       | 1280                                                                            | Decimal                                      | <b>DINT</b>                          |
|                                                                               | > SickAFxWS_Enc2_GetData.Temperature_Format                                    | 4608                                                                            | Decimal                                      | INT                                  |
|                                                                               | D SickAFxWS Enc2 GetData.Velocity Format                                       | 7951                                                                            | Decimal                                      | INT                                  |
|                                                                               | D SickAFxWS Enc2 GetData.Velocity HighLimit                                    | 12000                                                                           | Decimal                                      | <b>DINT</b>                          |
|                                                                               | > SickAFxWS_Enc2_GetData.Velocity_LowLimit                                     | $-12000$                                                                        | Decimal                                      | <b>DINT</b>                          |
|                                                                               | > SickAFxWS_Enc2_GetData.xErrorCode                                            | 0                                                                               | Decimal                                      | <b>DINT</b>                          |
|                                                                               |                                                                                |                                                                                 |                                              |                                      |
|                                                                               | D SickAFxWS_Enc2_GetData.xMsqRecordArray                                       | ${}$<br>184614935                                                               | () Decimal<br>Decimal                        | <b>SINT[4]</b><br><b>DINT</b>        |
|                                                                               | <b>b</b> SickAFxWS Enc2 GetData.SerialNo                                       |                                                                                 |                                              |                                      |
|                                                                               | SickAFxWS_Enc2_Init_GetSet                                                     | $\mathbf{1}$                                                                    | Decimal                                      | <b>BOOL</b>                          |
|                                                                               | > SickAFxWS_Enc2_msqGetData                                                    | ${}$                                                                            | ${}$                                         | <b>MESSAGE</b>                       |
|                                                                               | > SickAFxWS_Enc2_msgSetData                                                    | ${}$                                                                            | ${}$                                         | <b>MESSAGE</b>                       |
| $\epsilon$                                                                    | > SickAFxWS_Enc2_SetData                                                       | ${}$                                                                            | ${}$                                         | SICK_AFX60_WS_DATA                   |
| T= Controller Organizer Ta, Logical Organizer<br>4                            | Monitor Tags A Edit Tags /                                                     |                                                                                 | $\epsilon$                                   |                                      |

*Figure 51: Reading out the parameters under GetData*

The parameters changed in the web server are displayed in the controller.

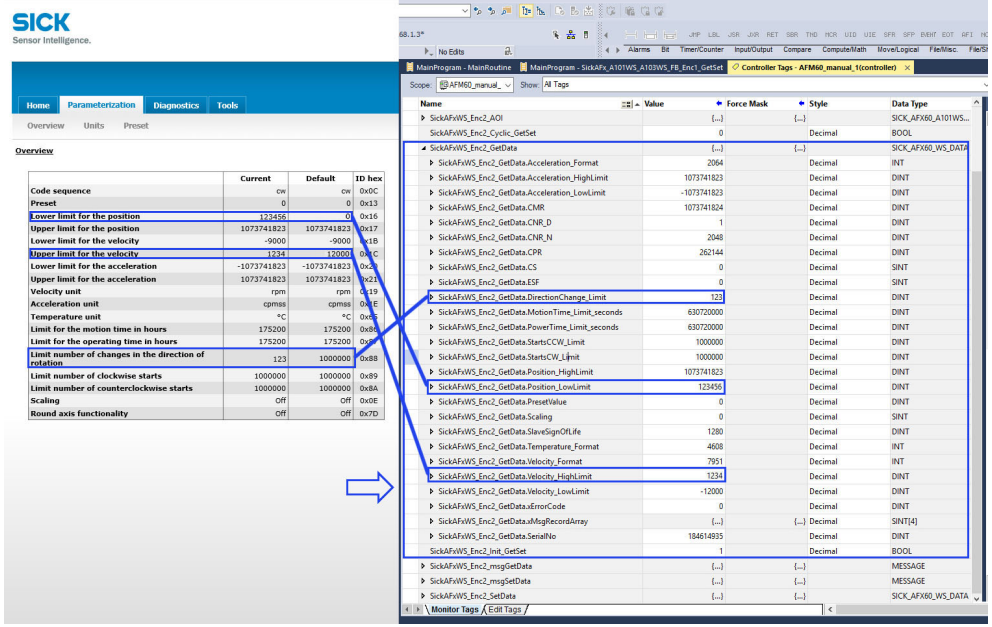

*Figure 52: Example of changing data in the web server and reading out the parameters in the controller*

## NOTE

If a parameter is changed via the web server, bit 15 in the Fault header is automatically set as a warning [\(see table 33, page 108\)](#page-107-0).

ì

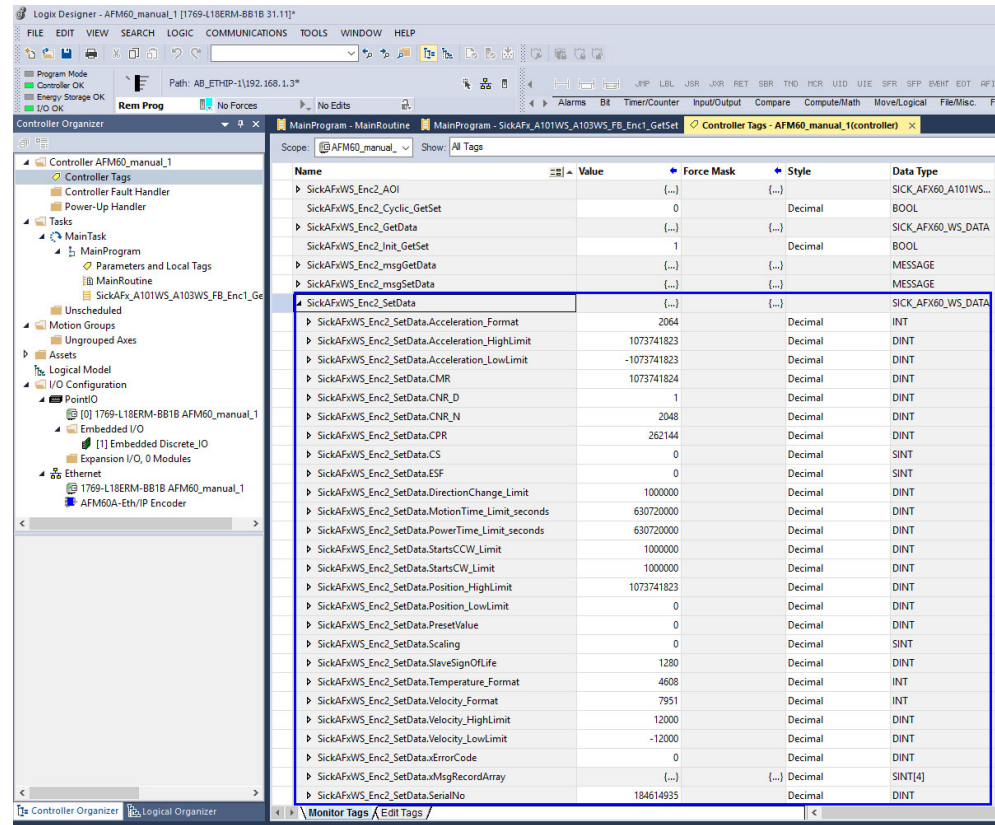

Under Controller Tags, the parameters of the encoder can be changed in the Sick‐ AFxWS\_Enc1\_SetData node.

*Figure 53: Changing parameters under SetData*

Parameters that are changed in the controller are displayed in the web server on the Parameterization page.

#### NOTE  $\mathbf i$

The web browser must be updated to display the changed data.

<span id="page-65-0"></span>

|                                                                             |                             |                             | V 2 2 2 B B & B B A C C & C |                                                                                                    |                    |                                                                                         |                          |  |  |  |
|-----------------------------------------------------------------------------|-----------------------------|-----------------------------|-----------------------------|----------------------------------------------------------------------------------------------------|--------------------|-----------------------------------------------------------------------------------------|--------------------------|--|--|--|
|                                                                             |                             |                             |                             | 多品目<br>84                                                                                                    |                    | THE THE TEST UPP LBL USR UNR RET SER THO MOR UTD UTE SFR SFP ENEMT EOT AFT              |                          |  |  |  |
| Sensor Intelligence.                                                        |                             |                             |                             | a.<br>$\triangleright$ No Edits                                                                                                   |                    | 4 > Alarms Bit Timer/Counter Input/Output Compare Compute/Math Move/Logical Fie/Misc. F |                          |  |  |  |
|                                                                             |                             |                             |                             | MainProgram - MainRoutine   MainProgram - SickAFx A101WS A103WS FB Enc1 GetSet   O Controller Tags - AFM60 manual 1(controller) X |                    |                                                                                         |                          |  |  |  |
|                                                                             |                             |                             |                             | cope: FBAFM60 manual v<br>Show: All Tags                                                                                          |                    |                                                                                         |                          |  |  |  |
| <b>Parameterization</b><br><b>Home</b><br><b>Diagnostics</b>                | <b>Tools</b>                |                             |                             | <b>Name</b>                                                                                                    | =al = Value        | + Force Mask<br>+ Style                                                                 | <b>Data Type</b>         |  |  |  |
|                                                                             |                             |                             |                             | <b>D</b> SickAFxWS Enc2 AOI                                                                                                    | $\left\{ \right\}$ | $\{\_ \}$                                                                               | <b>SICK AFX60 A101WS</b> |  |  |  |
| Units<br>Preset<br>Overview                                                 |                             |                             |                             | SickAFxWS Enc2 Cyclic GetSet                                                                                                    | $\circ$            | Decimal                                                                                 | <b>BOOL</b>              |  |  |  |
| Overview                                                                    |                             |                             |                             | <b>D</b> SickAFxWS Enc2 GetData                                                                                                   | $\{ \}$            | $\left\{ -\right\}$                                                                     | SICK AFX60 WS DATA       |  |  |  |
|                                                                             |                             |                             |                             | SickAFxWS_Enc2_Init_GetSet                                                                                                    | $\overline{1}$     | Decimal                                                                                 | <b>BOOL</b>              |  |  |  |
|                                                                             | Current                     | <b>Default</b>              | ID hex                      | <b>D</b> SickAFxWS Enc2 msqGetData                                                                                                | ${}$               | $\{\_ \}$                                                                               | MESSAGE                  |  |  |  |
| Code sequence                                                               | CW                          | CW                          | 0x0C                        | > SickAFxWS_Enc2_msqSetData                                                                                                    | $\{\}$             | $\{\ldots\}$                                                                            | MESSAGE                  |  |  |  |
| Preset                                                                      | $\Omega$                    | $\Omega$                    | 0x13                        | <b>J</b> SickAFxWS Enc2 SetData                                                                                                   | $\left\{\right\}$  | $\{\ldots\}$                                                                            | SICK AFX60 WS DATA       |  |  |  |
| Lower limit for the position                                                | $\Omega$                    | $\Omega$                    | 0x16                        | > SickAFxWS Enc2 SetData,Acceleration Format                                                                                      | 2064               | Decimal                                                                                 | <b>INT</b>               |  |  |  |
| <b>Upper limit for the position</b>                                         | 1073741823                  | 1073741823                  | 0x17                        | > SickAFxWS Enc2 SetData.Acceleration HighLimit                                                                                   | 1073741823         | Decimal                                                                                 | <b>DINT</b>              |  |  |  |
| Lower limit for the velocity                                                | $-9000$                     | $-9000$                     | 0x1B                        | > SickAFxWS_Enc2_SetData.Acceleration_LowLimit                                                                                    | $-1073741823$      | Decimal                                                                                 | <b>DINT</b>              |  |  |  |
| <b>Upper limit for the velocity</b>                                         | 9000                        | 9000                        | 0x1C                        |                                                                                                    |                    |                                                                                         |                          |  |  |  |
| Lower limit for the acceleration<br><b>Upper limit for the acceleration</b> | $-1073741823$<br>1073741823 | $-1073741823$<br>1073741823 | 0x20<br>0x21                | > SickAFxWS Enc2 SetData.CMR                                                                                                    | 1073741824         | Decimal                                                                                 | DINT                     |  |  |  |
| <b>Velocity unit</b>                                                        | rpm                         | rpm                         | 0x19                        | > SickAFxWS_Enc2_SetData.CNR_D                                                                                                    | $\mathbf{1}$       | Decimal                                                                                 | <b>DINT</b>              |  |  |  |
| <b>Acceleration unit</b>                                                    | cpmss                       | comss                       | 0x1E                        | > SickAFxWS Enc2 SetData.CNR N                                                                                                    | 2048               | Decimal                                                                                 | <b>DINT</b>              |  |  |  |
| <b>Temperature unit</b>                                                     | $^{\circ}$ C                | °C                          | 0x65                        | > SickAFxWS_Enc2_SetData.CPR                                                                                                    | 262144             | Decimal                                                                                 | <b>DINT</b>              |  |  |  |
| Limit for the motion time in hours                                          | 200                         | 175200                      | 0x86                        | SickAFxWS Enc2 SetData.CS                                                                                                    | 000                | Decimal                                                                                 | SINT                     |  |  |  |
| Limit for the operating time in hours                                       | 100                         | 175200                      | 0x87                        | > SickAFxWS Enc2 SetData.ESF                                                                                                    | $\Omega$           | Decimal                                                                                 | <b>SINT</b>              |  |  |  |
| Limit number of changes in the direction of<br>rotation                     | 1000000                     | 1006000                     | <b>O</b> <sub>88</sub>      | > SickAFxWS Enc2 SetData.DirectionChange Limit                                                                                    | 1000000            | Decimal                                                                                 | <b>DINT</b>              |  |  |  |
| <b>Limit number of clockwise starts</b>                                     | 1000000                     | 1000000                     | 0x89                        | SickAFxWS_Enc2_SetData.MotionTime_Limit_seconds                                                                                   | 720000             | Decimal                                                                                 | <b>DINT</b>              |  |  |  |
| Limit number of counterclockwise starts                                     | 1000000                     | 1000000                     | 0x8A                        | > SickAFxWS_Enc2_SetData.PowerTime_Limit_seconds                                                                                  | 360000             | Decimal                                                                                 | <b>DINT</b>              |  |  |  |
| <b>Scaling</b>                                                              | off                         | off                         | 0x0E                        | > SickAFxWS_Enc2_SetData.StartsCCW_Limit                                                                                          | 1000000            | Decimal                                                                                 | <b>DINT</b>              |  |  |  |
| <b>Round axis functionality</b>                                             | Off                         | Off                         | 0x7D                        | > SickAFxWS_Enc2_SetData.StartsCW_Limit                                                                                           | 1000000            | Decimal                                                                                 | <b>DINT</b>              |  |  |  |
|                                                                             |                             |                             |                             | > SickAFxWS Enc2 SetData.Position HighLimit                                                                                       | 1073741823         | Decimal                                                                                 | <b>DINT</b>              |  |  |  |
|                                                                             |                             |                             |                             | > SickAFxWS Enc2 SetData, Position LowLimit                                                                                       | $\Omega$           | Decimal                                                                                 | DINT                     |  |  |  |
|                                                                             |                             |                             |                             | > SickAFxWS Enc2 SetData.PresetValue                                                                                              | $\circ$            | Decimal                                                                                 | <b>DINT</b>              |  |  |  |
|                                                                             |                             |                             |                             | > SickAFxWS Enc2 SetData.Scaling                                                                                                  | $\theta$           | Decimal                                                                                 | SINT                     |  |  |  |
|                                                                             |                             |                             |                             | > SickAFxWS Enc2 SetData.SlaveSignOfLife                                                                                          | 1280               | Decimal                                                                                 | DINT                     |  |  |  |
|                                                                             |                             |                             |                             | > SickAFxWS_Enc2_SetData.Temperature_Format                                                                                       | 4608               | Decimal                                                                                 | INT                      |  |  |  |
|                                                                             |                             |                             |                             | > SickAFxWS Enc2 SetData.Velocity Format                                                                                          | 7951               | Decimal                                                                                 | INT                      |  |  |  |
|                                                                             |                             |                             |                             | > SickAFxWS_Enc2_SetData.Velocity_HighLimit                                                                                       | 12000              | Decimal                                                                                 | DINT                     |  |  |  |
|                                                                             |                             |                             |                             | > SickAFxWS Enc2 SetData.Velocity LowLimit                                                                                        | $-12000$           | Decimal                                                                                 | <b>DINT</b>              |  |  |  |
|                                                                             |                             |                             |                             |                                                                                                    | $\Omega$           |                                                                                         | <b>DINT</b>              |  |  |  |
|                                                                             |                             |                             |                             | > SickAFxWS_Enc2_SetData.xErrorCode                                                                                               |                    | Decimal                                                                                 |                          |  |  |  |
|                                                                             |                             |                             |                             | > SickAFxWS Enc2 SetData.xMsqRecordArray                                                                                          | ${}$               | {  } Decimal                                                                            | <b>SINT[4]</b>           |  |  |  |
|                                                                             |                             |                             |                             | > SickAFxWS_Enc2_SetData.SerialNo<br>Monitor Tags & Edit Tags /                                                                   | 184614935          | Decimal<br>$\epsilon$                                                                   | <b>DINT</b>              |  |  |  |

*Figure 54: Example of changing data in the controller and reading it out in the web server*

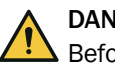

### DANGER

Before changing the preset value, check whether there is any danger from the machine or system in which the encoder is integrated!

As soon as the value has been entered and the entry has been confirmed with the [Enter] key, it is accepted as the position value [\(see figure 112, page 98\)](#page-97-0).

## 5.6 Function block

A function block can be used for communication between an Allen-Bradley controller and the absolute encoder.

### 5.6.1 Requirements

- Function block and complete documentation downloaded from SICK homepage: "EthernetIP function block - EtherNet/IP function block for encoder-specific addi‐ tional functions for RSLogix5000 including operating instructions".
- The encoder must be integrated into the controller using an EDS file or as a generic module.

### 5.6.2 Import and wiring

In order to be able to use the function block in the RSLogix 5000 software, import the component into a project as an add-on instruction (file name: SICK\_AFx60\_Vxxx.L5X).

The function block must then be called up and wired. Only with valid wiring it is possible to read parameters from or write parameters to the encoder.

<span id="page-66-0"></span>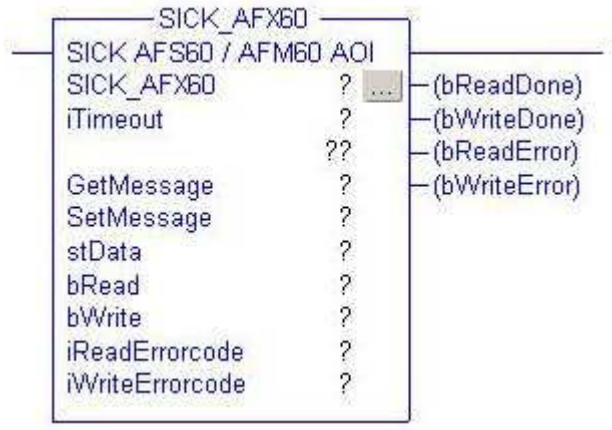

*Figure 55: Function block in the Rockwell control*

A detailed description of the wiring can be found in the "AFS60/AFM60 EtherNet/IP Add-On Instruction" operating instructions. These operating instructions are supplied with the function block as a PDF.

## 5.7 Integration of the encoder as generic module

1. Right-click the Ethernet symbol and select the New Module... command.

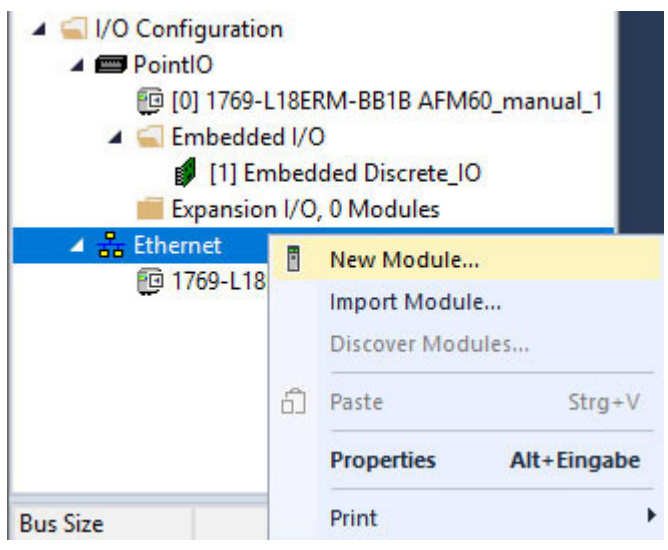

*Figure 56: Integrating encoder*

- ✓ The Select Module dialog opens.
- 2. Search for "generic".
- 3. Select the marked ETHERNET-MODULE (Generic Ethernet Module) module.

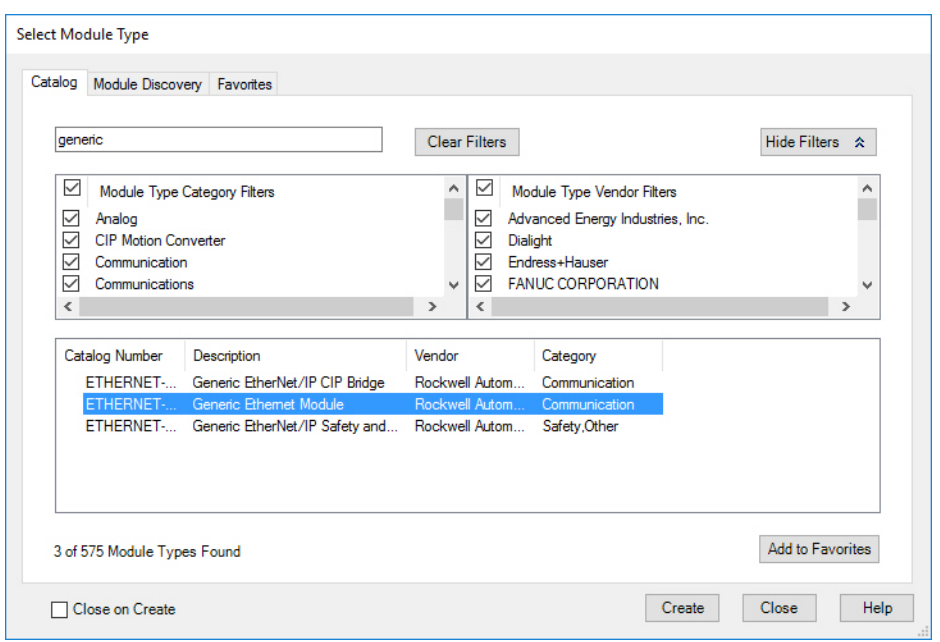

*Figure 57: Select module*

- 4. Click Create .
- ✓ The Module Properties dialog opens.

### 5.7.1 Module settings

- 1. In the Module Properties [Modulname] dialog, enter the IP address assigned for the encoder [\(see "IP address of the encoder", page 46\)](#page-45-0).
- 2. Enter the settings for Input, Output and Configuration.

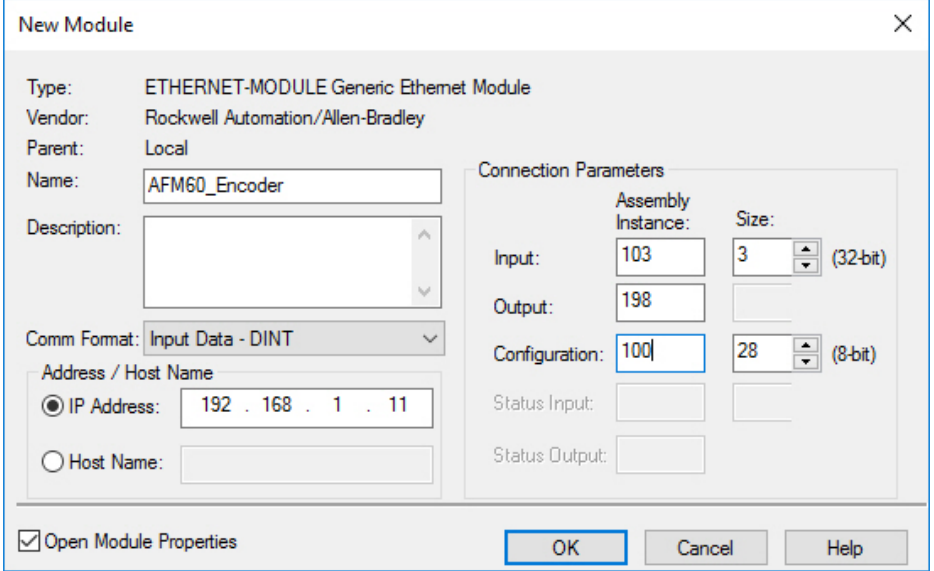

*Figure 58: Entering module properties*

Example:

- $\circ$ Name: AFM60\_Encoder (name is freely selectable)
- $\circ$ Comm Format: Input data - DINT
- $\circ$ IP Address: 192.168.1.123
- $\circ$ Input: Assembly instance: 103; size: 3
	- This selects instance 103 of the assembly object ([see table 18, page 23](#page-22-0)). The size is  $3 \times 32$  bits ( = 12 bytes).
- $\circ$ Output: Assembly instance: 198 Since the absolute encoder does not process an output assembly, the Output parameter is set to 198 (Input Only).
- ° Configuration: Assembly instance: 100; Size: 28 This selects instance 100 of the assembly object ([see table 18, page 23](#page-22-0)). The size is  $28 \times 8$  bits ( = 28 bytes).

#### **NOTE**  $\mathbf{i}$

Instance 100 of the assembly object represents the configuration assembly. If this is called up, it must not be empty. Accordingly, the configuration assembly must be filled with valid data ([see table 20, page 26\)](#page-25-0) beforehand. Otherwise, the controller may output an error ([see "Error messages of the Allen Bradley control system",](#page-109-0) [page 110\)](#page-109-0).

3. Click OK .

### Example data for a configuration assembly

The data of the configuration assembly is transmitted [\(see table 20, page 26](#page-25-0)) in the previously configured 28 bytes of instance 100.

These can be viewed at Controller Tags in the following column: Name at AFM60\_Encoder:C → AFM60\_Encoder:C.Data.

## NOTE

The low byte is displayed before the high byte.

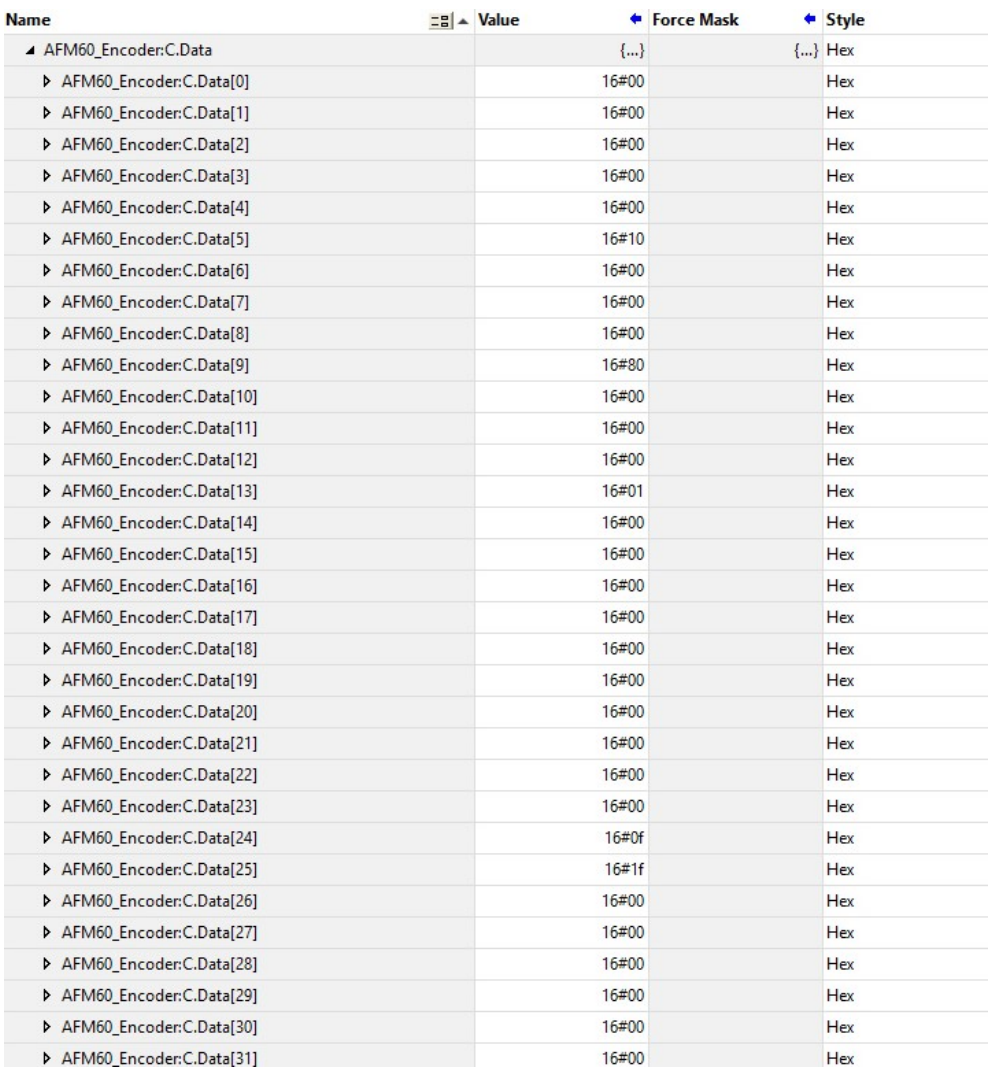

*Figure 59: Example data for a configuration assembly*

- Steps per revolution  $CPR = 4,096 = 1000h$ C.Data[4] 00h and C.Data[5] 10h
- Total resolution CMR = 32,768 = 8000h C.Data[8] 00h and C.Data[9] 80h
- $\bullet$  Direction of rotation  $cw = 0$
- C.Data[12] 00h
- $\bullet$  Scaling on = 1h C.Data[13] 01h
- Speed format = 1F0Fh C.Data[24] 0Fh and C.Data[25] 1Fh

## 5.7.2 Downloading the configuration to the control

1. Load the configuration for the controller.

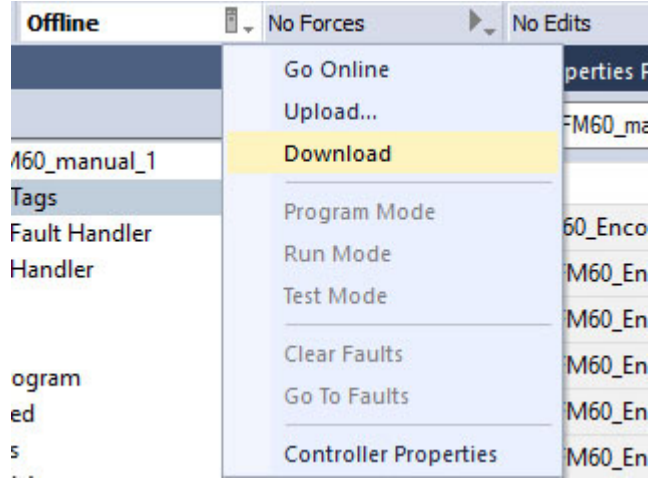

*Figure 60: Loading configuration*

✓ The status indicators for Run Mode, Controller OK and I/O OK turn green.

| 6                                                    |                |             |                      | Logix Designer - AFM60 manual 1 [1769-L18ERM-BB1B 31.11]* |               |                                     |             |
|------------------------------------------------------|----------------|-------------|----------------------|-----------------------------------------------------------|---------------|-------------------------------------|-------------|
| FILE EDIT                                            |                | <b>VIEW</b> | <b>SEARCH</b>        | LOGIC COMMUNICATIONS                                      | <b>TOOLS</b>  | <b>WINDOW</b>                       | <b>HELP</b> |
|                                                      |                |             | ※も 4   ■ ※ 1 0   ウ ぐ |                                                           |               | $\sim$ $\epsilon_{p}$ $\sim$ $\sim$ |             |
| $\Box$ Controller OK<br><b>See Energy Storage OK</b> | I Program Mode |             | 上                    | Path: AB_ETHIP-1\192.168.1.3*                             |               |                                     |             |
| $\equiv$ $\Box$ I/O OK                               |                |             | <b>Rem Prog</b>      | <b>No Forces</b>                                          | No Edits<br>₽ |                                     | a.          |

*Figure 61: Communication status*

### 5.7.3 Checking communication

The data received by the controller from the encoder can be displayed in order to check that communication between the controller and the encoder is working correctly.

| <b>Controller Organizer</b>                          | ▼ F X Eli Module Properties Report: Local (ETHERNET-MODULE 1.001) © Controller Tags - AFM60 manual 1(controller) × |              |                     |              |                    |                       |  |
|------------------------------------------------------|----------------------------------------------------------------------------------------------------|--------------|---------------------|--------------|--------------------|-----------------------|--|
| get the                                              | Scope: GAFM60_manual_ v Show: All Tags                                                                             |              |                     |              |                    | V F Bater Name Filter |  |
| Controller AFM60 manual 1<br>Controller Tags         | <b>Name</b>                                                                                                    | $zB$ + Value | • Force Mask        | $\div$ Style | <b>Data Type</b>   | <b>Description</b>    |  |
| Controller Fault Handler                             | > AFM60 Encoder:C                                                                                                  |              | $\{ \}$             | ${}$         | AB:ETHERNET MOD    |                       |  |
| Power-Up Handler                                     | AFM60 Encoder:                                                                                                    |              | $\{ \}$             | ${^{[]} }$   | AB:ETHERNET MOD    |                       |  |
| A <b>Ill Tasks</b><br>4 C MainTask                   | A AFM60 Encoder: Data                                                                                              |              | $(-)$               | () Decimal   | <b>DINT[3]</b>     |                       |  |
| <b>D L. MainProgram</b>                              | > AFM60 Encoder:I.Data[0]                                                                                          |              |                     | Decimal      | DINT               | <b>Fault header</b>   |  |
| <b>Unscheduled</b>                                   | > AFM60 Encoder:I.Data[1]                                                                                          |              | 15130               | Decimal      | <b>DINT</b>        | Position              |  |
| $\blacktriangle$ $\blacksquare$ Motion Groups        | > AFM60 Encoder:I.Data[2]                                                                                          |              | 270                 | Decimal      | DINT               | Velocity              |  |
| Ungrouped Axes<br>Assets                             | <b>D</b> Local:1:C                                                                                                 |              | $(-)$               | $\{\ldots\}$ | AB:Embedded Discre |                       |  |
| <b>N. Logical Model</b>                              | D Local: 1:1                                                                                                    |              | ${L_1}$             | $\{\}$       | AB:Embedded Discre |                       |  |
| J VO Configuration<br>$\triangle$ <b>ED</b> Point IO | Dillocali 1:0                                                                                                    |              | $\left\{  \right\}$ | ${}$         | AB:Embedded Discre |                       |  |

*Figure 62: Checking communication*

- 1. In Controller Organizer, open the Controller AFM60\_manual\_1  $\rightarrow$  Controller Tags folder.
- 2. Under Name, open the AFM60\_Encoder:I → AFM60\_Encoder:I.Data item in the Controller Tags column.

Displayed data in the example:

- AFM60\_Encoder:I.Data[0]: Fault header: 0
- AFM60\_Encoder:I.Data[1]: Position: 15130
- AFM60\_Encoder:I.Data[2]: Speed: 270 turns/min

## 5.8 Programming examples

The following examples show the configurations of two programs that read (tempera‐ ture) or write (preset) acyclic data. For this purpose, the programs are written in the form of ladder logic using the RSLogix 5000 software from Rockwell Automation.

**NOTE** 

During programming, the controller must be in offline mode.

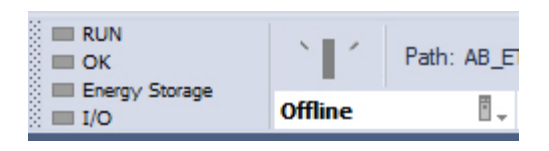

*Figure 63: Controller in offline mode*

- 1. Define and declare the variables for the program.
- 2. Insert the blocks of the program into the ladder logic and assign the variables accordingly.
- 3. Start the download of the program for the controller.
- 4. Finally, test the program.

### 5.8.1 Reading out temperature

In the first example, the temperature of the encoder is to be read out using parameter 64h, Temperature Value.

### Defining and declaring variables

First variables TEMP\_Trigger, TEMP\_OneShot, TEMP\_Value and TEMP\_Message have to be defined and declared for the program.

First, variable TEMP\_Trigger is created, which controls the readout process.

1. Right-click in Controller Organizer on Controller Tags and select New Tag.

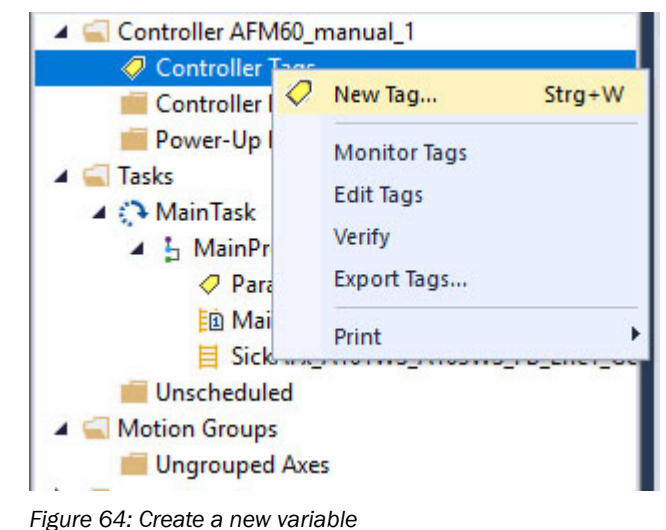

The New Tag dialog opens.
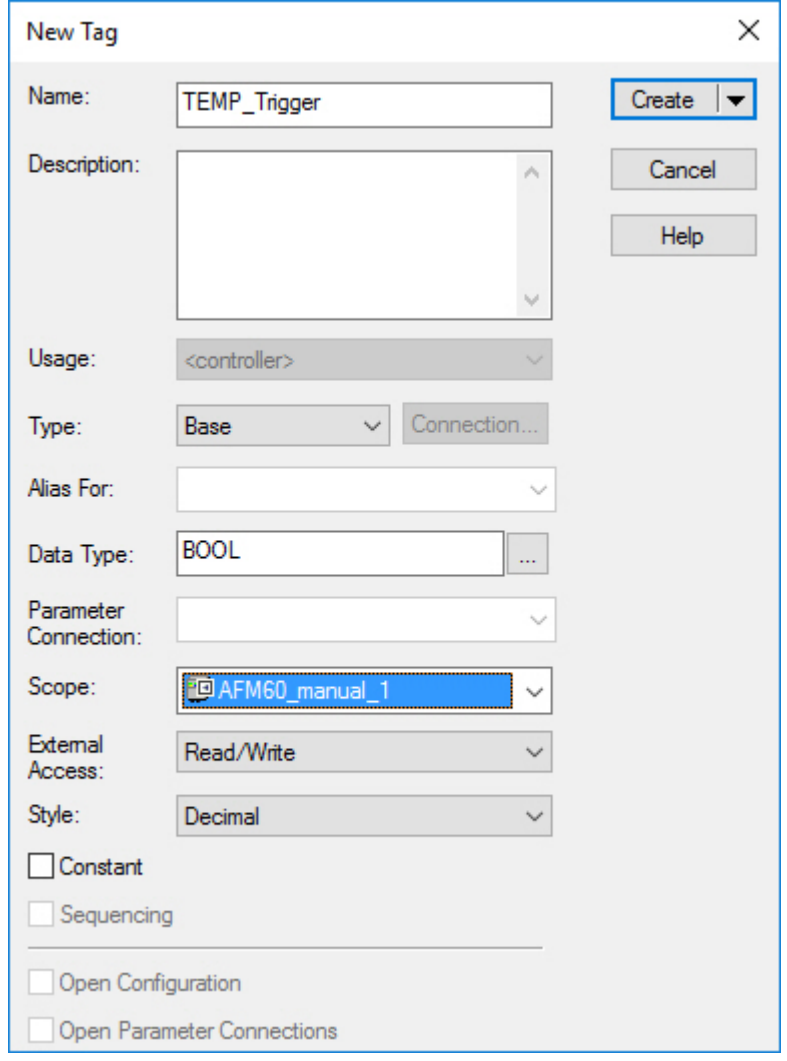

*Figure 65: Definition of variable TEMP\_Trigger*

2. Enter TEMP\_Trigger in the Name field, select the BOOL data type in the Data Type field and click on OK. To trigger the process only once, another element, in this case edge-sensitive,

must be defined and declared. This causes the process to be triggered only when an edge change of variable TEMP\_Trigger from 0 to 1 occurs.

3. Select New Tag again.

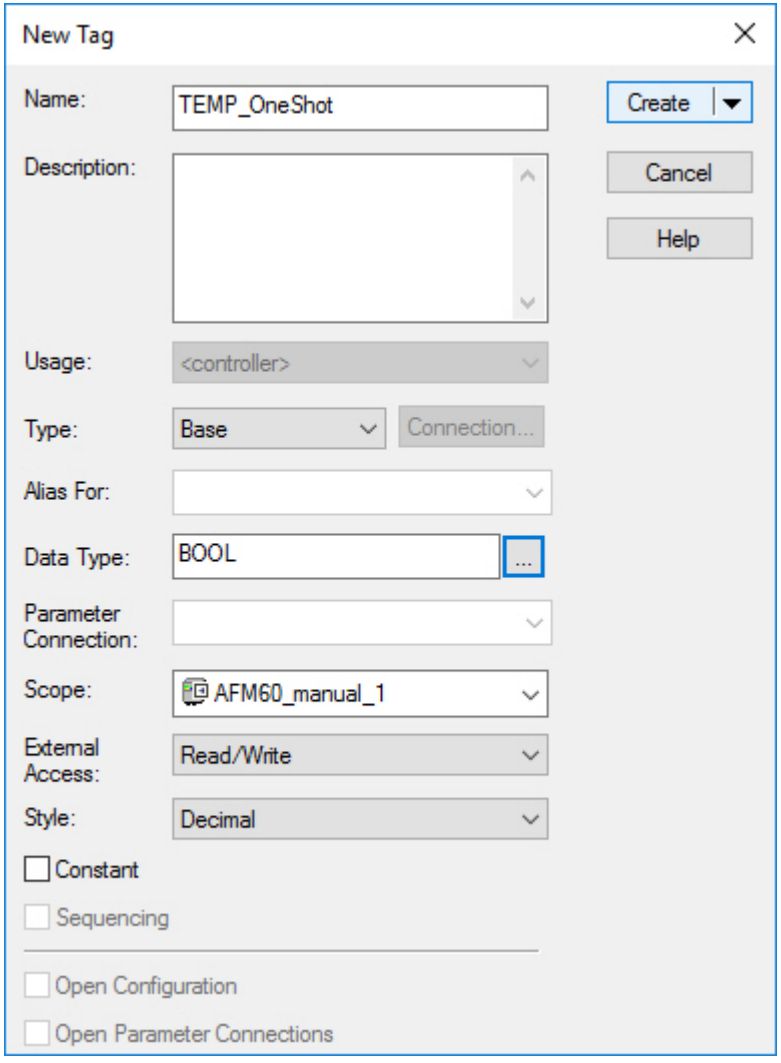

*Figure 66: Definition of variable TEMP\_OneShot*

- 4. In the New Tag dialog, enter TEMP\_OneShot in the Name field, select the BOOL data type in the Data Type field and click on OK. Another variable must be created, which will later contain the temperature value [\(see table 24, page 29](#page-28-0), attribute ID 64h, temperature value).
- 5. Select New Tag again.

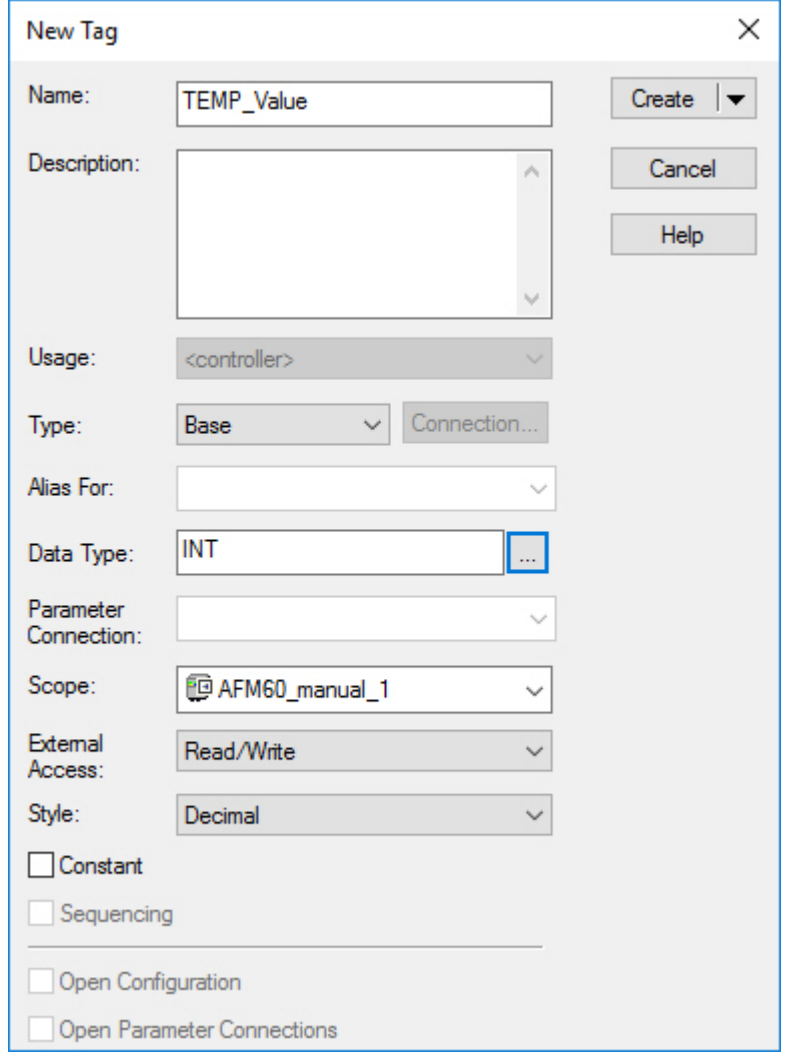

*Figure 67: Definition of variable TEMP\_Value*

- 6. In the New Tag dialog, enter TEMP\_Value in the Name field, select the INT data type in the Data Type field and click on OK. Finally, a variable must be defined and declared that obtains the temperature value from the controller.
- 7. Select New Tag again.

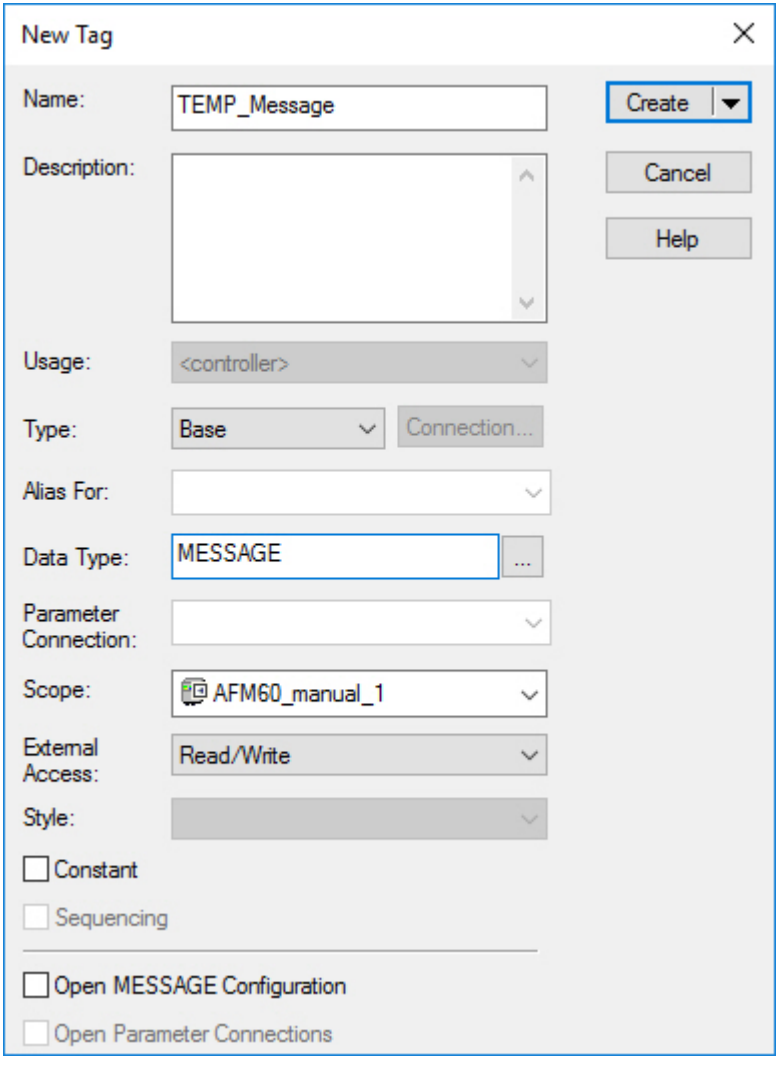

*Figure 68: Definition of variable TEMP\_Message*

- 8. In the New Tag dialog, enter TEMP\_Message in the Name field, select the MESSAGE data type in the Data Type field and click on OK.
- ✓ The following figure shows the resulting variable structure for acyclic reading of the temperature:

| Show: All Tags<br>Scope: <b>EAFM60_manual_</b> $\vee$ |                 |                                |                    | $\vee$ T. Enter Name Filter |                 |              |
|-------------------------------------------------------|-----------------|--------------------------------|--------------------|-----------------------------|-----------------|--------------|
| $\Xi$ a Alias For<br><b>Name</b>                      | <b>Base Tag</b> | <b>Data Type</b>               | <b>Description</b> | <b>External Access</b>      | <b>Constant</b> | <b>Style</b> |
| D Local:1:C                                           |                 | AB:Embedded DiscretelO:C:0     |                    | <b>Read/Write</b>           |                 |              |
| D Local:1:1                                           |                 | AB:Embedded DiscretelO:I:0     |                    | Read/Write                  |                 |              |
| $\triangleright$ Local:1:0                            |                 | AB:Embedded_DiscretelO:O:0     |                    | Read/Write                  |                 |              |
| <b>TEMP_Trigger</b>                                   |                 | <b>BOOL</b>                    |                    | Read/Write                  |                 | Decimal      |
| <b>TEMP OneShot</b>                                   |                 | <b>BOOL</b>                    |                    | <b>Read/Write</b>           | г               | Decimal      |
| > TEMP Value                                          |                 | INT                            |                    | Read/Write                  |                 | Decimal      |
| > TEMP_Message                                        |                 | MESSAGE                        |                    | Read/Write                  | □               |              |
| D Encoder1:C                                          |                 | 0328:AFM60A EthIP BEF003F5:C:0 |                    | Read/Write                  | Ω               |              |
| D Encoder1:11                                         |                 | 0328:AFM60A EthIP 5DA4C79D:I:0 |                    | <b>Read/Write</b>           | □               |              |
|                                                       |                 |                                |                    |                             |                 |              |

*Figure 69: Variable structure for reading out the temperature*

## Defining process flow

After the variables have been defined and declared, the program blocks must be inserted into the ladder logic and the variables assigned accordingly.

1. Open the MainRoutine window under Tasks  $\rightarrow$  Main Task  $\rightarrow$  MainProgram.

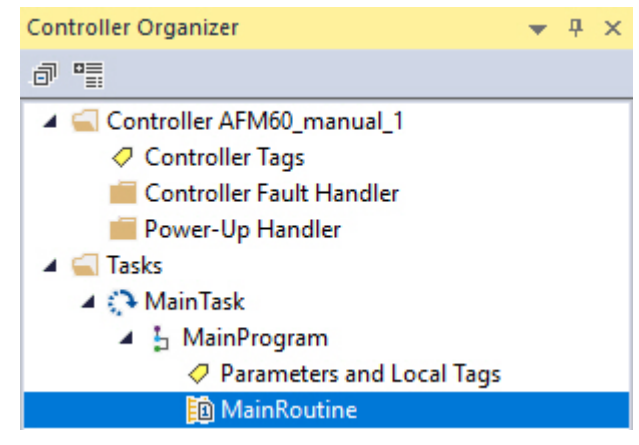

*Figure 70: Opening MainRoutine*

The first block to be inserted is an input that is to trigger the "Read temperature" process.

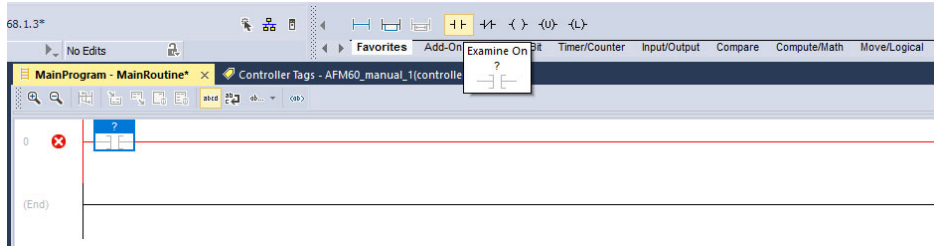

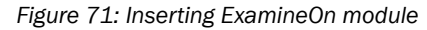

2. From the Favorites tab, select the ExamineOn block and insert it into the MainRoutine . The corresponding variable must be assigned to this input, in our example variable TEMP\_Trigger.

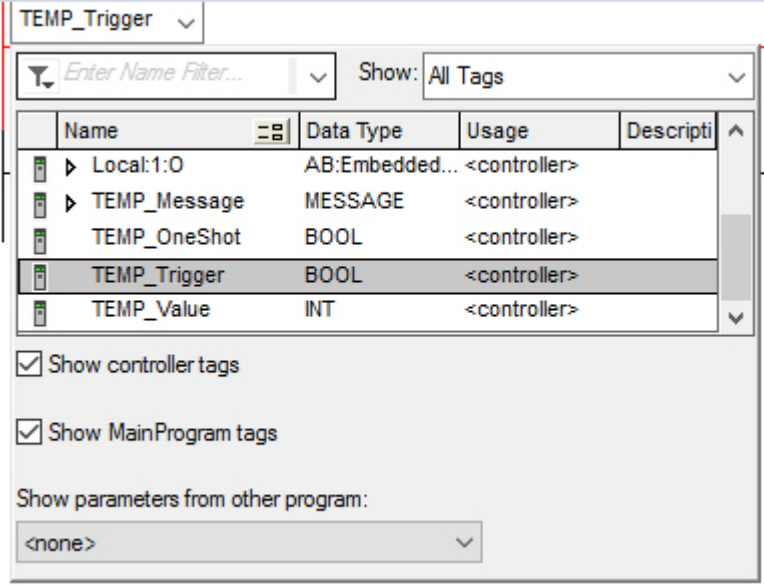

*Figure 72: Assignment of variable TEMP\_Trigger to ExamineOn*

- 3. Click on the question mark .
- ✓ A drop-down menu will open.
- 4. Select variable TEMP\_Trigger.
	- For the edge sensitivity of the process flow, the ONS block must be inserted.

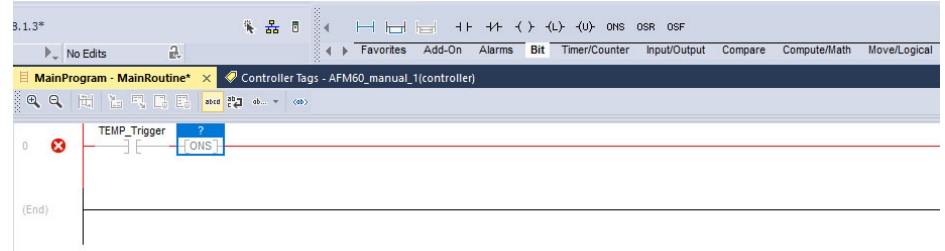

*Figure 73: Inserting ONS block*

5. From the Bit tab, select the ONS block and insert it into the MainRoutine . A variable must also be assigned to this block.

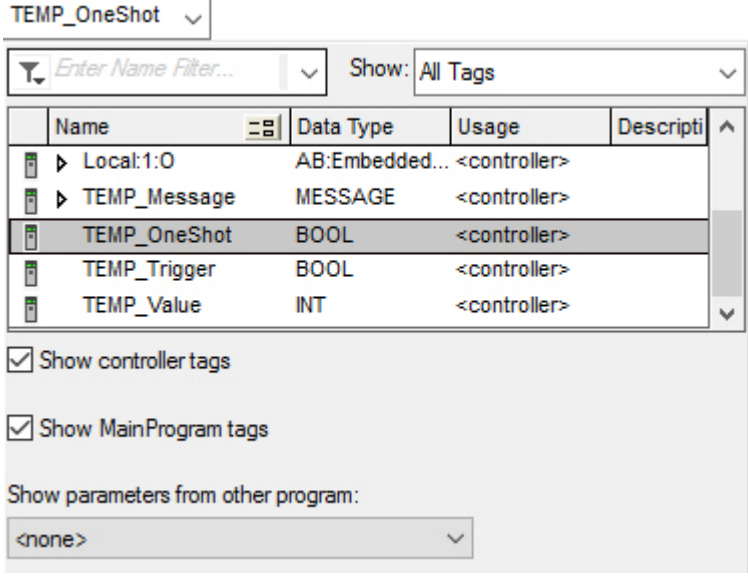

*Figure 74: Assignment of variables TEMP\_OneShot to ONS*

- 6. Click on the question mark .
- ✓ A drop-down menu will open.
- 7. Select variable TEMP\_OneShot.

In the next step, the message must be configured to read the temperature value from the encoder.

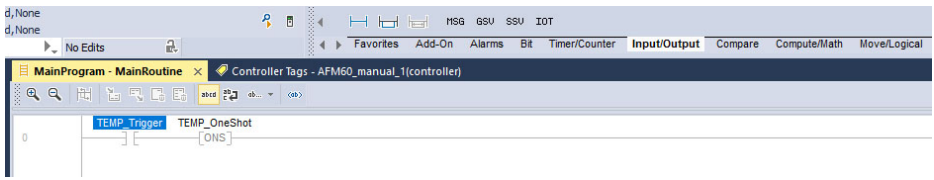

*Figure 75: Inserting MSG block*

8. From the Input/Output tab, select the MSG block and insert it into the MainRoutine.

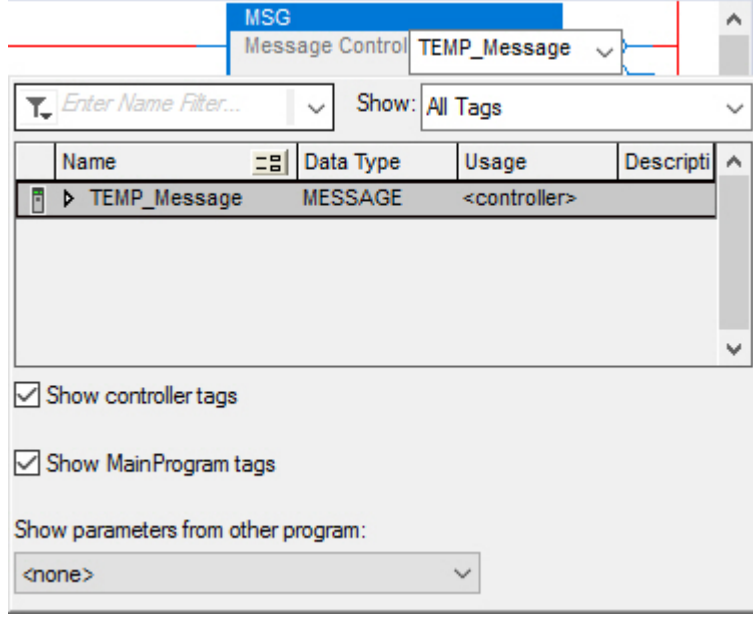

*Figure 76: Assignment of variables TEMP\_Message to MSG*

9. In the Message Control field, select variable TEMP\_Message. The MSG block must then be configured.

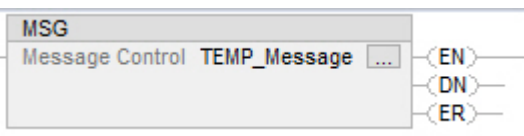

*Figure 77: Opening configuration dialog of the MSG block*

- 10. Click on the button with the three dots.
- ✓ The Message Configuration dialog opens.

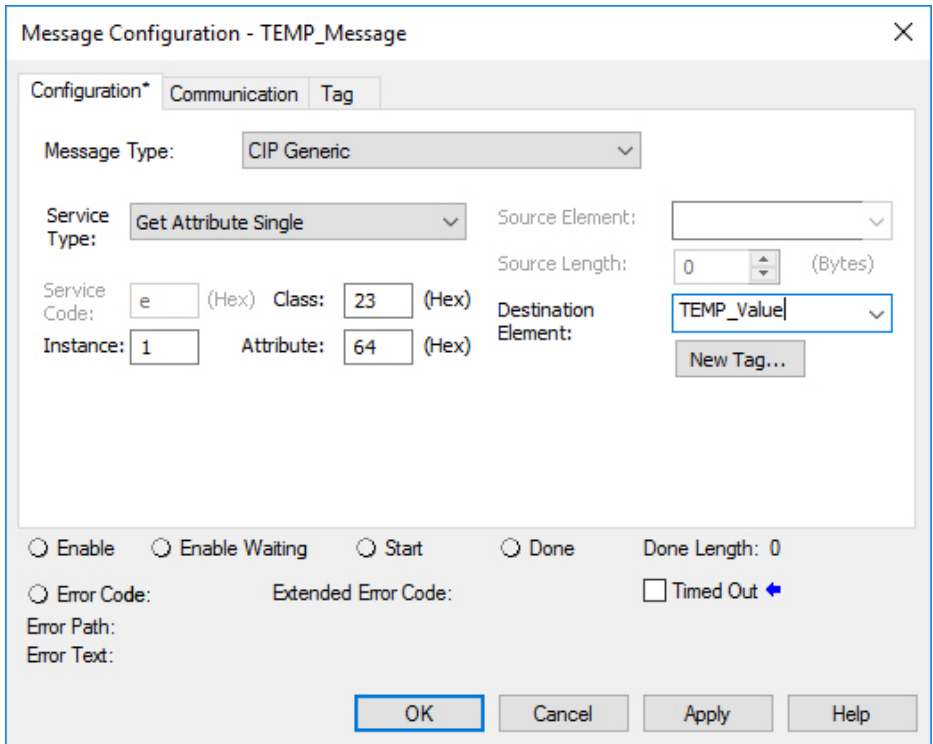

*Figure 78: Configuration dialog of the MSG block*

- 11. Configure the following parameters in the Configuration tab:
	- $\circ$ Service Type: Get Attribute Single ([see table 21, page 28\)](#page-27-0)
	- $\circ$ Instance: 1 (as only one device is connected to the controller)
	- $\circ$ Class: 23(h) (position sensor object, [see table 8, page 19\)](#page-18-0)
	- $\circ$ Attribute: 64(h) (Temperature Value, [see table 24, page 29](#page-28-0))
	- $\circ$ Destination: TEMP\_Value

#### NOTE  $\mathbf{i}$

TEMP\_Value is the fourth variable created. The value of the temperature is written into this when the example program is executed.

12. Open the Communication tab.

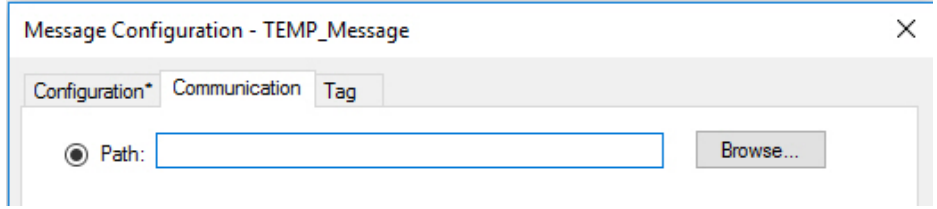

*Figure 79: Communication tab*

- 13. Next to the Path field, click the Browse... button.
- ✓ The Message Path Browser dialog opens.
- 14. Select the connected encoder.

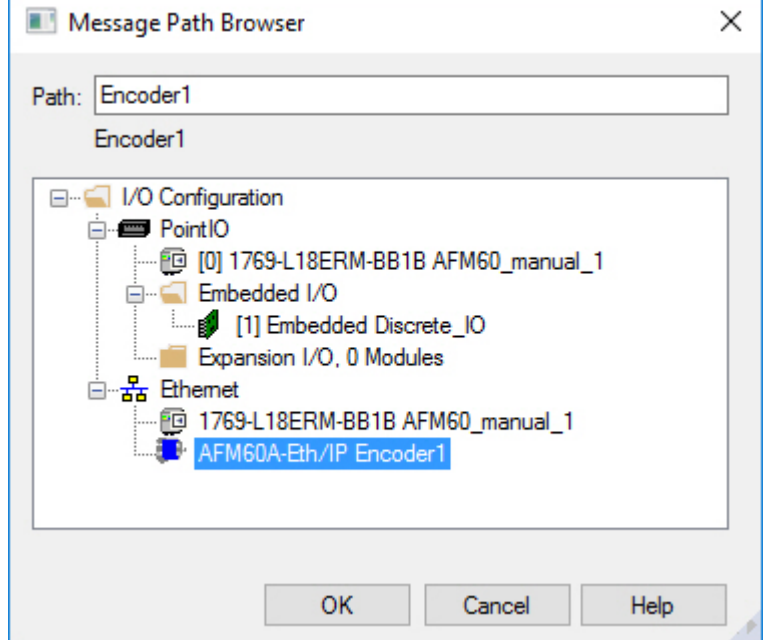

*Figure 80: Selecting encoder*

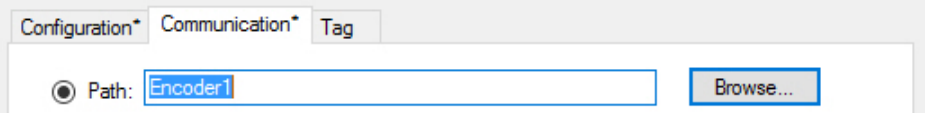

*Figure 81: Selected encoder*

- ✓ The encoder is transferred to the Path field.
- 15. End the Message Path Browser dialog with OK .

#### Transmitting program to controller

The program is then transmitted to the controller.

1. In the Offline menu, select the Download command.

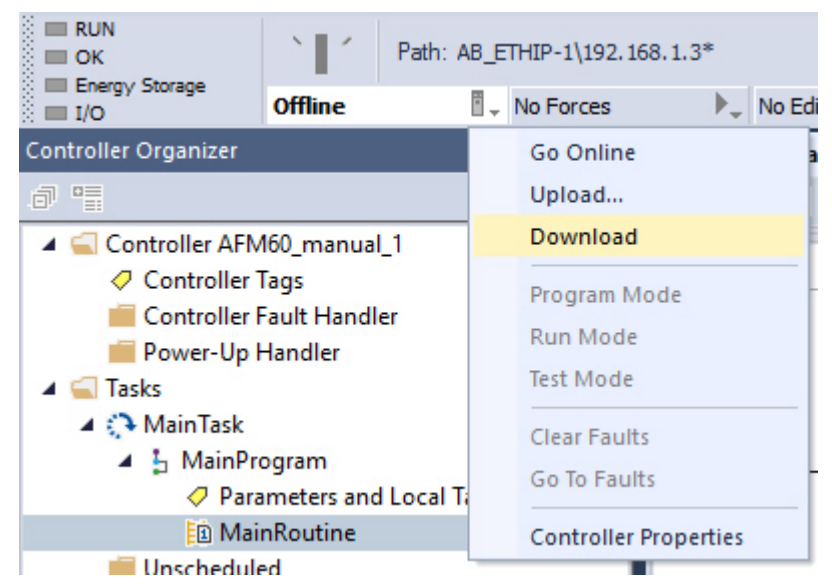

*Figure 82: Transmitting the program to the controller*

2. Confirm the next message.

#### Testing program

If, in the Controller Organizer, variable TEMP\_Trigger is changed from 0 to 1, then in variable TEMP\_Value, the temperature value is displayed (here: 39.00 °C).

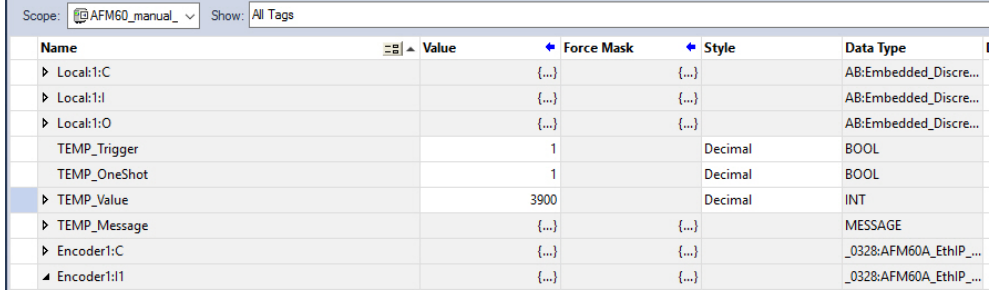

*Figure 83: Display of the temperature value in TEMP\_Value*

#### 5.8.2 Setting preset value

In the following example, a preset value is to be set.

### Defining and declaring variables

First variables PRESET\_Trigger, PRESET\_OneShot, PRESET\_Value and PRESET\_Mes‐ sage must be defined and declared for the program.

First, variable PRESET\_Trigger is created to trigger the process.

1. Right-click in Controller Organizer on Controller Tags and select New Tag.

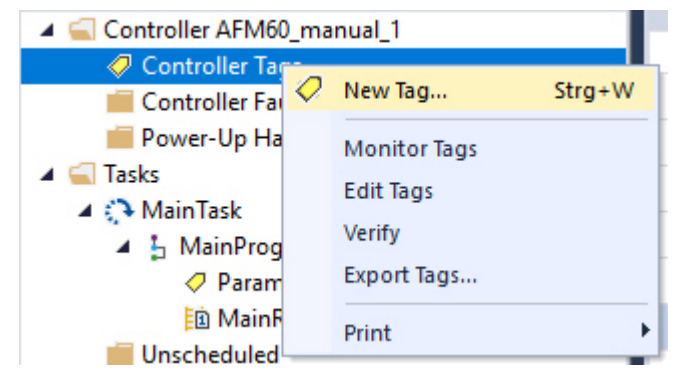

*Figure 84: Create a new variable*

✓ The New Tag dialog opens.

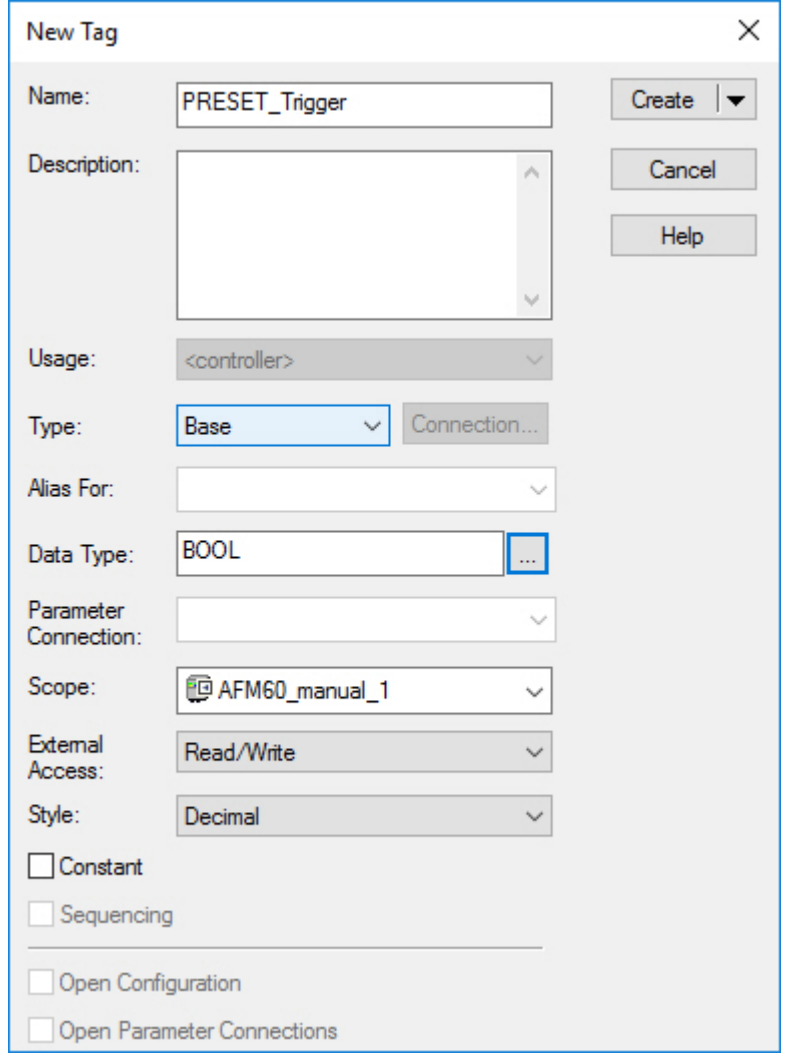

*Figure 85: Definition of variable PRESET\_Trigger*

2. Enter PRESET\_Trigger in the Name field, select the BOOL data type in the Data Type field and click on OK. To trigger the process only once, another element, in this case edge-sensitive, must be defined and declared. This causes the process to be triggered only when

an edge change of variable PRESET\_Trigger from 0 to 1 occurs.

3. Select New Tag again.

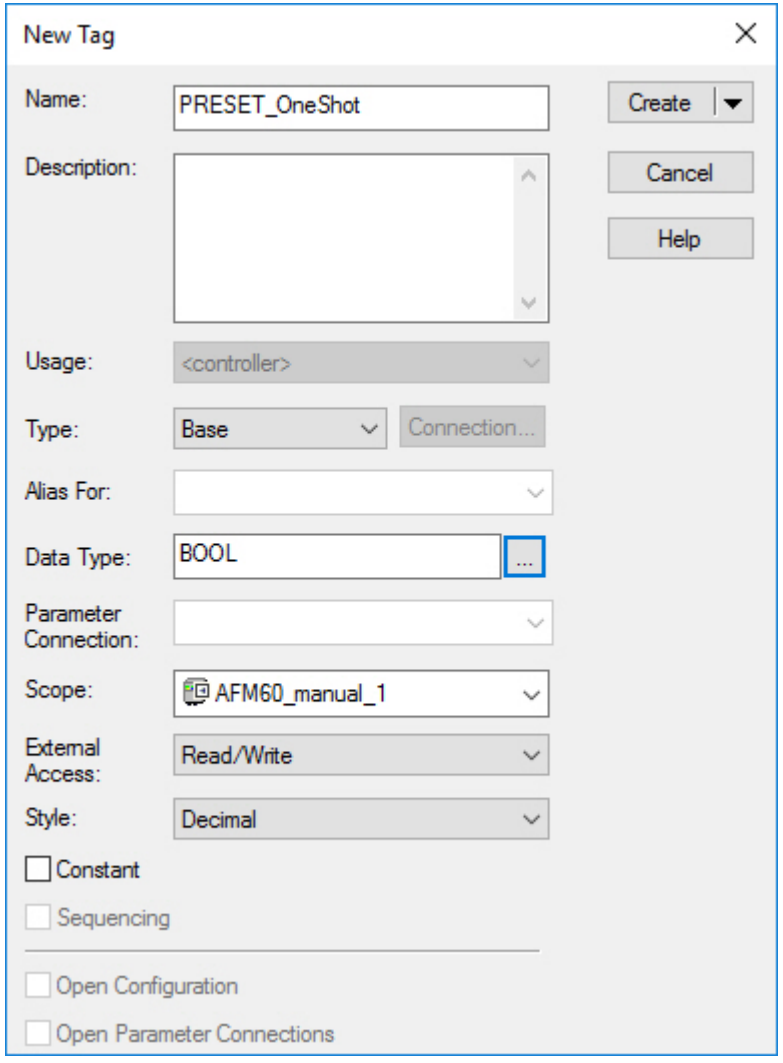

*Figure 86: Definition of variable PRESET\_OneShot*

- 4. In the New Tag dialog, enter PRESET\_OneShot in the Name field, select the BOOL data type in the Data Type field and click on OK. Another variable must be created which will later contain the preset value [\(see](#page-28-0) [table 24, page 29,](#page-28-0) attribute ID 13h, preset value).
- 5. Select New Tag again.

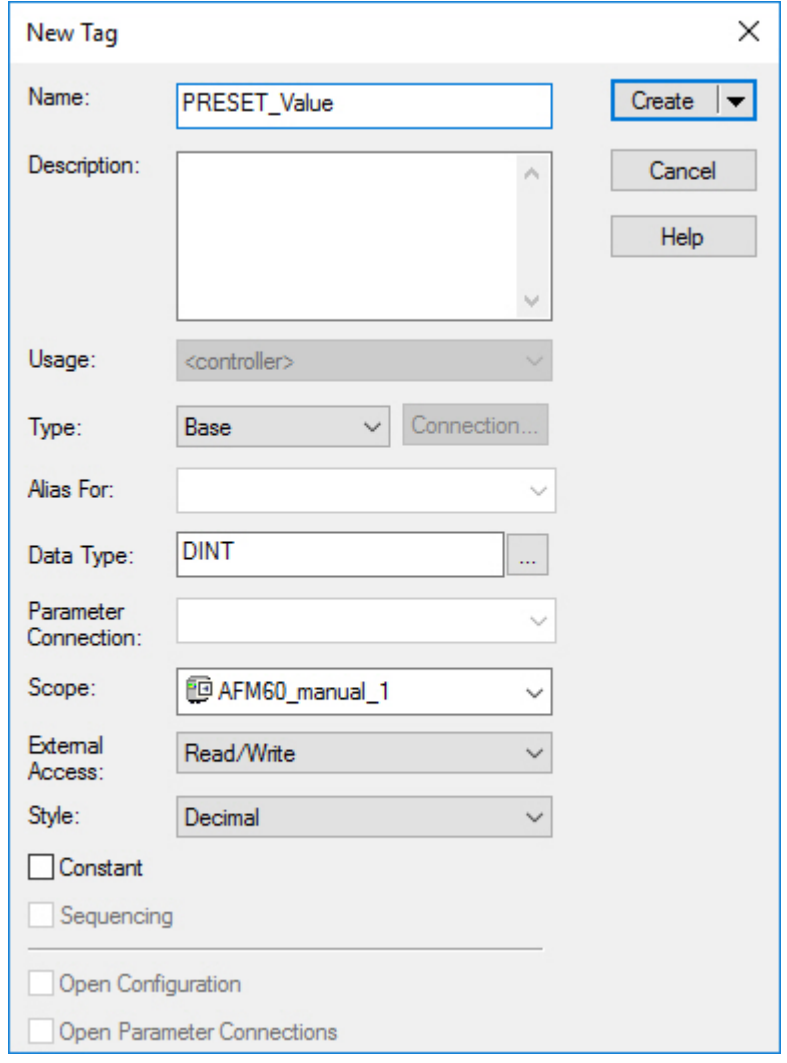

*Figure 87: Definition of variable PRESET\_Value*

- 6. In the New Tag dialog, enter PRESET\_Value in the Name field, select the DINT data type in the Data Type field and click on OK. Finally, a variable must be defined and declared that obtains the preset value from the controller.
- 7. Select New Tag again.

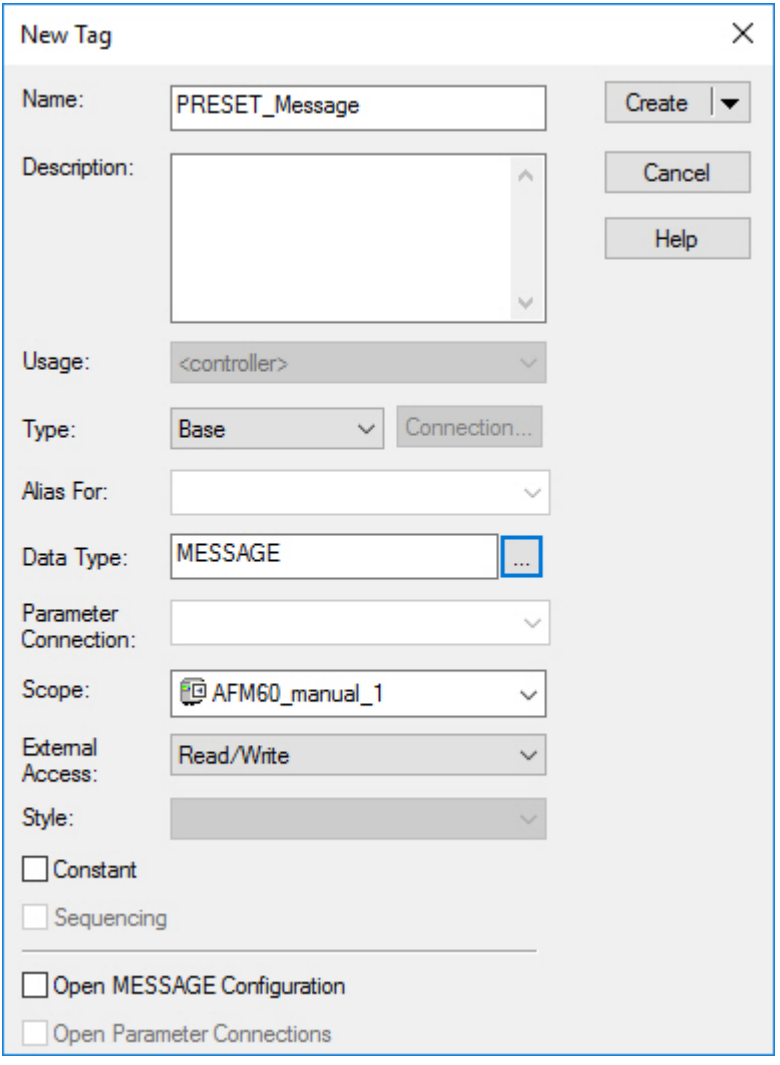

*Figure 88: Definition of variable PRESET\_Message*

8. In the New Tag dialog, enter PRESET\_Message in the Name field, select the MES‐ SAGE data type in the Data Type field and click on OK.

The following figure shows the resulting variable structure for setting a preset value:

| <b>Name</b>           | $\Xi$ <sup>8</sup> $\overline{=}$ Alias For | <b>Base Tag</b> | <b>Data Type</b>               | <b>Description</b> | <b>External Access</b> | <b>Constant</b> | <b>Style</b> |
|-----------------------|---------------------------------------------|-----------------|--------------------------------|--------------------|------------------------|-----------------|--------------|
| P Local:1:C           |                                             |                 | AB:Embedded DiscretelO:C:0     |                    | Read/Write             |                 |              |
| P Local:1:1           |                                             |                 | AB:Embedded DiscretelO:I:0     |                    | Read/Write             | 一               |              |
| D Local:1:0           |                                             |                 | AB:Embedded DiscretelO:O:0     |                    | Read/Write             |                 |              |
| <b>D</b> Encoder1:C   |                                             |                 | 0328:AFM60A EthIP BEF003F5:C:0 |                    | Read/Write             | └               |              |
| P Encoder1:11         |                                             |                 | 0328:AFM60A EthIP 5DA4C79D:I:0 |                    | Read/Write             | Ω               |              |
| PRESET_Trigger        |                                             |                 | <b>BOOL</b>                    |                    | Read/Write             |                 | Decimal      |
| <b>PRESET OneShot</b> |                                             |                 | <b>BOOL</b>                    |                    | Read/Write             |                 | Decimal      |
| <b>D</b> PRESET Value |                                             |                 | <b>DINT</b>                    |                    | Read/Write             |                 | Decimal      |
| PRESET_Message        |                                             |                 | MESSAGE                        |                    | Read/Write             |                 |              |
|                       |                                             |                 |                                |                    |                        |                 |              |

*Figure 89: Variable structure for setting a preset value*

## Defining process flow

After the variables have been defined and declared, the program blocks must be inserted into the ladder logic and the variables assigned accordingly.

1. Open the MainRoutine window under Tasks → Main Task → MainProgram .

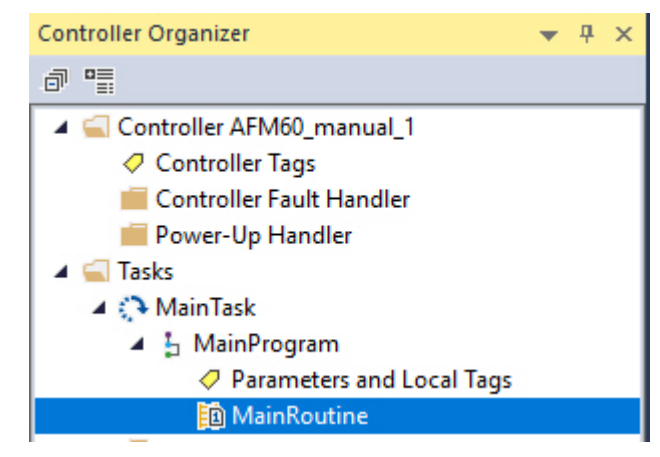

*Figure 90: Opening MainRoutine*

If the process flow for writing a preset value is to run parallel to the previous example, then a new string must be inserted.

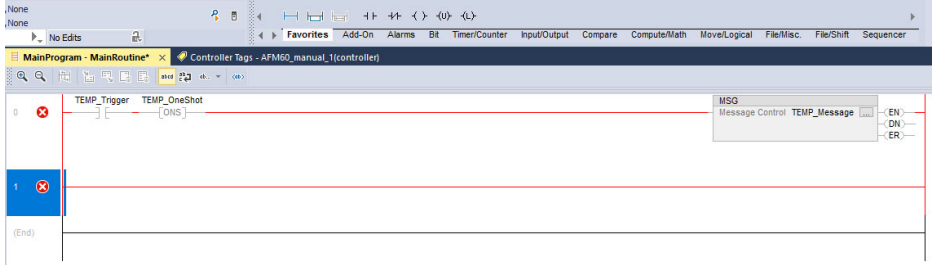

*Figure 91: Inserting Rung block*

2. From the Favorites tab, select the Rung block and insert it into the MainRoutine . The first block to be inserted is an input that is to trigger the "Set preset value" process.

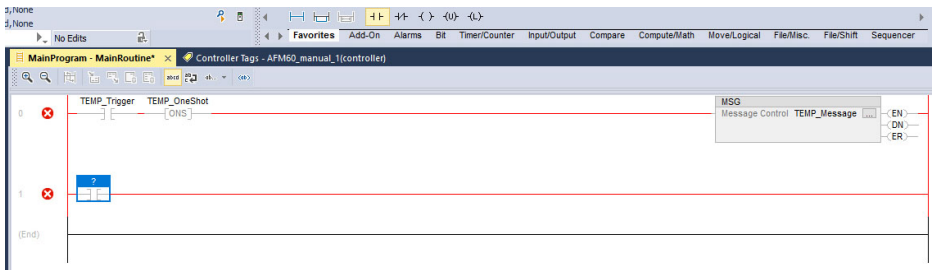

*Figure 92: Inserting ExamineOn module*

3. From the Favorites tab, select the ExamineOn block and insert it into the MainRoutine . The corresponding variable must be assigned to this input, in our example variable PRESET\_Trigger.

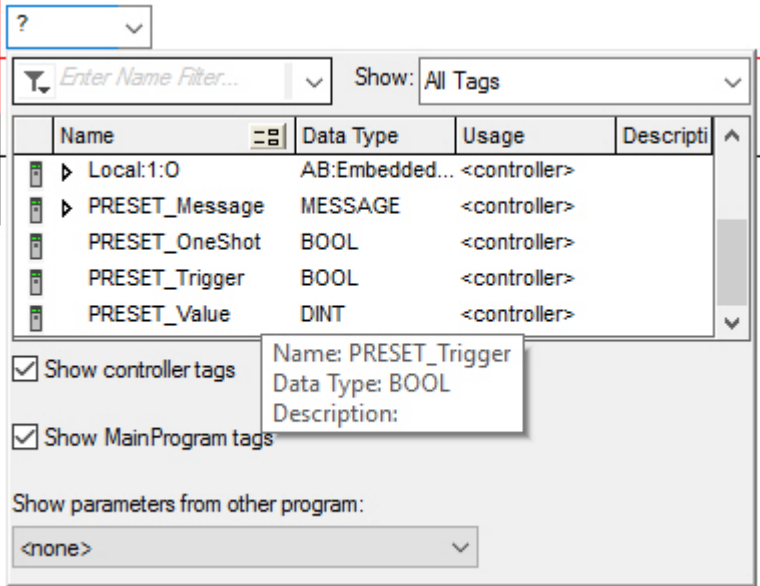

*Figure 93: Assignment of variable PRESET\_Trigger to ExamineOn*

- 4. Click on the Fragezeichen .
- ✓ A drop-down menu will open.
- 5. Select variable PRESET\_Trigger.
	- For the edge sensitivity of the process flow, the ONS block must be inserted.

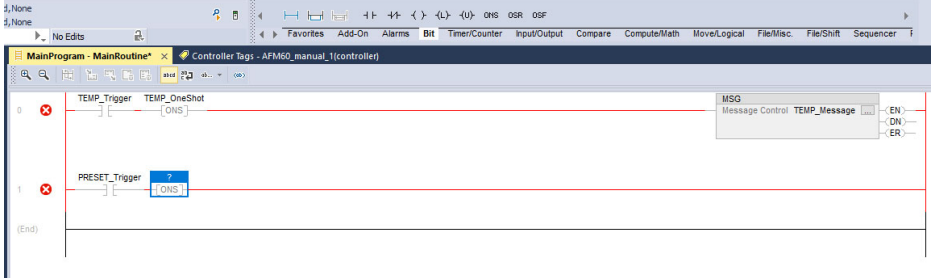

*Figure 94: Inserting ONS block*

6. From the Bit tab, select the ONS block and insert it into the MainRoutine . A variable must also be assigned to this block.

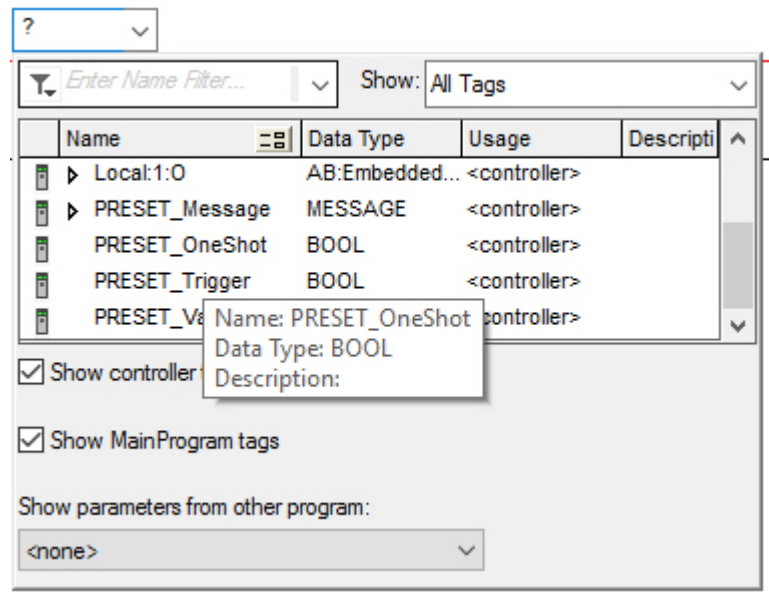

*Figure 95: Assignment of variables PRESET\_OneShot to ONS*

- 7. Click on the Fragezeichen .
- ✓ A drop-down menu will open.
- 8. Select variable PRESET\_OneShot.

In the next step, the message must be configured to write the preset value into the encoder.

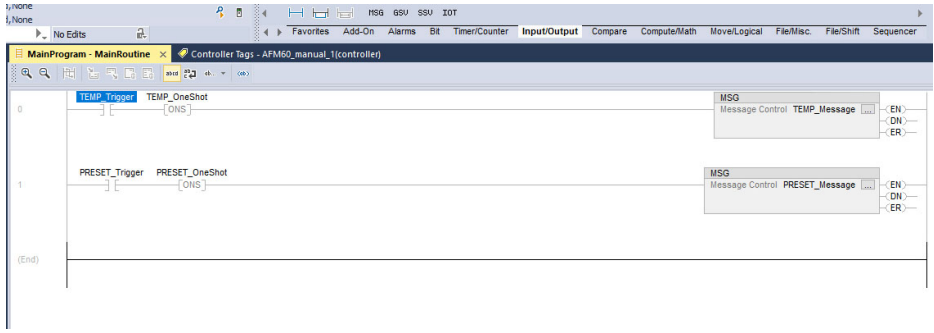

*Figure 96: Inserting MSG block*

9. From the Input/Output tab, select the MSG block and insert it into the MainRoutine .

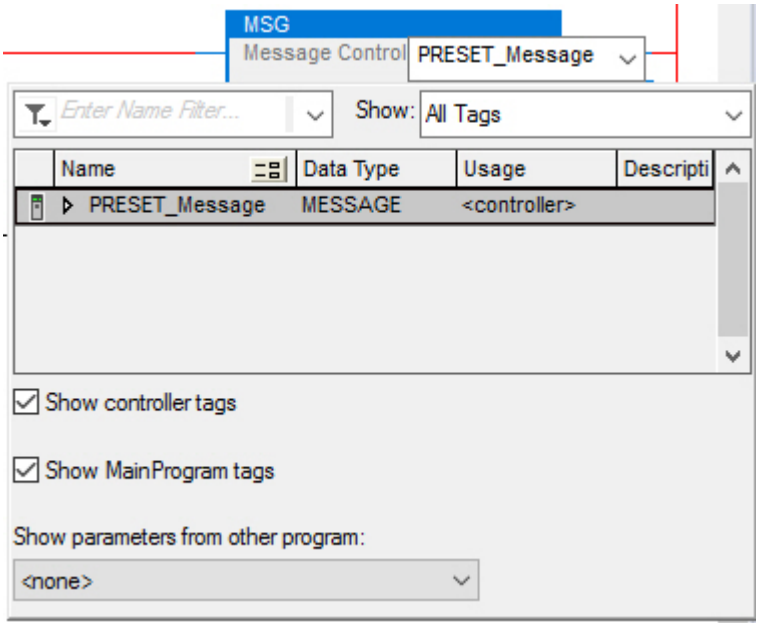

*Figure 97: Assignment of variables PRESET\_Message to MSG*

10. In the Message Control field, select variable PRESET\_Message. The MSG block must then be configured.

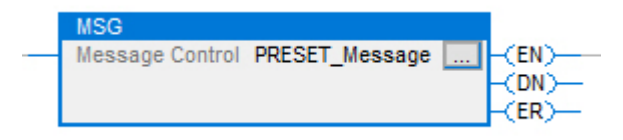

*Figure 98: Opening configuration dialog of the MSG block*

- 11. Click on the button with the three dots.
- ✓ The Message Configuration dialog opens.

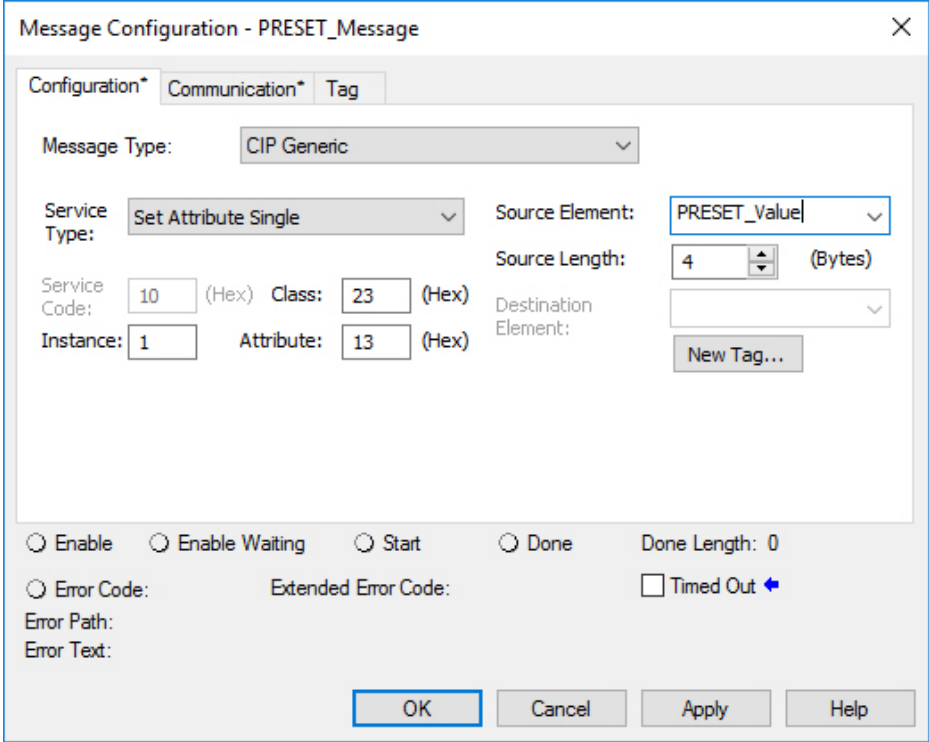

*Figure 99: Configuration dialog of the MSG block*

- 12. Configure the following parameters in the Configuration tab:
	- $\circ$ Service Type: Set Attributes Single ([see table 21, page 28\)](#page-27-0)
	- $\circ$ Instance: 1 (as only one device is connected to the controller)
	- $\circ$ Class: 23(h) (position sensor object, [see table 8, page 19\)](#page-18-0)
	- $\circ$ Attribute: 13(h) (Preset Value, [see table 24, page 29\)](#page-28-0)
	- $\circ$ Source Element: PRESET\_Value
	- $\circ$ Source Length: 4

## NOTE

 $\mathbf{i}$ 

PRESET\_Value is the fourth variable created. The preset value is taken from this when the example program is executed and written to attribute 13h of the position sensor object.

13. Open the Communication tab.

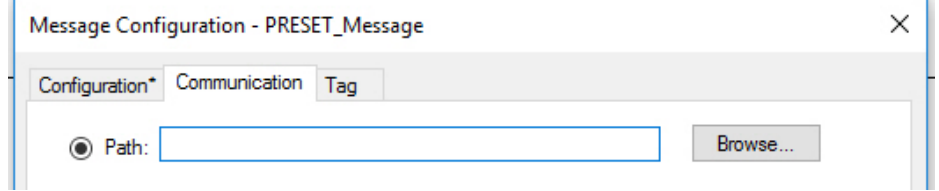

*Figure 100: Communication tab*

- 14. Next to the Path field, click the Browse... button.
- ✓ The Message Path Browser dialog opens.
- 15. Select the connected encoder.

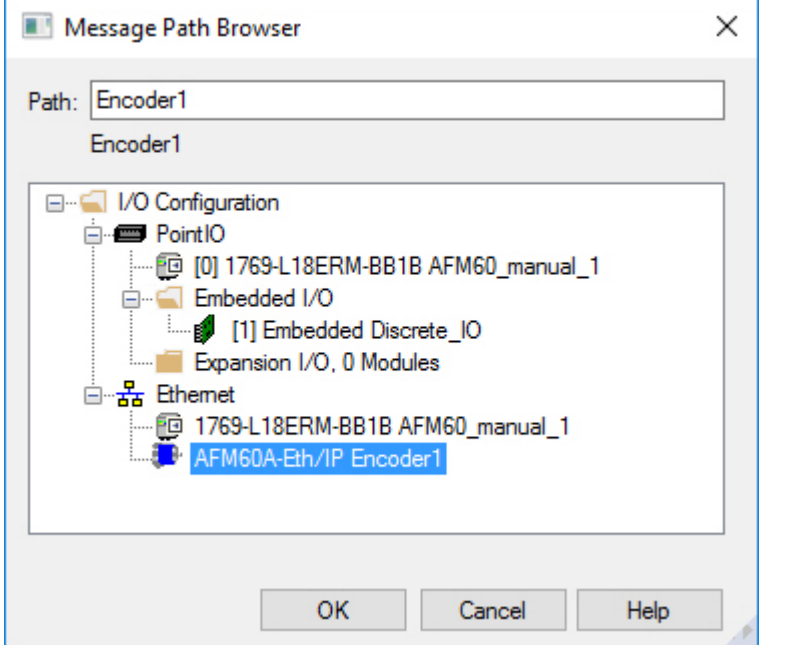

*Figure 101: Selecting encoder*

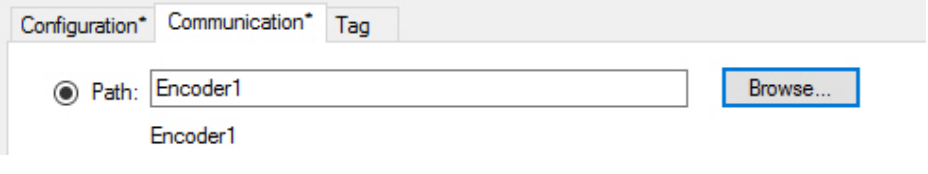

*Figure 102: Selected encoder*

- ✓ The encoder is transferred to the Path field.
- 16. End the Message Path Browser dialog with OK.

## Transmitting program to controller

The program is then transmitted to the controller.

1. In the Offline menu, select the Download command.

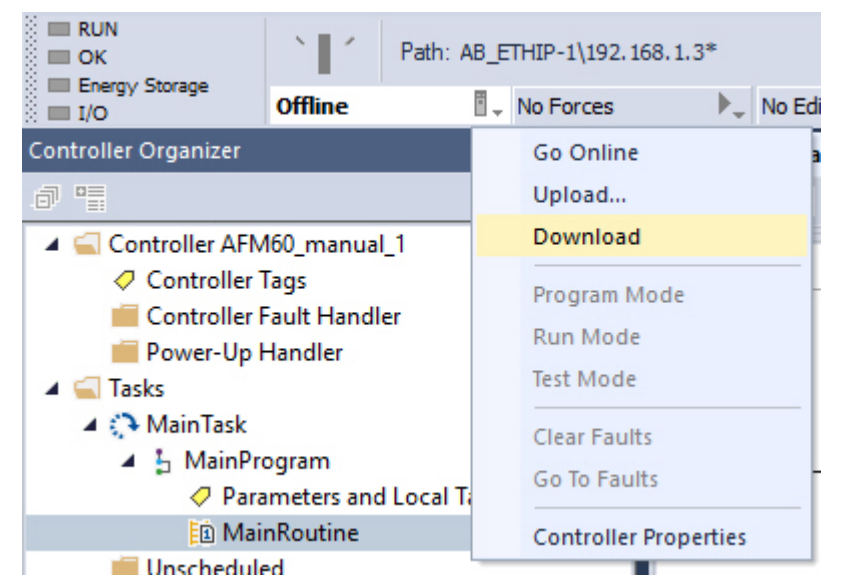

*Figure 103: Transmitting the program to the controller*

2. Confirm the next message.

## Testing program

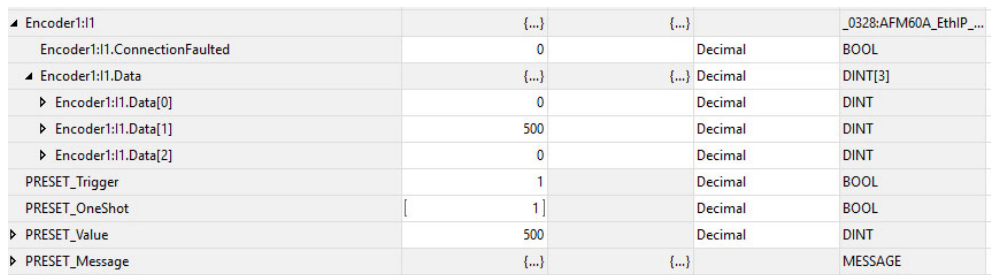

*Figure 104: Display of the preset value in PRESET\_Value*

- 1. To test the example program, in variables PRESET\_Value, enter a value in Controller Organizer (500 in the example).
- 2. Set variable PRESET\_Trigger from 0 to 1.
- ✓ In position date AFM60\_EIP:I.Data[1], the value now jumps to 500.

## 6 Configuration using the integrated web server

A web server is integrated into the absolute encoder. With this web server, the state of the encoder can be observed, and the encoder can be parameterized and diagnosed.

## NOTE

i

If parameters are changed with the web server, observe the corresponding notes [\(see](#page-33-0) ["Integration and configuration options", page 34](#page-33-0)).

# **SICK**

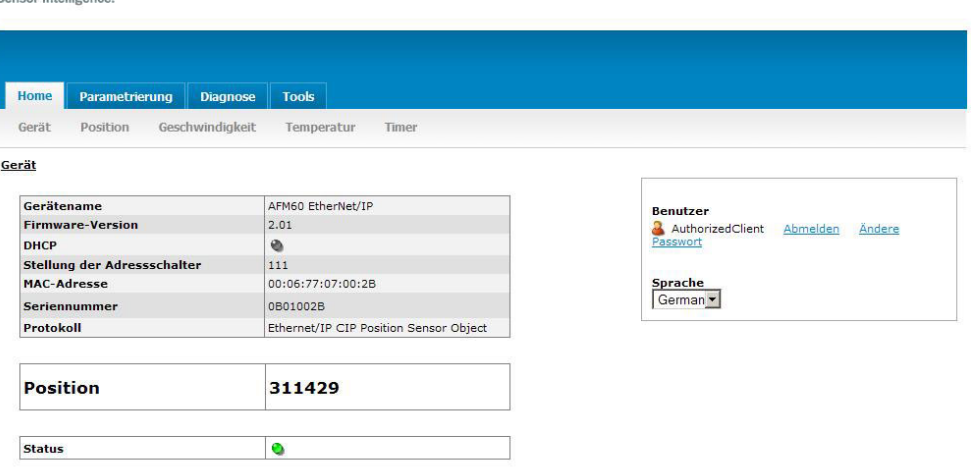

*Figure 105: Web server interface*

#### Requirements

- The encoder must be connected.
- The encoder must communicate with a browser-enabled device.
- The web server supports Internet Explorer V8.0 64 bit and higher, Google Chrome V38.0 and higher, Firefox V33.0.2 and higher.
- The IP address of the encoder must be known ([see "IP address of the encoder",](#page-45-0) [page 46](#page-45-0)).

## Language

The web server starts in English.

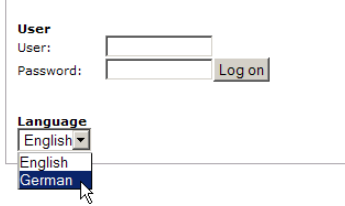

*Figure 106: Select language*

In the Language selection field, the language of the interface can be changed to German (Deutsch).

## <span id="page-94-0"></span>6.1 Home

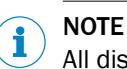

All displayed values are updated about once a second.

## 6.1.1 Device

This page lists the basic data about the encoder.

In addition, an LED symbol indicates the following status:

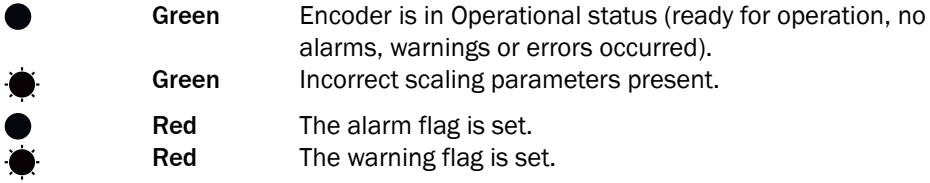

A detailed description of the alarms, warnings or errors that have occurred can be found on the web server Diagnose page [\(see "Diagnostics", page 101\)](#page-100-0).

## 6.1.2 Position

This page shows the following parameters from the position sensor object [\(see](#page-28-0) [table 24, page 29](#page-28-0)):

- Current position value (attribute ID 0Ah)
- Lower limit of the position (attribute ID 16h)
- Upper limit of the position (attribute ID 17h)

The limit values can be changed via the "AuthorizedClient" user ([see "Limits",](#page-99-0) [page 100\)](#page-99-0).

## 6.1.3 Speed

This page shows the following parameters from the position sensor object [\(see](#page-28-0) [table 24, page 29](#page-28-0)):

- Current speed (attribute ID 18h) The unit of speed is defined by attributes 19h and 20h.
- Lower speed limit (attribute ID 1Bh)
- Upper speed limit (attribute ID 1Ch)

The limit values can be changed via the "AuthorizedClient" user ([see "Limits",](#page-99-0) [page 100\)](#page-99-0).

## 6.1.4 Temperature

This page shows the following parameters from the position sensor object [\(see](#page-28-0) [table 24, page 29](#page-28-0)):

• Current temperature (attribute ID 64h) The temperature is displayed with  $\pm$  5° accuracy.

Lower limit of the temperature (attribute ID 67h)

Upper limit of the temperature (attribute ID 68h)

The limit values can be changed via the "AuthorizedClient" user ([see "Limits",](#page-99-0) [page 100\)](#page-99-0).

## 6.1.5 Timer

This page shows the following parameters from the position sensor object [\(see](#page-28-0) [table 24, page 29](#page-28-0)):

- Stored movement time in seconds (attribute ID 6Bh)
- Stored operating time in seconds (attribute ID 6Ch)

The limit values can be changed via the "AuthorizedClient" user ([see "Limits",](#page-99-0) [page 100\)](#page-99-0).

## <span id="page-95-0"></span>6.2 Parameterization

The encoder can be parameterized with the help of this page. The parameterization sets the attributes of the position sensor object [\(see table 24, page 29](#page-28-0)). The parame‐ terization options depend on who has logged in as a user.

After a new parameter has been entered, press the [Enter] key. The parameter is written into the volatile memory of the encoder.

#### **NOTE** i

Only the last changed parameter is written into the volatile memory by pressing the [Enter] key. If several values are to be changed (e.g. the lower and upper speed limits), press the [Enter] key after each entry.

The following parameterization options are available without logging in:

- **Overview**
- **Units**
- Preset

The following parameterization options are available after logging in as the "Authorized‐ Client" user:

- **Scaling**
- Round axis functionality
- Changing preset value
- **Limits**
- Reset

#### Log in

For parameterization, the following access data can be used for login:

- User: AuthorizedClient
- Password: enc123

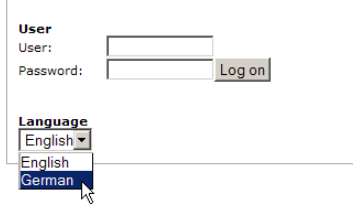

*Figure 107: Log in*

## Changing the password

## **NOTE**

For data security reasons and to avoid unauthorized access, changing the password at the first login is recommended.

1. Go to Benutzer and click on the Ändere Passwort link.

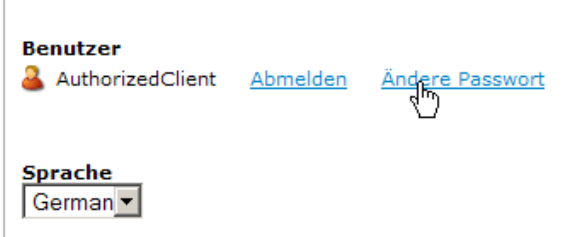

*Figure 108: Changing the password*

✓ The Ändere Passwort dialog opens.

# Ändere Passwort

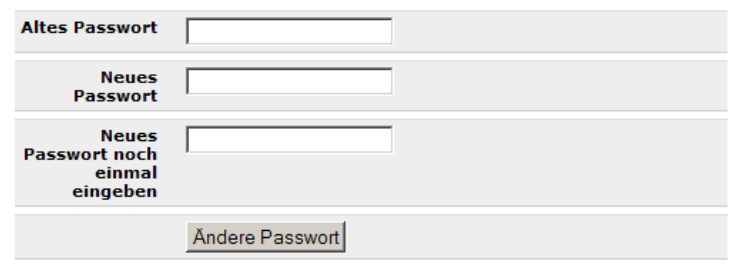

*Figure 109: Dialog for changing the password*

- 2. Enter the previously used password in the Altes Passwort field.
- 3. Enter a new password in the Neues Passwort field. Enter at least 1 character or a maximum of 16 characters (all Unicode characters are allowed).
- 4. In the Neues Passwort noch einmal eingeben field, enter the new password again.
- 5. Click Ändere Passwort .
- $\checkmark$  The new password will be applied.

#### NOTE i

The password is transmitted unencrypted on the network for technical reasons. Appro‐ priate measures must be taken to prevent the password from being read.

## 6.2.1 Overview

This page shows an excerpt of the attributes of the position sensor object ([see table 24,](#page-28-0) [page 29\)](#page-28-0).

- The Aktuell column shows the currently configured parameters.
- The Default column shows the factory settings.
- The ID hex column shows the attribute IDs of the position sensor object.

## 6.2.2 Units

On this page, the units for direction, speed, acceleration and temperature can be parameterized from the position sensor object [\(see table 24, page 29](#page-28-0)).

- Code sequence (attribute ID 0Ch)
	- $\circ$ Clockwise
	- $\circ$ Counterclockwise
- Speed unit (attribute ID 19h)
	- $\circ$ counts/s
	- $\Omega$ counts/ms
- $\circ$ turns/s
- $\circ$ turns/min
- $\circ$ turns/h
- Acceleration unit (attribute ID 1Eh)
	- $\circ$ counts/ms²
	- $\circ$ counts/s²
	- $\circ$ turns/ $s^2$
	- $\circ$ rad/s²
	- Temperature unit (attribute ID 65h)
		- $\circ$ °C (Celsius)
		- ° °F (Fahrenheit)

## 6.2.3 Changing preset value

On this page, the preset value of the position sensor object can be parameterized (attribute ID 13h, see figure 112, page 98).

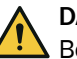

## DANGER

Before changing the preset value, check whether there is any danger from the machine or system in which the encoder is integrated!

As soon as the value has been entered and the entry has been confirmed with the [Enter] key, the value is accepted as the position value.

The Preset function can lead to an immediate change of the position value output by the encoder.

This could cause an unexpected movement that could endanger people or damage the system or other objects.

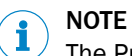

The Preset function should only be used when the encoder is at a standstill.

## 6.2.4 Triggering preset

This page shows the current position value of the encoder and the preset value (attrib‐ ute ID 13h) from the position sensor object.

#### **Preset**

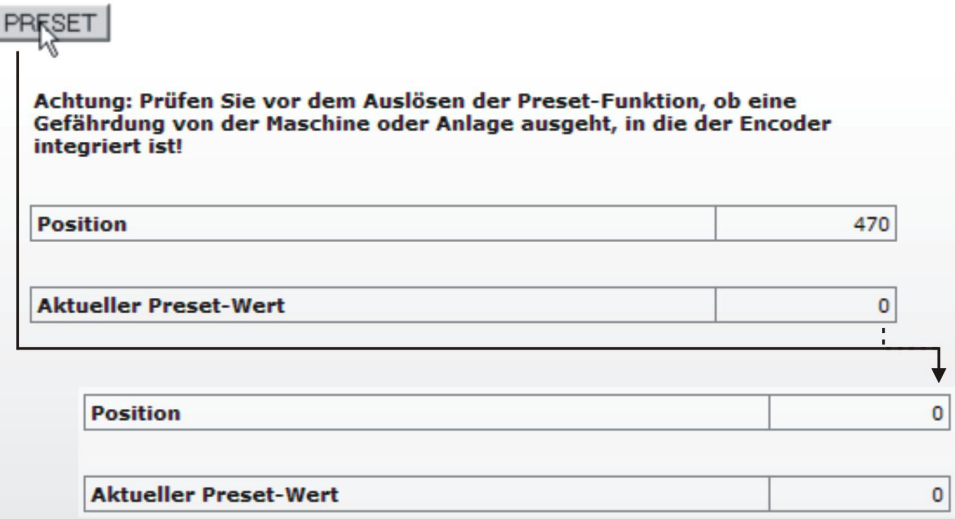

*Figure 110: Triggering preset*

- 1. Click PRESET .
- ✓ The position value is set to the preset value.

The preset value can be changed via the "AuthorizedClient" user ([see figure 109,](#page-95-0) [page 96\)](#page-95-0).

### 6.2.5 Scaling

On this page, you can configure the scaling parameters of the position sensor object [\(see table 24, page 29\)](#page-28-0).

- Skalierung (attribute ID 0Eh)
	- $\circ$ on
	- $\circ$ off

If the scaling is set to on, then the following parameters are displayed:

Skalierung

on  $\overline{\phantom{a}}$ 

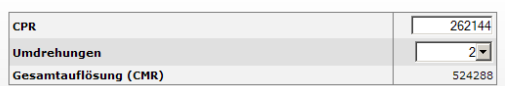

*Figure 111: Figure 110: Scaling*

- CPR, number of steps per revolution (attribute ID 10h)
- Umdrehungen, number of revolutions of the total resolution (This is not an attribute of the position sensor object).

Only the following values can be selected: 1, 2, 4, 8, 16, 32, 64, 128, 256, 512, 1,024, 2,048 and 4,096.

The Gesamtauflösung (CMR) field shows the value of attribute ID 11h "Total Measuring Range, Total Resolution" of the position sensor object ([see table 24, page 29](#page-28-0)).

## NOTE

If round axis functionality is activated, then no scaling can be set.

# DANGER

 $\blacktriangle$  Before using the Scaling function, check whether there is any danger from the machine or system in which the encoder is integrated!

The Scaling function can lead to an immediate change of the position value output by the encoder.

This could cause an unexpected movement that could endanger people or damage the system or other objects.

## NOTE

The Scaling function (steps per revolution or total resolution) should only be used when the encoder is at a standstill.

## 6.2.6 Round axis functionality

If round axis functionality is activated, then the (corresponding) numerators, denominators and the total resolution can be configured [\(see table 24, page 29](#page-28-0)).

- Round axis functionality (attribute ID 7Dh)
	- $\circ$ on
	- $\circ$ off

If round axis functionality is set to on , then the following parameters are displayed:

#### <span id="page-99-0"></span>Rundachsfunktionalität

 $\overline{\phantom{a}}$  $\sqrt{2n}$ 

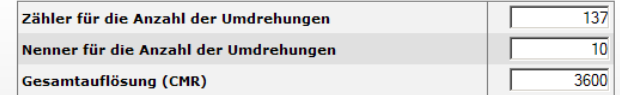

*Figure 112: Round axis functionality*

- Zähler für die Anzahl der Umdrehungen (attribute ID 7Eh)
- Nenner für die Anzahl der Umdrehungen (attribute ID 7Fh)
- Gesamtauflösung (CMR) (attribute ID 11h)

The requirements and restrictions for the parameters are described in [chapter 3.7.10](#page-39-0).

## **NOTE**

If round axis functionality is activated, then the scaling is set to on on the Scaling page. However, no scaling parameters are offered.

## DANGER

Before using the Round axis functionality function, check whether there is any danger from the machine or system in which the encoder is integrated!

The Round axis functionality function can lead to an immediate change of the position value output by the encoder.

This could cause an unexpected movement that could endanger people or damage the system or other objects.

# NOTE

The Round axis functionality function should only be used when the encoder is at a standstill.

## 6.2.7 Limits

On this page, the position, speed, acceleration and temperature limits can be parame‐ terized:

- Lower limit of the position (attribute ID 16h)
- Upper limit of the position (attribute ID 17h)

## **NOTE**

Area monitoring can be implemented by specifying an upper and lower limit of the position. It is not an electronic cam.

- Lower speed limit (attribute ID 1Bh)
- Upper speed limit (attribute ID 1Ch)
- Lower limit of acceleration (attribute ID 20h)
- Upper limit of acceleration (attribute ID 21h)

If these limits are exceeded, then the consequence is:

- The warning flag (attribute ID 31h) of the position sensor object is set ([see](#page-28-0) [table 24, page 29\)](#page-28-0).
- On the Gerät page, the status LED flashes ([see "Device", page 95\)](#page-94-0).
- On the Status page, the warning text is displayed [\(see "Status", page 101\)](#page-100-0).

In addition, other limits that are not included in the position sensor object can be set:

- <span id="page-100-0"></span> $\bullet$  Limit of movement time in hours  $1$ )
- Operating time limit in hours  $1$ )
- Limit of the number of changes in the direction of rotation
- Limit of the number of clockwise starts
- Limit of the number of counterclockwise starts
- 1) The movement time and the operating time are always calculated from the first commissioning of the encoder. When configuring the limit, note that the encoder may already have some movement time and operating time.

## 6.2.8 Reset

On this page, various class services of the position sensor object can be executed [\(see](#page-27-0) [table 21, page 28](#page-27-0)).

#### Saving parameters to non-volatile memory

Click -S-.

The function uses the Save class service (service code 16h) of the position sensor object.

The parameters are saved to the non-volatile memory, the encoder is restarted.

## Resetting to factory settings

## DANGER

Before using the Reset function, check whether there is any danger from the machine or system in which the encoder is integrated!

The Reset function leads to a reset of the parameters of the position sensor object to the factory settings, which can lead to an immediate change of the position value output by the encoder. This could cause an unexpected movement that could endanger people or damage the system or other objects.

## **NOTE**

The Reset function should only be used when the encoder is at a standstill.

b Click –D– .

The function uses the Reset class service (service code 05h) of the position sensor object (Data  $= 01$ h).

The parameters are reset to the factory settings and the encoder is restarted.

## Restarting

• Click –R– . The encoder is restarted.

## NOTE

After the restart, the language is reset to English and the user is logged out.

## 6.3 Diagnostics

The diagnostic pages display detailed information on possible alarms, warnings and errors.

## 6.3.1 Status

The page shows a description of the error when a warning or alarm occurred.

#### **Status**

**Aktueller Status** Limit Betriebszeit des Encoders überschritter Statusspeicher Keine Einträge Bewegungszeit des Encoders<br>Innerhalb tolerierbarer Werte **Betriebszeit des Encoders** Außerhalb tolerierbarer Werte

*Figure 113: Diagnostic status*

#### • Aktueller Status

The last three messages since switch-on are displayed (after switching off and switching back on, the memory is empty).

**Statusspeicher** 

The texts for warnings, alarms and errors from the Fault header are displayed ([see](#page-107-0) [table 33, page 108](#page-107-0)). If no warning, no alarm and no error has occurred yet, the displayed text is Keine Einträge.

• Bewegungszeit des Encoders

Indicates whether the movement time is within the tolerated values [\(see "Limits",](#page-99-0) [page 100\)](#page-99-0).

• Betriebszeit des Encoders

Indicates whether the operating time is within the tolerated values [\(see "Limits",](#page-99-0) [page 100\)](#page-99-0).

## 6.3.2 Speed

This page shows the following values for the speed from the position sensor object [\(see](#page-28-0) [table 24, page 29](#page-28-0)):

- Speed unit (attribute ID 19h)
- Current speed (attribute ID 18h)
- Highest speed that the encoder has reached since commissioning (attribute ID 6Dh)
- Lower speed limit (attribute ID 1Bh)
- Upper speed limit (attribute ID 1Ch)

## 6.3.3 Temperature

This page shows the following values for the temperature from the position sensor object [\(see table 24, page 29](#page-28-0)):

- Temperature unit (attribute ID 65h)
- Current temperature (attribute ID 64h)
- Highest operating temperature reached (attribute ID 6Fh)
- Lowest operating temperature reached (attribute ID 70h)
- Lower limit of the temperature (attribute ID 67h)
- Upper limit of the temperature (attribute ID 68h)

## 6.3.4 Time

This page shows the following values for the movement and operating times of the encoder from the position sensor object [\(see table 24, page 29\)](#page-28-0):

- Stored movement time in seconds (attribute ID 6Bh)
- Limit of movement time in hours [\(see "Limits", page 100\)](#page-99-0)
- Stored operating time in seconds (attribute ID 6Ch)
- Limit of operating time in hours [\(see "Limits", page 100](#page-99-0))

## 6.3.5 Cycles

This page shows the following values for the cycles of the encoder from the position sensor object [\(see table 24, page 29\)](#page-28-0):

- Number of changes in the direction of rotation (attribute ID 75h)
- Number of clockwise starts (attribute ID 76h)
- Number of counterclockwise starts (attribute ID 77h)
- Limit of the number of changes of the direction of rotation ([see "Limits", page 100\)](#page-99-0)
- Limit of the number of clockwise starts [\(see "Limits", page 100](#page-99-0))
- Limit of the number of counterclockwise starts [\(see "Limits", page 100](#page-99-0))

## 6.3.6 Heartbeat

The absolute encoder supports the slave sign-of-life functionality [\(see "Slave sign of](#page-37-0) [life", page 38\)](#page-37-0).

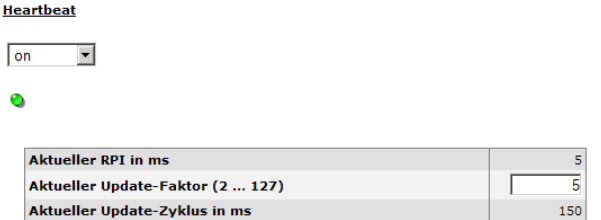

*Figure 114: Heartbeat*

If the heartbeat is set to on , then the following symbols and parameters are displayed:

An LED symbol indicates the heartbeat:

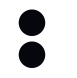

Green Active Gray Not active

## NOTE

Since the website is updated every second, the change between statuses cannot be displayed in real time.

The Aktueller RPI in ms column shows the RPI.

The update factor can be specified in the Aktueller Update-Faktor (2 … 127) field.

The Aktueller Update-Zyklus in ms column shows the heartbeat.

## 6.4 Tools

## 6.4.1 EDS

The EDS files for integrating the encoder into the PLC are stored in the encoder.

▶ Click Download EDS to download the files as a RAR archive. The RAR archive contains the EDS files for the singleturn and multiturn encoders and their icons.

## 6.4.2 Ladder routine

The ladder routine is used to map the configuration data between the controller and the web server [\(see "Configuration", page 34\)](#page-33-0). The ladder routine is stored in the encoder.

Depending on whether the 101WS or 103WS instance or the 102WS instance of the assembly object is used [\(see table 18, page 23](#page-22-0)), the appropriate ladder routine must be downloaded.

b Select the ladder routine that matches the instance you are using. Click Download Ladder-Routine … to download the file as a RAR archive.

## 6.4.3 Update

A firmware update via FTP can be performed as follows.

- 1. If there is a connection to the encoder's web server, then the web browser can be closed.
- 2. Start an FTP client and enter the IP address of the encoder.
- 3. Use the following login data:
	- $\circ$ User name = host
	- $\circ$ Password = enc123

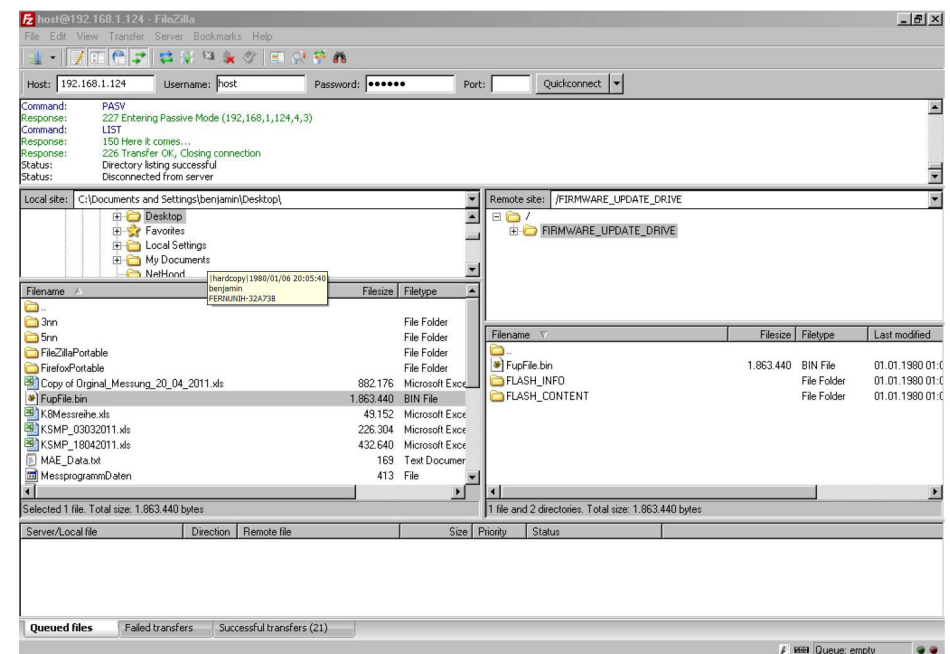

*Figure 115: Example for the firmware update*

- 4. Open the FIRMWARE\_UPDATE\_DRIVE folder.
- 5. Transmit the update file  $(*.bin)$ <sup>1)</sup> to this folder.

The firmware update takes about 3 minutes.

- During the firmware update, the Encoder LED initially flashes red.
- The Encoder LED then lights up red.

Following the firmware update, the encoder performs a reboot.

• The Encoder LED then lights up green again.

## NOTE

It must be ensured that the encoder is permanently supplied with voltage during the firmware update. In the event of a voltage interruption, the encoder is either reset to the status before the update or, in the worst case, is no longer responsive.

1) The file (\*.bin) required for a firmware update can currently be requested from Sick Technical Support if required.

## 6.4.4 Address switch

This page shows the setting options of the address switches [\(see table 30, page 45](#page-44-0)).

## 6.4.5 Fault header information

The encoder has a Fault header in which alarms and warnings that have occurred are stored. The possible alarms and warnings are listed on the Fault header information page.

## 6.5 Test notes

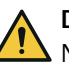

DANGER

No commissioning without inspection by authorized personnel!

Before a system equipped with AFS60/AFM60 EtherNet/IP is put into operation for the first time, it must be checked and released by authorized personnel. Observe the following notes in chapter 2: [see "Safety information", page 9.](#page-8-0)

# 7 Troubleshooting

## 7.1 Response to errors

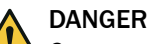

Cease operation if the cause of the malfunction has not been clearly identified! The machine must be put out of operation if the error cannot be clearly assigned and safely rectified.

## 7.2 SICK-STEGMANN Support

If a fault cannot be rectified with the help of the information in this chapter, then contact the responsible SICK-STEGMANN subsidiary.

## 7.3 Diagnostics

## 7.3.1 Error and status indications of the LEDs

## Mod, Net and Encoder status LEDs

The Mod LED shows the device status, the Net LED the status of the CIP connection and the Encoder LED the status of the internal measuring device of the absolute encoder.

| <b>Display</b> |                    | <b>Description</b>                                                                           |  |  |  |
|----------------|--------------------|----------------------------------------------------------------------------------------------|--|--|--|
| Mod LED        |                    |                                                                                              |  |  |  |
|                | Off                | No supply voltage                                                                            |  |  |  |
|                | Green              | Device in operation                                                                          |  |  |  |
|                | Green              | Standby/device not configured, no IP address assigned                                        |  |  |  |
|                | Red                | Warning, but device still ready for operation<br>or<br>Firmware update in progress           |  |  |  |
|                | Red                | Error, device not operational                                                                |  |  |  |
|                | Red/green          | Self-test when switching on                                                                  |  |  |  |
| <b>Net LED</b> |                    |                                                                                              |  |  |  |
|                | Off                | No supply voltage<br>or<br>No IP address                                                     |  |  |  |
|                | Green              | No connection<br>Device has IP address but no CIP connection                                 |  |  |  |
|                | Green              | Device has IP address and a CIP connection                                                   |  |  |  |
|                | Red                | Warning, connection time out<br>reset by performing a reset or establishing a new connection |  |  |  |
|                | Red                | Error<br>IP address already assigned to other device                                         |  |  |  |
|                | Red/green          | Self-test when switching on                                                                  |  |  |  |
|                | <b>Encoder LED</b> |                                                                                              |  |  |  |

*Table 31: Meaning of the Mod, Net and Encoder status LEDs*

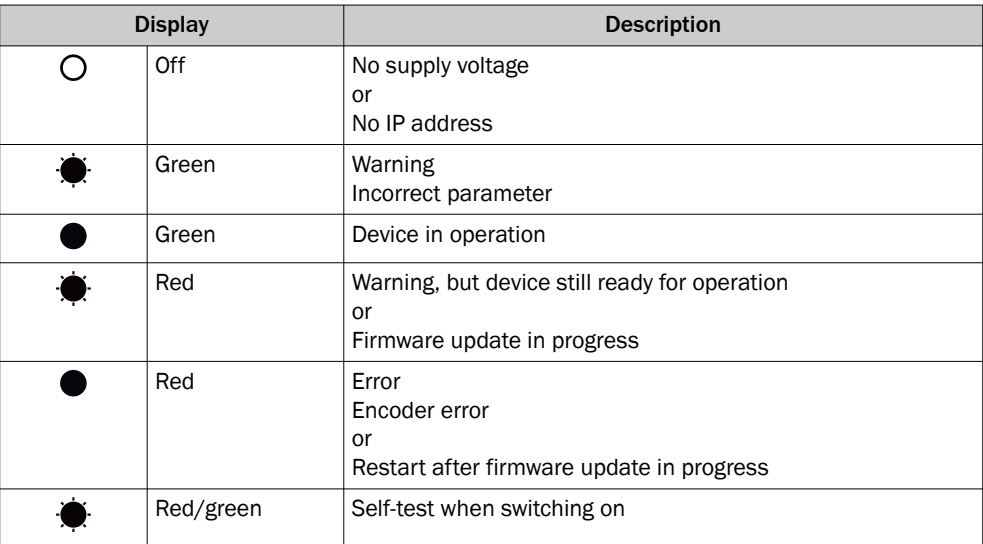

## Link 1 and 2 Ethernet link LEDs

The Link 1 and 2 Ethernet link LEDs indicate the physical connection status of the Ethernet interface.

*Table 32: Meaning of the Link 1 and 2 LEDs*

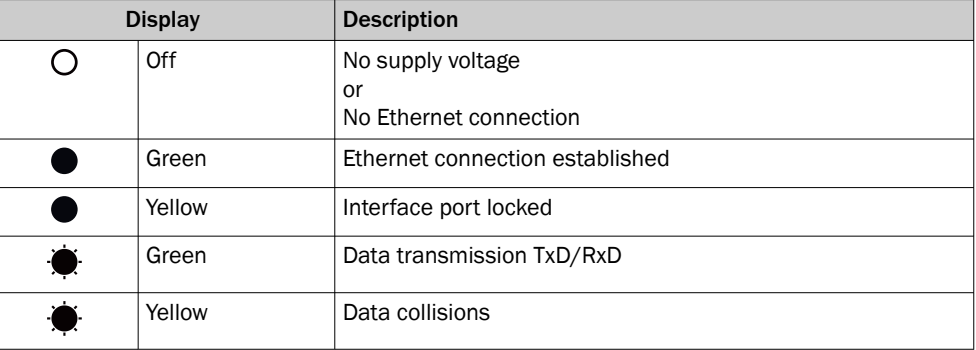

## 7.3.2 Self test via EtherNet/IP

A self-test is available to check the sensor system and the most important functions of the encoder.

#### NOTE i

The self-test may only be performed when the encoder is at standstill.

The self-test can be triggered via the diagnostic bit of attribute ID 0Dh in the position sensor object [\(see table 24, page 29\)](#page-28-0). If an error occurs, bit 27 of the Fault header is set [\(see table 33, page 108](#page-107-0)).

Following the self-test, the diagnostic bit of attribute 13 is automatically reset to 0.

## 7.3.3 Warnings, alarms and errors via EtherNet/IP

Within EtherNet/IP, warnings, alarms and errors can be retrieved via implicit messages as well as via explicit messages.

If connections are established via the I/O assembly, the Fault header can be read out via instances 101, 102 and 103 as well as instances 101WS, 102WS and 103WS ([see](#page-22-0) [table 18, page 23](#page-22-0)).

<span id="page-107-0"></span>Using the position sensor object ([see table 24, page 29\)](#page-28-0), alarms and warnings of the encoder can be read out with the help of the attributes.

The following applies for errors, alarms and warnings: Bit state = 0: No error, alarm or warning Bit state = 1: Error, alarm or warning occurred

#### Fault header

*Table 33: Fault header*

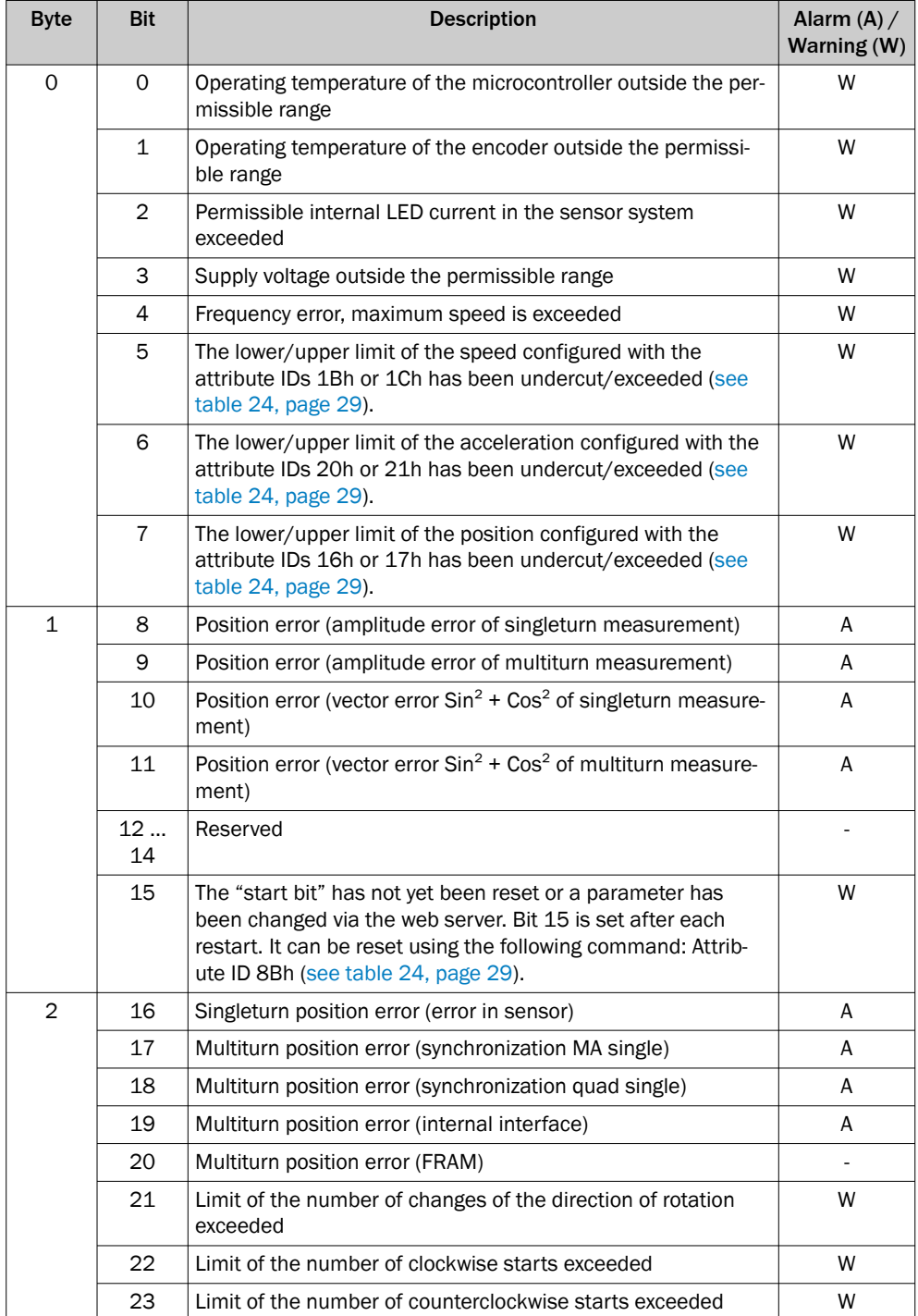
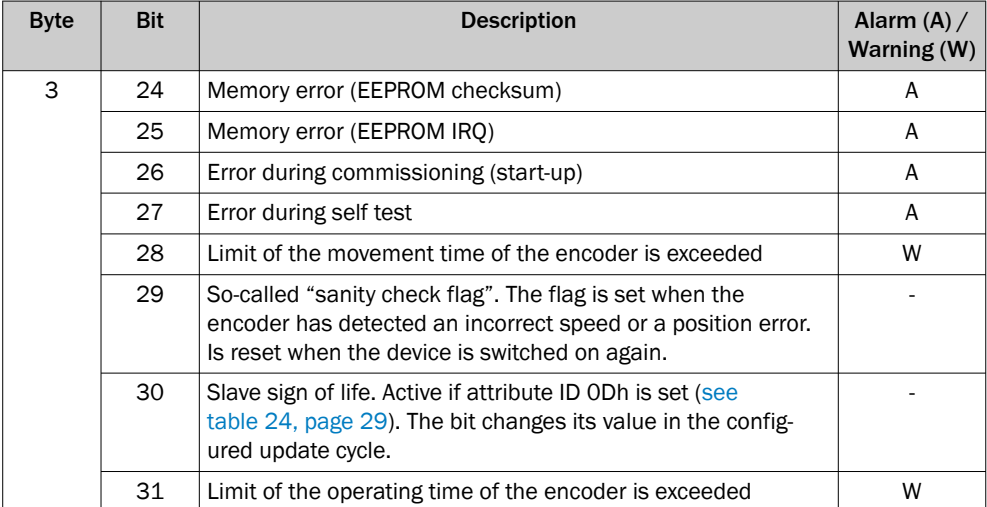

#### Alarms

If, for example, the internal self-test determines that the position value was calculated incorrectly or an incorrect configuration value was transmitted to the encoder, then the alarm flag is set (attribute 46, [see table 24, page 29](#page-28-0)).

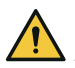

### DANGER

Alarms in the application must be evaluated!

In the event of a serious error, a correct position value may not be output. This could cause an unexpected movement that could endanger people or damage the system or other objects.

In addition, the Encoder LED permanently lights up red.

In attributes 44 and 45, the type of alarms is masked in a bit field.

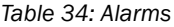

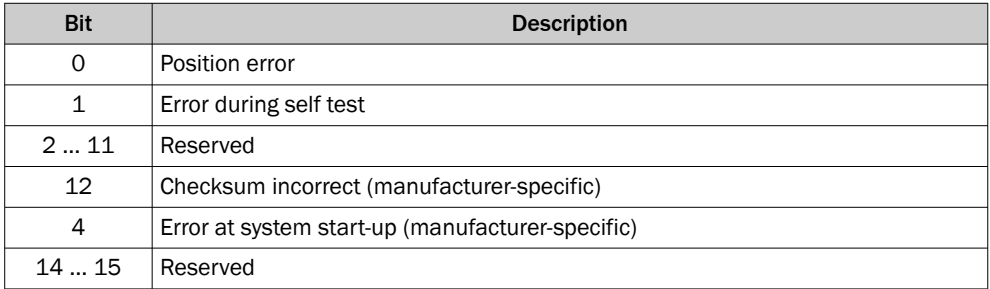

#### Warnings

For example, if the limits for speed or temperature are undercut/exceeded, the warning flag is set (attribute ID 31h, [see table 24, page 29\)](#page-28-0).

In addition, the Encoder LED flashes red.

In attribute IDs 2Fh and 30h, the type of warnings is masked in a bit field.

### NOTE

The position value continues to be calculated correctly, so the encoder is still ready for operation.

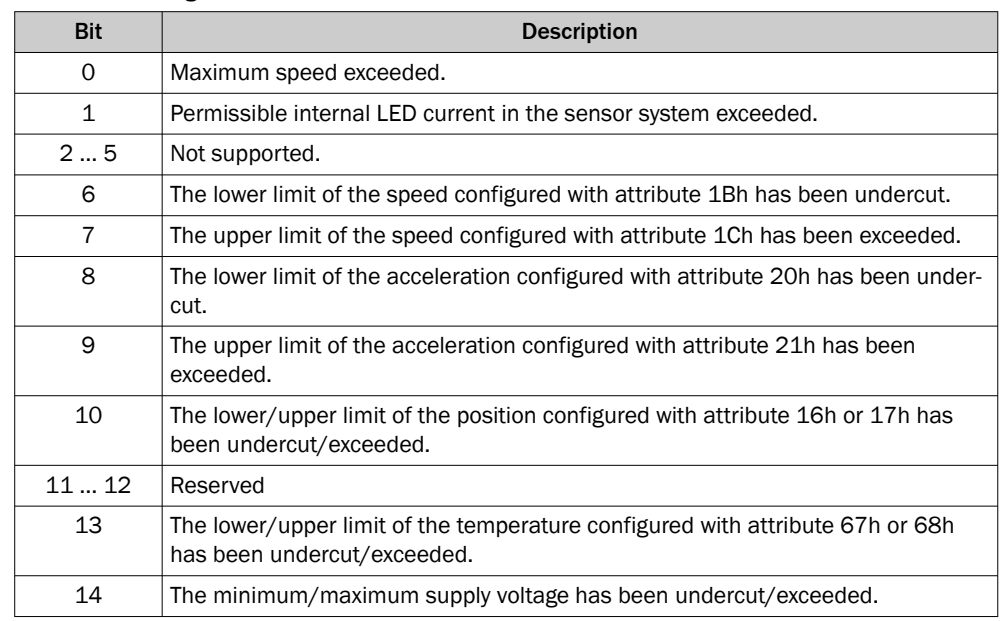

*Table 35: Warnings*

#### 7.3.4 Error messages of the Allen Bradley control system

If the encoder is integrated in an Allen Bradley control system, certain error messages may occur whose message text cannot be clearly assigned.

| <b>RUN</b><br>OK<br>Energy Storage                                                                                                    | Disabled, None<br>$\blacksquare$ I/O Forces:<br>Disabled, None<br><b>SFC Forces:</b> |  |                              |                     |  |       |  |
|----------------------------------------------------------------------------------------------------|--------------------------------------------------------------------------------------|--|------------------------------|---------------------|--|-------|--|
| $\Box$ I/O                                                                                                    | Offline                                                                              |  |                              | <b>No Forces</b>    |  | No Ed |  |
| Jontroller Organizer                                                                                                    |                                                                                      |  |                              | Go Online           |  |       |  |
| $\Box \equiv$<br>$=$                                                                                                    |                                                                                      |  |                              | Upload              |  |       |  |
| Controller AFM60_manual_1                                                                                                    |                                                                                      |  |                              | Download            |  |       |  |
| ○ Controller Tags                                                                                                    |                                                                                      |  | Program Mode                 |                     |  |       |  |
| <b>Controller Fault Handler</b><br>Power-Up Handler<br>Tasks<br>⊿ (→ MainTask<br>$\blacktriangle$ $\frac{1}{2}$ MainProgram<br>○ Parameters and Local Ti |                                                                                      |  |                              | Run Mode            |  |       |  |
|                                                                                                    |                                                                                      |  |                              | Test Mode           |  |       |  |
|                                                                                                    |                                                                                      |  |                              |                     |  |       |  |
|                                                                                                    |                                                                                      |  |                              | <b>Clear Faults</b> |  |       |  |
|                                                                                                    |                                                                                      |  |                              | Go To Faults        |  |       |  |
| 面 MainRoutine                                                                                                    |                                                                                      |  | <b>Controller Properties</b> |                     |  |       |  |
| .                                                                                                    |                                                                                      |  |                              |                     |  |       |  |

*Figure 116: Example of an error message in RSLogix*

The following error messages come from the RSLogix 5000 software.

*Table 36: Error messages from the RSLogix 5000 software*

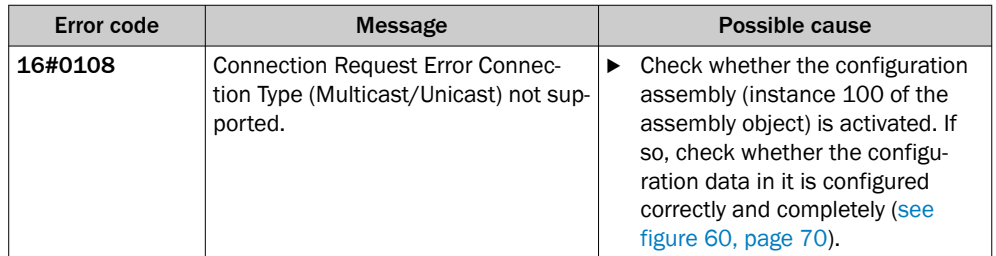

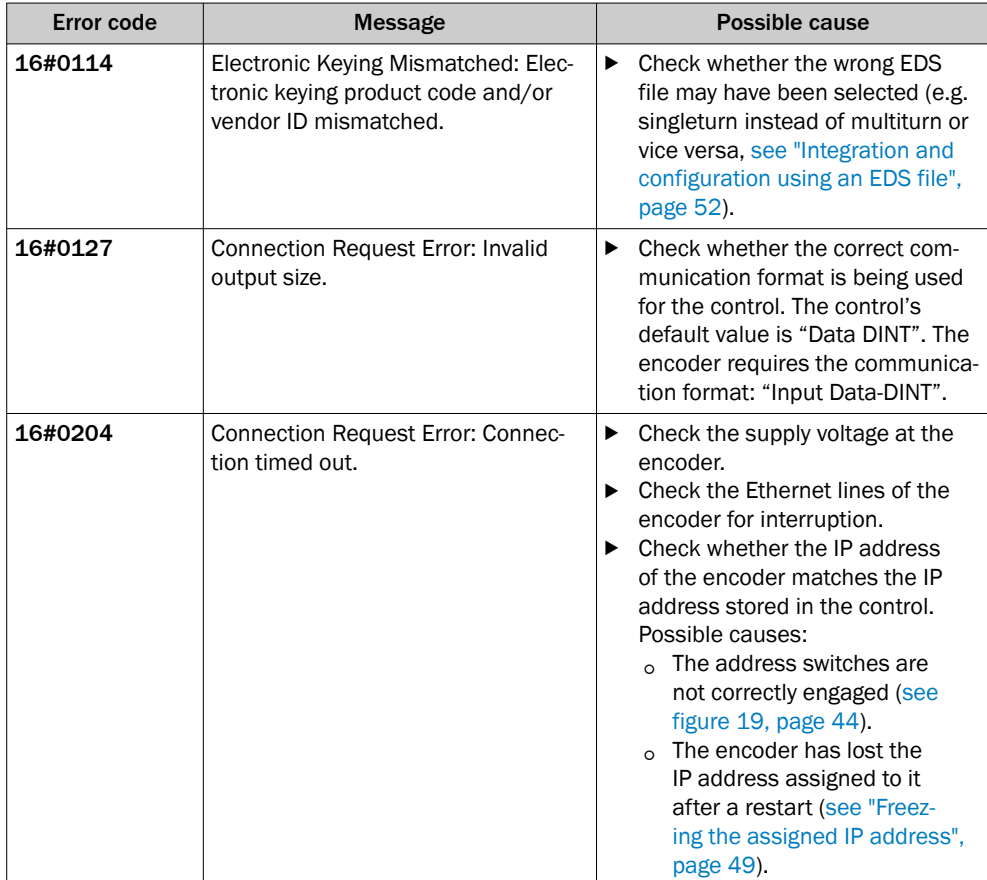

# 8 Annex

## 8.1 Conformity

The AFS/AFM60 EtherNet/IP absolute encoder has been manufactured in accordance with the following guidelines:

- Machinery Directive 2006/42 / EC
- EMC Directive 2014/30 / EU
- ROHS Directive 2011/65/EU

The complete EU declaration of conformity is available on the SICK homepage on the Internet: [www.sick.com](http://www.sick.com)

# ANNEX 8

Australia Phone +61 (3) 9457 0600 1800 33 48 02 – tollfree E-Mail sales@sick.com.au

Austria Phone +43 (0) 2236 62288-0 E-Mail office@sick.at

Belgium/Luxembourg Phone +32 (0) 2 466 55 66 E-Mail info@sick.be

Brazil Phone +55 11 3215-4900 E-Mail comercial@sick.com.br

Canada Phone +1 905.771.1444 E-Mail cs.canada@sick.com

Czech Republic Phone +420 234 719 500 E-Mail sick@sick.cz

Chile Phone +56 (2) 2274 7430 E-Mail chile@sick.com

China Phone +86 20 2882 3600 E-Mail info.china@sick.net.cn

Denmark Phone +45 45 82 64 00 E-Mail sick@sick.dk

Finland Phone +358-9-25 15 800 E-Mail sick@sick.fi

France Phone +33 1 64 62 35 00 E-Mail info@sick.fr

Germany Phone +49 (0) 2 11 53 010 E-Mail info@sick.de

Greece Phone +30 210 6825100 E-Mail office@sick.com.gr

Hong Kong Phone +852 2153 6300 E-Mail ghk@sick.com.hk

Detailed addresses and further locations at www.sick.com

Hungary Phone +36 1 371 2680 E-Mail ertekesites@sick.hu

India Phone +91-22-6119 8900 E-Mail info@sick-india.com

Israel Phone +972 97110 11 E-Mail info@sick-sensors.com

Italy Phone +39 02 27 43 41 E-Mail info@sick.it

Japan Phone +81 3 5309 2112

E-Mail support@sick.jp Malaysia Phone +603-8080 7425

E-Mail enquiry.my@sick.com Mexico

Phone +52 (472) 748 9451 E-Mail mexico@sick.com

Netherlands Phone +31 (0) 30 229 25 44 E-Mail info@sick.nl

New Zealand Phone +64 9 415 0459 0800 222 278 – tollfree E-Mail sales@sick.co.nz

Norway Phone +47 67 81 50 00 E-Mail sick@sick.no

Poland Phone +48 22 539 41 00 E-Mail info@sick.pl

Romania Phone +40 356-17 11 20 E-Mail office@sick.ro

Russia Phone +7 495 283 09 90 E-Mail info@sick.ru

Singapore Phone +65 6744 3732 E-Mail sales.gsg@sick.com Slovakia Phone +421 482 901 201 E-Mail mail@sick-sk.sk

Slovenia Phone +386 591 78849 E-Mail office@sick.si

South Africa Phone +27 10 060 0550 E-Mail info@sickautomation.co.za

South Korea Phone +82 2 786 6321/4 E-Mail infokorea@sick.com

**Spain** Phone +34 93 480 31 00 E-Mail info@sick.es

Sweden Phone +46 10 110 10 00 E-Mail info@sick.se

**Switzerland** Phone +41 41 619 29 39 E-Mail contact@sick.ch

Taiwan Phone +886-2-2375-6288 E-Mail sales@sick.com.tw

Thailand Phone +66 2 645 0009 E-Mail marcom.th@sick.com

**Turkey** Phone +90 (216) 528 50 00 E-Mail info@sick.com.tr

United Arab Emirates Phone +971 (0) 4 88 65 878 E-Mail contact@sick.ae

United Kingdom Phone +44 (0)17278 31121 E-Mail info@sick.co.uk

USA Phone +1 800.325.7425 E-Mail info@sick.com

Vietnam Phone +65 6744 3732 E-Mail sales.gsg@sick.com

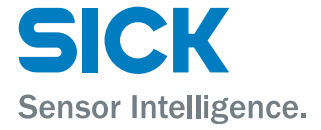